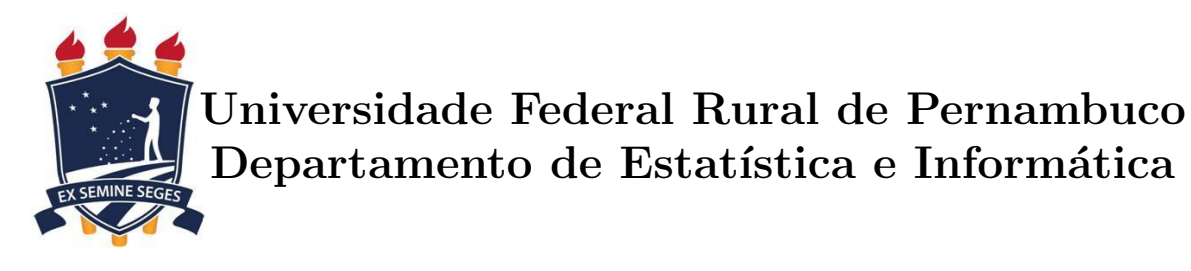

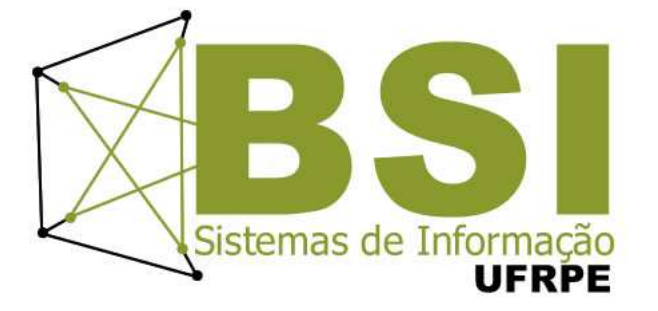

## Implementação de SIG e Mapas de Kernel visando Acessibilidade na Educação Superior

Fernanda Correia Monteiro de Souza

Recife

Dezembro de 2015

## Implementação de SIG e Mapas de Kernel visando Acessibilidade na Educação Superior

Orientador: Roberta Macêdo Marques Gouveia Coorientador: José Antônio Manso Raimundo da Rocha

> Monografia apresentada ao Curso de Bacharelado em Sistemas de Informação da Universidade Federal Rural de Pernambuco, como requisito parcial para obtenção do título de Bacharel em Sistemas de Informação.

Recife

Dezembro de 2015

 $\grave{\rm A}$ minha mãe, As minhas tias, `  $\grave{\rm A}$ minha avó.

## Agradecimentos

Agradeço à minha família pelo amor e dedicação.

Agradeço aos meus amigos Catharina Carolina e Hermes Augusto por todo apoio durante a longa jornada desta graduação.

Agradeço à minha orientadora Roberta Macêdo por acreditar na viabilidade do desenvolvimento deste trabalho e por me guiar.

Agradeço ao meu coorientador José Manso pela disponibilidade e ensinamentos durante todo o desenvolvimento deste trabalho.

Agradeço ao NTI, NACES, NEMAM e PROPLAN pelo o auxílio prestado para a realização deste estudo.

## Resumo

Identificar a acessibilidade oferecida por uma instituição de ensino superior é um desafio. Para vencê-lo, é necessário verificar as normas técnicas e legislação vigente para identificar os itens de acessibilidade ofertados. Portanto, o objetivo deste trabalho ´e implementar um Sistema de Informações Geográficas que possibilite o armazenamento e consultas espaciais implementando Banco de Dados Geográficos. Através da identificação dos recursos ofertados, é feita uma análise destes através de Mapas de Kernel que possibilita identificar as ´areas nas quais devem ser feitas a¸c˜oes para melhoria da acessibilidade ofertada. O estudo fornece subsídios para melhorias de propostas para acessibilidade de pessoas com mobilidade reduzida na Universidade Federal Rural de Pernambuco.

Palavras-chave: Sistema de Informação Geográfica (SIG), Acessibilidade, Banco de Dados Geográfico (BDG), Mapa de Kernel.

## Abstract

Identify accessibility offered by a higher education institution is a challenge. In order to do so, it is necessary to check the technical standards and the current legislation to identify accessibility offered items. Therefore, this work's goal is to implement a Geographic Information System that enables the storage and spatial queries while implementing Geographical Database. By identifying available resources, an analysis is made based on Kernel maps that helps identify areas that need improving accessibility. This study provides subsidies for improvement proposals for accessibility for people with reduced mobility at the Federal Rural University of Pernambuco.

Keywords: Geographic Information System (GIS), Accessibility, Geographical Database, Kernel Map.

# Sumário

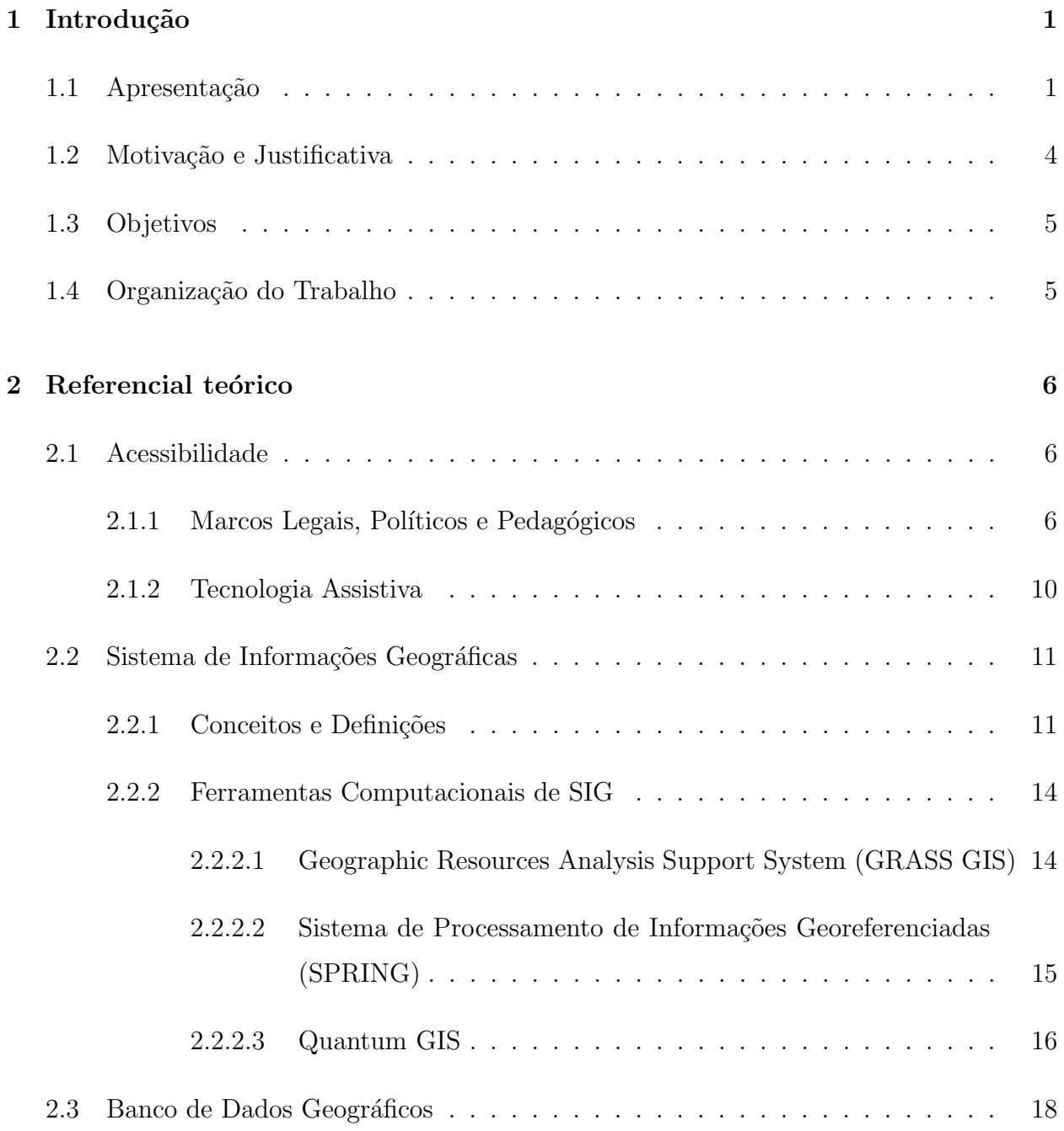

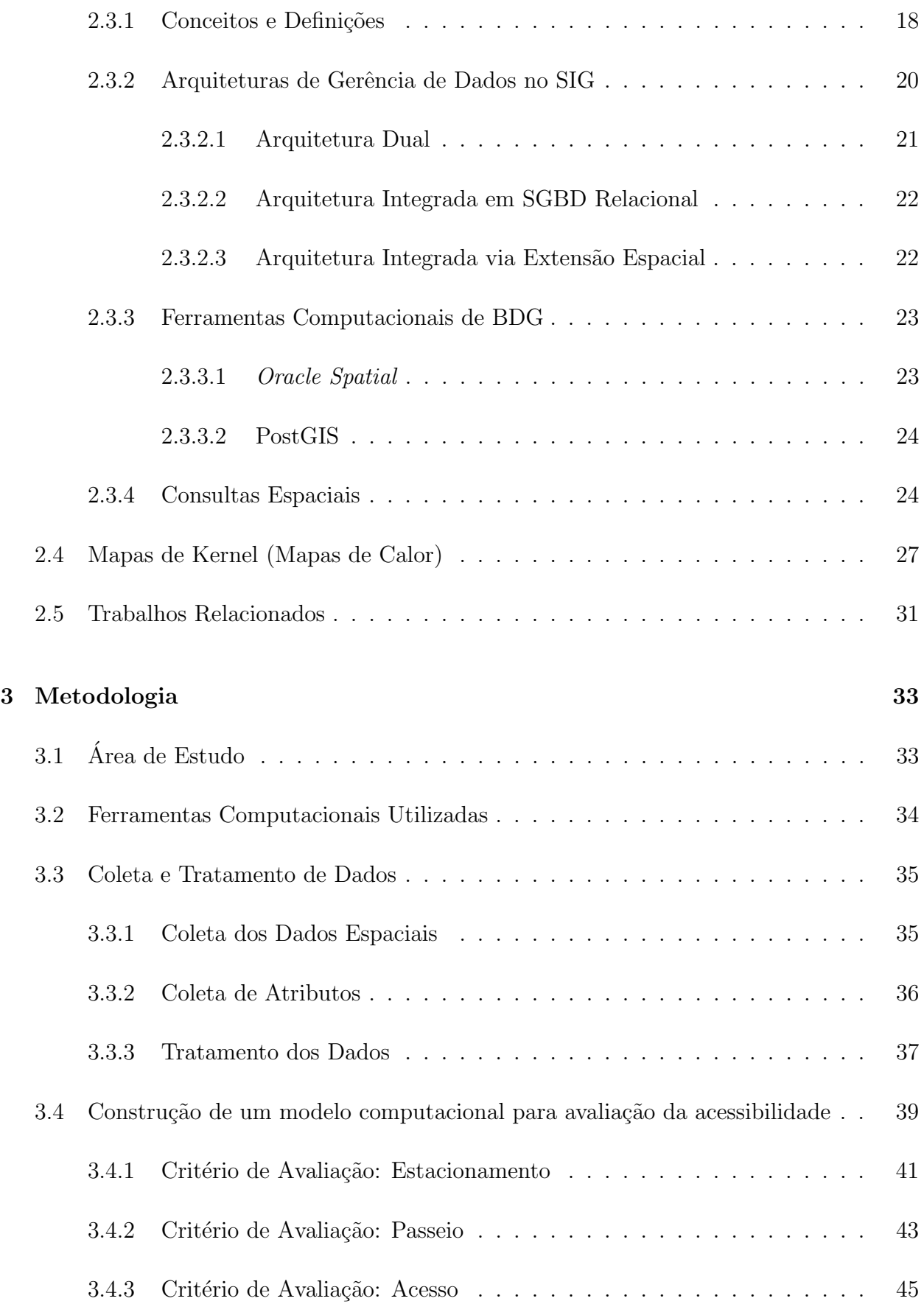

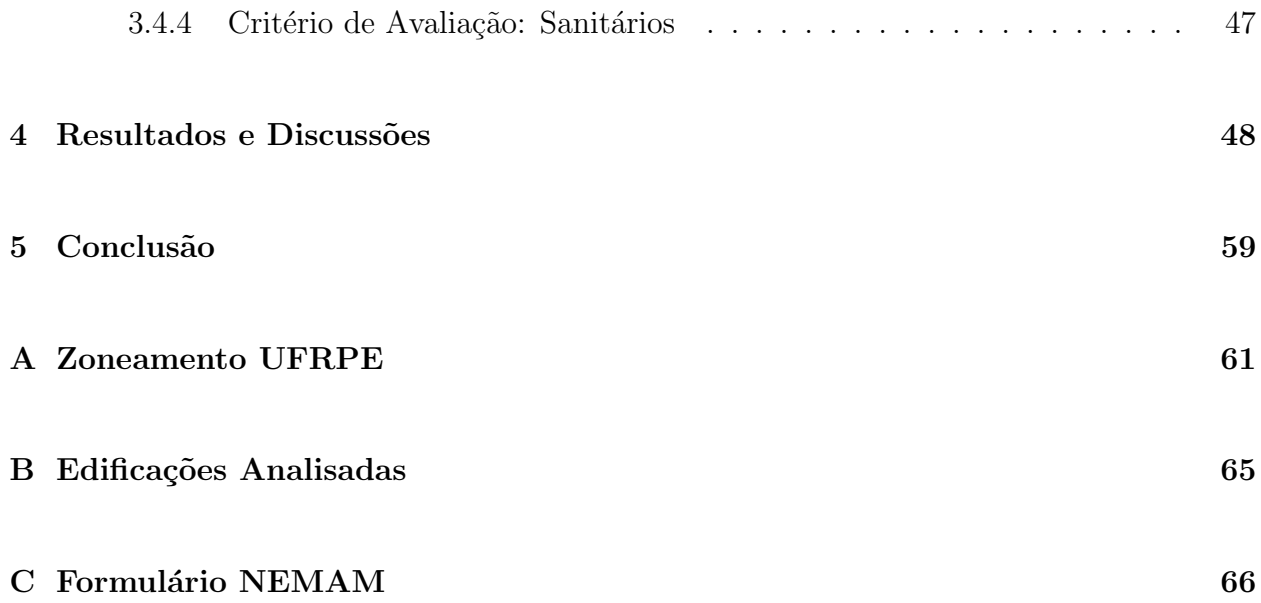

# Lista de Tabelas

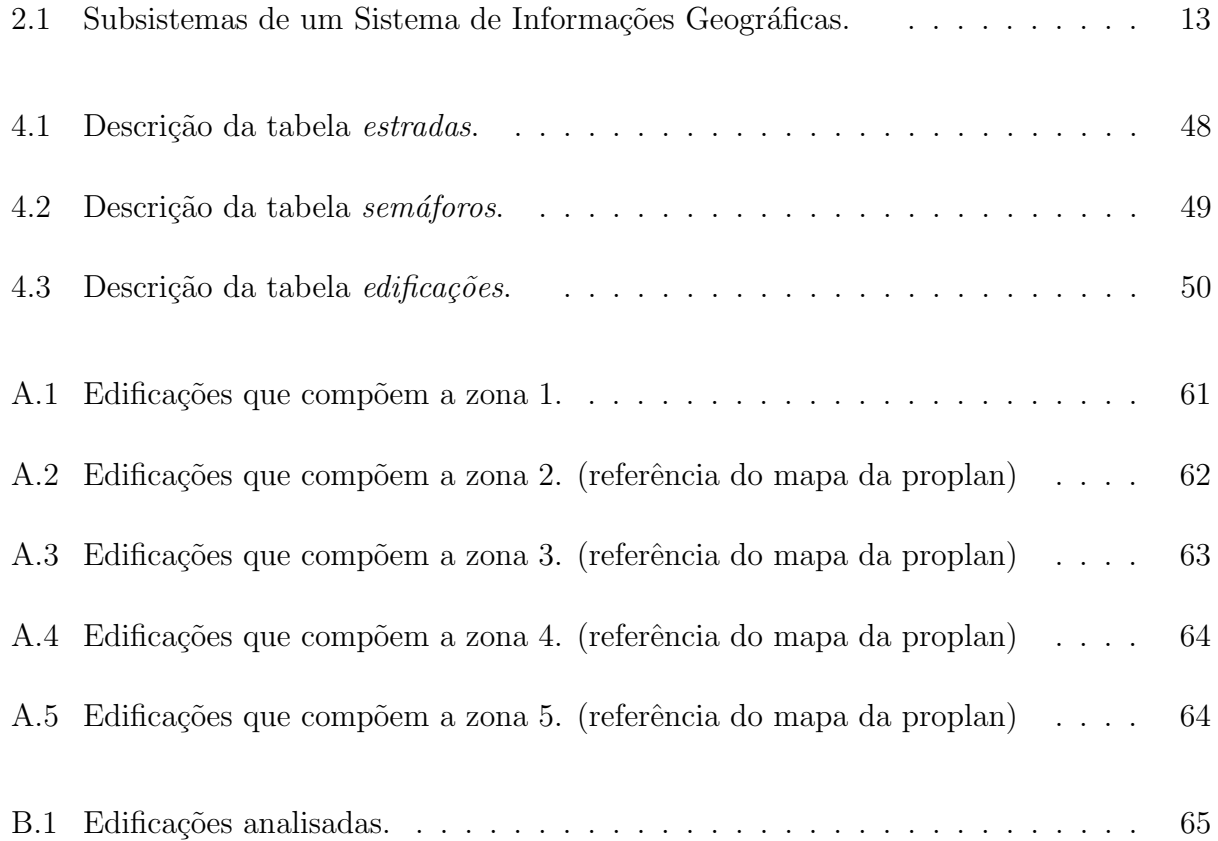

# Lista de Figuras

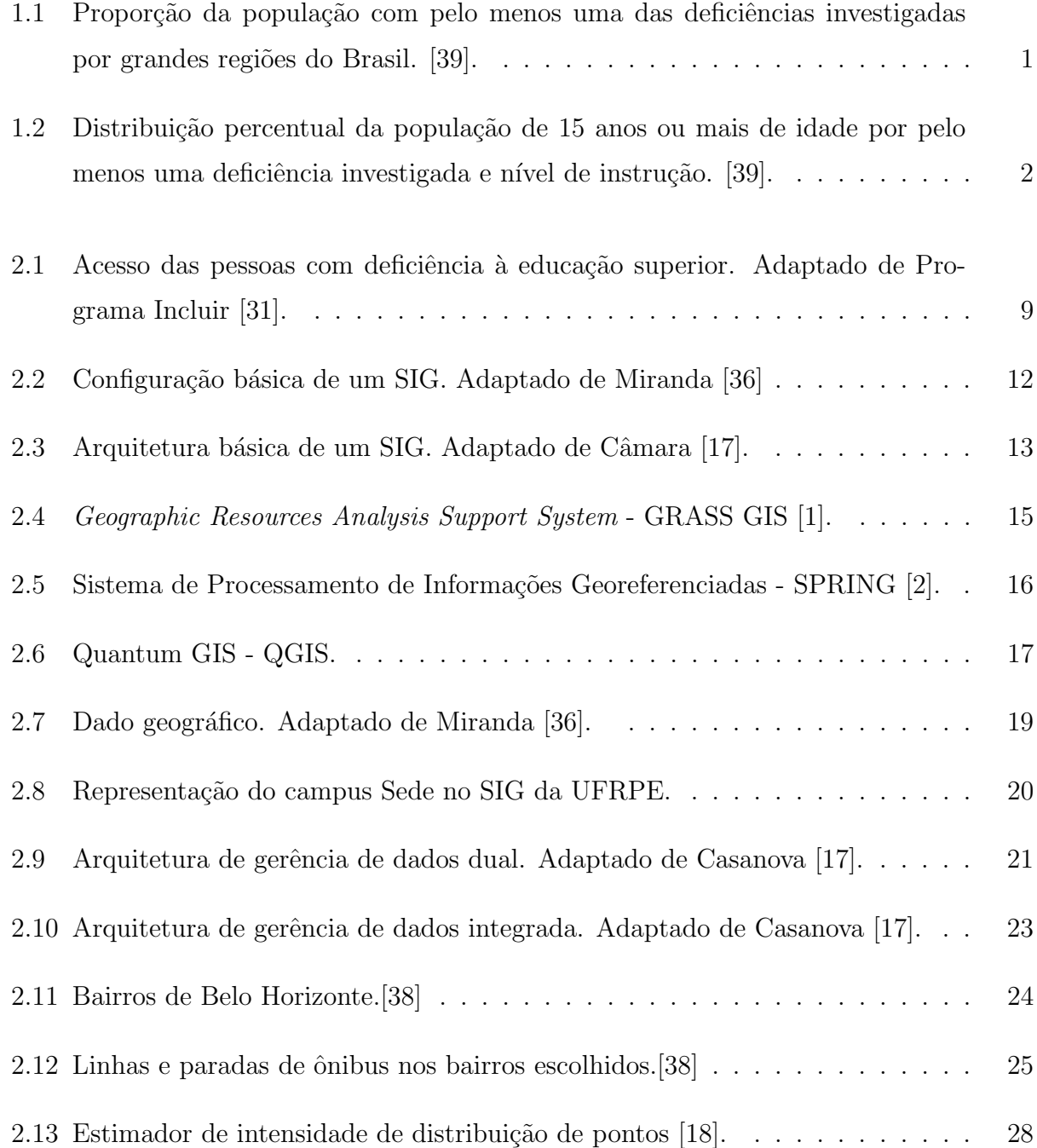

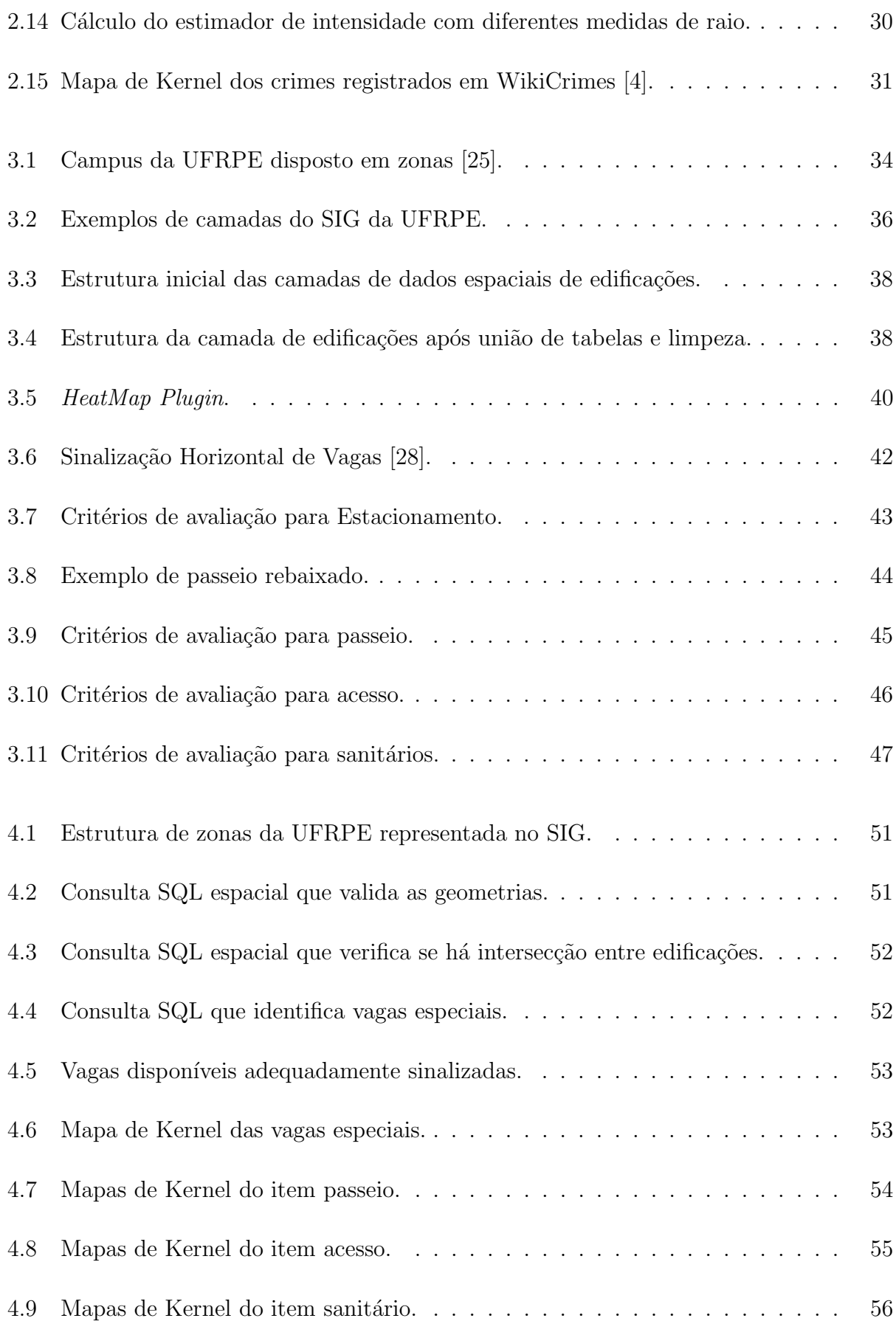

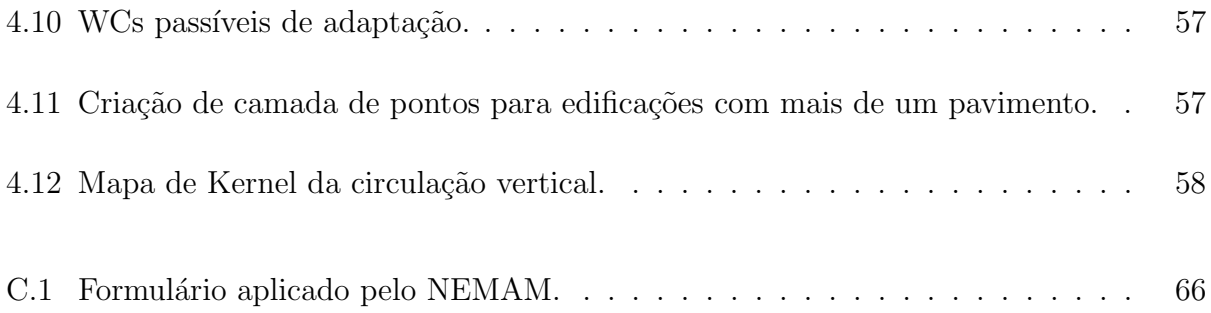

## <span id="page-13-0"></span>Capítulo 1

## Introdução

### <span id="page-13-1"></span>1.1 Apresentação

Segundo a World Health Organization (WHO) [\[40\]](#page-82-4), em dezembro de 2015, cerca de 15% da população, aproximadamente 1 bilhão de pessoas, possuem alguma deficiência. De acordo com os dados coletados pelo Instituto Brasileiro de Geografia e Estatística (IBGE), no censo demográfico de 2010 [\[39\]](#page-82-0), 23,9% dos brasileiros residentes no país têm pelo menos uma das deficiências investigadas: visual, auditiva, motora, mental ou intelectual. A deficiência visual afeta 18,6% da população, a deficiência motora ocorre em 7%, a deficiência auditiva  $5,10\%$ e a deficiência mental ou intelectual ocorre em 1,4%. A região Nordeste, como ilustrado na Figura [1.1,](#page-13-2) possui o maior percentual de pessoas com pelo menos uma das deficiências, cerca de 26,3% da população. Já o estado de Pernambuco, possui 2.426.106 pessoas com pelo menos uma das deficiências [\[45\]](#page-83-0).

<span id="page-13-2"></span>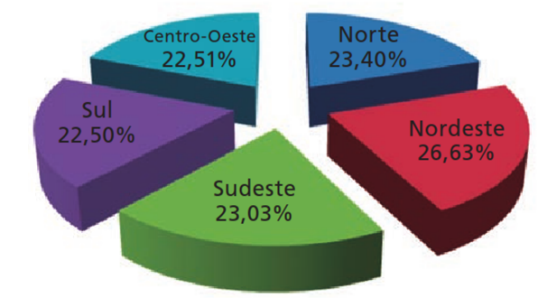

Figura 1.1: Proporção da população com pelo menos uma das deficiências investigadas por grandes regiões do Brasil. [\[39\]](#page-82-0).

<span id="page-14-0"></span>Na área da educação, o Censo 2010[\[26\]](#page-81-2) revelou as seguintes informações sobre o nível de instrução – proporção de pessoas de 15 anos ou mais de idade que atingiram determinados anos de estudo – da população com deficiência representados na Figura [1.2.](#page-14-0)

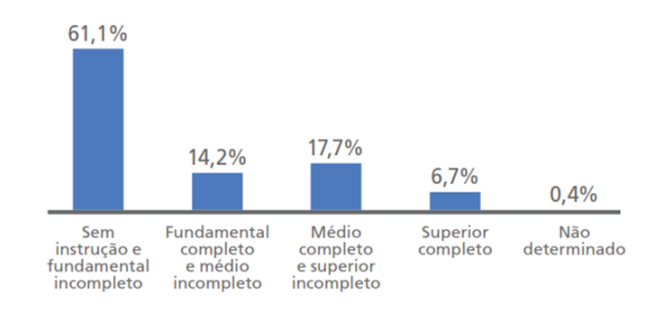

Figura 1.2: Distribuição percentual da população de 15 anos ou mais de idade por pelo menos uma deficiência investigada e nível de instrução. [\[39\]](#page-82-0).

A Convenção sobre os Direitos das Pessoas com Deficiência[\[24\]](#page-81-3) da Organização das Nações Unidas (ONU), adotada em 2006 e em vigor em 2008, estabelece as obrigações aos Estados Partes<sup>[1](#page-14-1)</sup> para promover, proteger e garantir os direitos de todas as pessoas com deficiências, bem como a igualdade dos direitos em todas as áreas da vida. Até o momento, foi ratificada por 150 países. A ratificação pelo Brasil ocorreu em 2008 quando esta foi incorporada à legislação brasileira, este acontecimento pode ser considerado um marco na trajetória da educação inclusiva no país  $[23]$  [\[5\]](#page-79-3).

O direito à educação das pessoas com deficiência é reconhecido pelos Estados Partes no Artigo 24 da Convenção [\[29\]](#page-81-5). Segundo este Artigo, um sistema educacional inclusivo deve ser oferecido em todos os níveis, com os seguintes objetivos: desenvolvimento pleno do potencial humano, da dignidade, das habilidades físicas e intelectuais e participação efetiva das pessoas com deficiência em um sociedade livre. Em relação ao ensino superior, este é assegurado no Artigo 9º da Convenção [\[29\]](#page-81-5) no qual é especificado que os Estados Partes devem oferecer treinamento profissional, educação para adultos e formação continuada, sem discriminação e em igualdade de condições.

O Artigo 9º desta Convenção [\[29\]](#page-81-5) ainda ressalta que:

<span id="page-14-1"></span> $1P$ aíses signatários da presente Convenção e aqueles que a ela aderirem posteriormente.

A fim de possibilitar às pessoas com deficiência viver de forma independente e participar plenamente de todos os aspectos da vida, os Estados Partes tomarão as medidas apropriadas para assegurar às pessoas com deficiência o acesso, em igualdade de oportunidades com as demais pessoas, ao meio físico, ao transporte, à informação e comunicação, inclusive aos sistemas e tecnologias da informação e comunicação, bem como a outros serviços e instalações abertos ao público ou de uso público, tanto na zona urbana como na rural. Essas medidas, que incluirão a identificação e a eliminação de obstáculos e barreiras à acessibilidade.

De acordo Artigo  $8^{\circ}$  do Decreto n.<sup>o</sup> 5.296/2004 [\[13\]](#page-80-2), esclarecido em [2.1.1,](#page-18-2) que regulamenta as Leis 10.098/00 e 10.048/00, acessibilidade pode ser definida como:

> Condição para utilização, com segurança e autonomia, total ou assistida, dos espaços, mobiliários e equipamentos urbanos, das edificações, dos serviços de transporte e dos dispositivos, sistemas e meios de comunicação e informação, por pessoa portadora de deficiência ou com mobilidade reduzida.

O Sistema Nacional de Avaliação da Educação Superior (Sinaes), criado em 2004 pela Lei nº 10.861 [\[9\]](#page-79-4) por meio da Diretoria de Avaliação da Educação Superior (DAES) e implementado pelo Instituto Nacional de Estudos e Pesquisas Educacionais An´ısio Texeira (INEP), é formado por três elementos: a avaliação das instituições, dos cursos e do desempenho dos estudantes. O Sinaes avalia todos os aspectos que giram em torno dos seguintes eixos: ensino, pesquisa, extensão, responsabilidade social, desempenho dos alunos, gestão da instituição, corpo docente, instalações e vários outros aspectos. A partir dos resultados obtidos, é possível a avaliação da eficácia e da efetividade acadêmica e social de cada Instituição de Ensino Superior (IES)[\[22\]](#page-81-6).

O documento orientador das comissões para avaliação, denominado Referenciais de Acessibilidade na Educação Superior e a Avaliação *in loco* do Sinaes [\[22\]](#page-81-6), tem como objetivo servir de aporte para os avaliadores com relação às questões de acessibilidade e suas especificidades. Desta forma, verifica-se a importância dos itens de acessibilidade para Universidade Federal Rural de Pernambuco (UFRPE), no que diz respeito à avaliação dos cursos da instituição, e para os portadores de deficiência que dependem destes recursos para que tenham acesso à educação superior.

Segundo Miranda [\[36\]](#page-82-2), um Sistema de Informações Geográficas (SIG) tem capacidade funcional para a entrada de dados, manuseio, transformação, visualização, combinação, consultas, análises, modelagem e saída. A palavra informação pressupõe que os dados no SIG estejam organizados para produzir conhecimento útil, na forma de mapas e imagens, estatística, gráficos etc.

Utilizando SIG, pode-se analisar um fenômeno a partir de sua densidade ou seja, estimativa da quantidade por unidade de área. É possível realizar o cálculo da densidade de: (I) Objetos discretos ou eventos, por exemplo, árvores, epicentro de terremotos etc; (II) Atributos de objetos discretos, por exemplo, tipos de ´arvores, magnitude dos terremotos etc. Existem vários métodos para este tipo de análise de densidade, dentre eles, o mapa de Kernel. A partir das características apresentadas em I e II, nota-se que a utilização de SIG é viável para a avaliação de acessibilidade em locais públicos pela capacidade de análise da densidade dos itens de acessibilidade.

### <span id="page-16-0"></span>1.2 Motivação e Justificativa

Quando há a falta de recursos de acessibilidade em instituições de ensino, as pessoas com deficiência são mantidas à margem do conhecimento e consequentemente, à margem da sociedade. Assim, é essencial a identificação dos recursos de acessibilidade existentes para a definição de estratégias e práticas adequadas. Só assim, podemos promover uma inclusão igualitária das pessoas com deficiência nas instituições de ensino superior.

Por isto, este trabalho propõe traçar um panorama da acessibilidade ofertada na UFRPE. Para isto, são implementadas as tecnologias de Sistema de Informações Geográficas, Banco de Dados Geográficos (BDG) e de mapas de Kernel (mapas de calor).

Esta iniciativa proporcionará ao Núcleo de Acessibilidade da UFRPE (NACES), ao Núcleo de Engenharia, Meio Ambiente e Manutenção (NEMAM) e ao Núcleo de Tecnologia da Informação (NTI) um perfil atualizado da instituição. Atualmente, as informações são descentralizadas e dificultam que ações sejam tomadas de forma eficaz. Este tipo de diagnóstico permite que a UFRPE adote a melhor estratégia para o Sinaes e que se torne uma instituição de ensino superior mais inclusiva.

### <span id="page-17-0"></span>1.3 Objetivos

Os objetivos específicos do trabalho são:

- Implementar Banco de Dados Geográficos para o armazenamento de dados e consultas espaciais úteis NEMAM, NACES e no NTI;
- Identificar, descrever e classificar os itens de acessibilidade oferecidos na universidade utilizando a ABNT NBR 9050:2004[\[28\]](#page-81-1);
- Desenvolvimento de um modelo computacional de avaliação da acessibilidade no cenário da educação
- Produzir mapas de Kernel que possibilitem à instituição o processo de tomada de decisão.

### <span id="page-17-1"></span>1.4 Organização do Trabalho

O presente trabalho está organizado em cinco capítulos, dos quais o primeiro é a introdução e os próximos quatro capítulos estão descritos abaixo:

- No capítulo 2 é apresentado um conjunto de definições relevantes para o entendimento do trabalho;
- No capítulo 3 é apresentado um conjunto de materiais, ferramentas e métodos utilizados no trabalho;
- No capítulo 4 são apresentados resultados e discussões;
- No capítulo 5 são apresentados conclusões e trabalhos futuros.

## <span id="page-18-0"></span>Capítulo 2

## Referencial teórico

Este capítulo configura a fundamentação teórica e o estado da arte da pesquisa, tendo como prop´osito descrever os principais conceitos envolvidos com a tem´atica do trabalho.

### <span id="page-18-1"></span>2.1 Acessibilidade

A temática da acessibilidade é a base norteadora do trabalho, por isso faz-se necessário apresentar os principais marcos legais, políticos e pedagógicos, bem como os conceitos relevantes relacionados à acessibilidade e as tecnologias assistivas.

#### <span id="page-18-2"></span>2.1.1 Marcos Legais, Políticos e Pedagógicos

A Constituição Federal de 1988 [\[21\]](#page-81-7) traz como um dos seus objetivos fundamentais "promover o bem de todos, sem preconceitos de origem, ra¸ca, sexo, cor, idade e quaisquer outras formas de discriminação" (art. 3<sup>o</sup>, inciso IV). Define, no artigo 205, a educação como um direito de todos, garantindo o pleno desenvolvimento da pessoa, o exercício da cidadania e a qualificação para o trabalho. No seu artigo 206, inciso I, estabelece a "igualdade de condições de acesso e permanˆencia na escola", como um dos princ´ıpios para o ensino, e garante, como dever do Estado, a oferta do atendimento educacional especializado, preferencialmente na rede regular de ensino (art. 208).

Apesar de recentes, já são diversas as leis e decretos que dizem respeito, direta ou indireta-

mente, à inclusão das pessoas com deficiência. Entre eles estão:

- Decreto  $N^{\circ}$  3.298/99 [\[12\]](#page-80-3), que regulamenta a Lei  $N^{\circ}$  7.853, de 24 de outubro de 1989, dispõe sobre a Política Nacional para a Integração da Pessoa Portadora de Deficiência, consolida as normas de proteção, e dá outras providências;
- Lei  $N^{\circ}$  10.048 [\[15\]](#page-80-4), de 08 de novembro de 2000, que prioriza o atendimento às pessoas que especifica, e dá outras providências;
- Lei  $N^{\circ}$  10.098 [\[8\]](#page-79-5), de 19 de dezembro de 2000, que estabelece normas gerais e critérios bésicos para a promoção da acessibilidade das pessoas portadoras de deciência ou com mobilidade reduzida, e da outras providências;
- $\bullet$  Decreto Nº 5.296 [\[13\]](#page-80-2), de 2 de dezembro de 2004, que regulamenta as Leis Nºs 10.048, de 8 de Novembro de 2000, que dá prioridade de atendimento às pessoas que especifica, e 10.098, de 19 de Dezembro de 2000, que estabelece normas gerais e critérios básicos para a promoção da acessibilidade das pessoas portadoras de deficiência ou com mobilidade reduzida, e dá outras providências;
- $\bullet$  Decreto Nº 6.949, de 25 de agosto de 2009, que promulga a Convenção Internacional sobre os Direitos das Pessoas com Deficiência [\[24\]](#page-81-3) e seu Protocolo Facultativo, assinados em Nova York, em 30 de Março de 2007;
- $\bullet$  Decreto N° 7.612 [\[10\]](#page-79-6), de 17 de novembro de 2011, que institui o Plano Nacional dos Direitos da Pessoa com Deficiência - Plano Viver sem Limite [\[16\]](#page-80-5).

As IES devem assegurar o pleno acesso, em todas as atividades acadêmicas, considerando [\[31\]](#page-82-1):

 $\bullet$  Decreto N° 5.296 [\[13\]](#page-80-2), de 8 de novembro de 2000, no artigo 24, determina que os estabelecimentos de ensino de qualquer nível, etapa ou modalidade, públicos ou privados, proporcionem condições de acesso e utilização de todos os seus ambientes ou compartimentos para pessoas portadoras de deficiência ou com mobilidade reduzida, inclusive salas de aula, bibliotecas, auditórios, ginásios e instalações desportivas, laboratórios, áreas de lazer e sanitários.

- Decreto  $N^{\circ}$  3.956 [\[14\]](#page-80-6), de 8 de outubro de 2001, que ratifica a Convenção Interamericana para a Eliminação de Todas as Formas de Discriminação contra a Pessoa Portadora de Deficiência (Convenção da Guatemala) visando à eliminação de todas as formas de discriminação contra a pessoa com deficiência no âmbito educacional. Este Decreto tem importante repercussão na educação, exigindo uma reinterpretação da educação especial, compreendida no contexto da diferenciação, adotado para promover a eliminação das barreiras que impedem o acesso à escolarização. Para os efeitos desta Convenção, o termo "deficiência" significa uma restrição física, mental ou sensorial, de natureza permanente ou transitória, que limita a capacidade de exercer uma ou mais atividades essenciais da vida diária, causada ou agravada pelo ambiente econômico e social.
- Lei Nº 10.436 [\[32\]](#page-82-5), de 24 de abril de 2002, que dispõe sobre a Língua Brasileira de Sinais - Libras e dá outras providências. Fica estabelecido que os sistemas educacionais devem garantir, obrigatoriamente, o ensino de LIBRAS em todos os cursos de formação de professores e de fonoaudiólogos e, optativamente, nos demais cursos de educação superior.
- A Portaria  $N^{\circ}$  3.284 [\[41\]](#page-83-1), de 07 de novembro de 2003, que dispõe sobre requisitos de acessibilidade de pessoas portadoras de deficiências, para construir os processos de autorização e de reconhecimento de cursos, e de credenciamento de instituições.
- Decreto  $N^{\circ}$  5.626, de 22 de dezembro de 2005, que regulamenta a Lei  $N^{\circ}$  10.436/2002, que dispõe sobre o uso e difusão de LIBRAS.
- O Decreto  $N^{\circ}$  5.773, de 9 de maio de 2006, que dispõe sobre regulação, supervisão e avaliação de instituições de educação superior e cursos superiores no sistema federal de ensino. [\[22\]](#page-81-6)
- Decreto  $N^{\circ}$  6.949, de 25 de agosto de 2009, que assegura um sistema educacional inclusivo em todos os níveis.
- Decreto  $N^{\circ}$  7.611 [\[11\]](#page-80-7), de 17 de novembro de 2011, que dispõe sobre o atendimento educacional especializado, que prevê, entre outras coisas, a estruturação de núcleos de acessibilidade nas instituições federais de educação superior. A criação destes nas instituições federais de educação superior visam eliminar barreiras físicas, de comunicação

e de informação que restringem a participação e o desenvolvimento acadêmico e social de estudantes com deficiência.

A Política Nacional de Educação Especial na Perspectiva da Educação Inclusiva é um documento elaborado pelo Ministério da Educação (MEC) que visa constituir políticas públicas promotoras de uma educação de qualidade para todos os alunos. Estas políticas públicas objetivam disponibilizar recursos e servi¸cos de acessibilidade e o atendimento educacional especializado, complementar a formação dos estudantes com deficiência, transtornos globais do desenvolvimento e altas habilidades/superdotação [\[31\]](#page-82-1).

O Censo Escolar/MEC/INEP, realizado anualmente em todas as escolas de educação básica, possibilita o acompanhamento dos indicadores da educação especial: acesso à educação básica, matrícula na rede pública, ingresso nas classes comuns, oferta do atendimento educacional especializado, acessibilidade nos prédios escolares, municípios com matrícula de estudantes com deficiência, transtornos globais do desenvolvimento e altas habilidades/superdotação, escolas com acesso ao ensino regular e formação docente para o atendimento `as necessidades educacionais espec´ıficas dos estudantes. A partir de 2004, o Censo passou a registrar a série ou ciclo escolar dos alunos identificados no campo da educação especial, possibilitando monitorar o percurso escolar.

<span id="page-21-0"></span>Com base neste censo, registros de 2003 a 2011 ilustrados na Figura [2.1,](#page-21-0) verifica-se que o acesso das pessoas com deficiência às IES sofreu um crescimento significativo [\[31\]](#page-82-1).

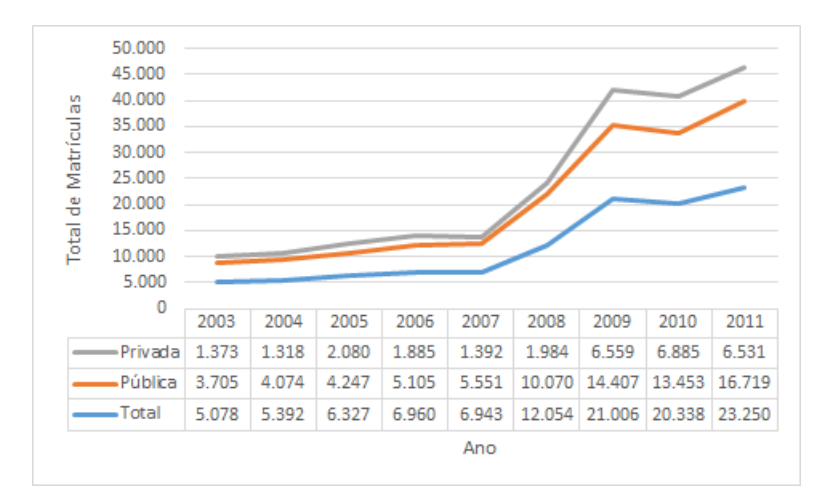

Figura 2.1: Acesso das pessoas com deficiência à educação superior. Adaptado de Programa Incluir [\[31\]](#page-82-1).

O "Programa Incluir - acessibilidade na educação superior" foi criado em 2005 e imple-

mentado até 2011, por meio de Chamadas Públicas, realizadas pela Secretaria de Educação Especial (SEESP) e Secretaria de Educação Superior (SESU), por meio das quais, as Intituições Federais de Ensino Superior (IFES) apresentaram projetos de criação e consolidação dos Núcleos de Acessibilidade, visando eliminar barreiras físicas, pedagógicas, nas comu-nicações e informações, nos ambientes, instalações, equipamentos e materiais didáticos [\[31\]](#page-82-1).

A partir de 2012, o MEC passou a dar apoio financeiro aos projetos das IFES através de recurso previsto na matriz orçamentária das instituições. Objetivando institucionalizar ações de política de acessibilidade na educação superior, por meio dos Núcleos de Acessibilidade, que se estruturam com base nos seguintes eixos:  $(I)$  Infraestrutura;  $(II)$  Currículo, comunicação e informação; (III) Programas de extensão; (IV) Programas de pesquisa; (V) Adequação arquitetônica ou estrutural de espaço físico reservado à instalação e funcionamento na instituição.

#### <span id="page-22-0"></span>2.1.2 Tecnologia Assistiva

Segundo o Comitê de Ajudas Técnicas (CAT), Tecnologia Assistiva (TA):

 $\hat{E}$  uma área do conhecimento, de característica interdisciplinar, que engloba produtos, recursos, metodologias, estratégias, práticas e serviços que objetivam promover a funcionalidade, relacionada `a atividade e participação de pessoas com deficiência, incapacidades ou mobilidade reduzida, visando sua autonomia, independência, qualidade de vida e inclus˜ao social.

O CAT foi instituído em 16 de novembro de 2006 objetivando aperfeiçoar, transparecer e legitimar o desenvolvimento da TA no Brasil. Anteriormente, o termo Ajudas Técnicas era utilizado para o que atualmente designamos de TA.

De acordo com Tonolli e Bersch [\[7\]](#page-79-7), os recursos de tecnologia assistiva são organizados ou classificados de acordo com objetivos funcionais a que se destinam: (I) Aux´ılios para a vida diária e vida prática; (II) Comunicação Aumentativa e Alternativa; (III) Recursos de acessibilidade ao computador; (IV) Sistemas de controle de ambiente; (V) Elementos arquitetônicos: Projetos de edificação e urbanismo que garantem acesso, funcionalidade e mobilidade a todas as pessoas, independente de sua condição física e sensorial. Adaptações estruturais e reformas na casa e/ou ambiente de trabalho, através de rampas, elevadores, adaptações em banheiros, mobiliário entre outras, que retiram ou reduzem as barreiras físicas. A identificação deste tipo de tecnologia é um dos alvos do trabalho; (VI) Órteses<sup>[1](#page-23-2)</sup> e próteses<sup>[2](#page-23-3)</sup>; (VII) Adequação Postural; (VII) Auxílios de mobilidade; (IX) Auxílios para qualificação da habilidade visual e recursos que ampliam a informação a pessoas com baixa visão ou cegas;  $(X)$  Auxílios para pessoas com surdez ou com déficit auditivo;  $(X)$  Mobilidade em veículos; (XII) Esporte e Lazer.

### <span id="page-23-0"></span>2.2 Sistema de Informações Geográficas

#### <span id="page-23-1"></span>2.2.1 Conceitos e Definições

De acordo com Chrisman [\[20\]](#page-81-8), SIG pode ser definido como um sistema de computadores e periféricos, programas, dados, pessoas, organizações e instituições com o propósito de coletar, armazenar, analisar e disseminar informações sobre as áreas da Terra.

Um sistema de informação tradicional diferencia-se de um SIG em virtude da capacidade de armazenar, al´em de atributos descritivos, as geometrias dos diferentes tipos de dados geográficos. No entanto, é um equívoco pensar que o SIG é um mero programa de computador para desenhar mapas. Al´em de ser uma poderosa ferramenta capaz de modelar e analisar relações espaciais, o SIG, do ponto de vista de aplicação, é responsável por transformar o conceito de espaço geográfico em espaço computacionalmente representado. Já enquanto tecnologia, de acordo com Casanova [\[19\]](#page-81-9), um SIG é um conjunto de estruturas de dados e algoritmos responsáveis por representar a grande diversidade de concepções do espaço. Seguem exemplos de situações nas quais o SIG pode ser utilizado:

- Mensurar o impacto ambiental causado pelo rompimento das barragens, a exemplo da barragem de Fundão e Santarém em Mariana-MG, caso ocorrido em novembro 2015, a partir de interpretação de imagens de satélite;
- <span id="page-23-2"></span>• Instalação de um novo condomínio ou mesmo um centro de compras. Para isto,

 ${}^{1}$ Peças artificiais colocadas junto a um segmento do corpo, garantindo-lhe um melhor posicionamento, estabilização e/ou função.

<span id="page-23-3"></span><sup>&</sup>lt;sup>2</sup>Peças artificiais que substituem partes ausentes do corpo.

necessita-se de várias informações espaciais ou de relações espaciais para decidir sobre o melhor local para o novo projeto, levando em consideração a disponibilidade de escolas, hospitais, volume de tráfego etc  $[36]$ ;

- Compreender e qualificar o ensino oferecido por Instituições de Ensino Superior em Pernambuco a portadores de deficiência, através de mapas, utilizando os dados provenientes do SINAES [\[22\]](#page-81-6);
- Avaliar a acessibilidade de pessoas com mobilidade reduzida num determinado espaço urbano [\[47\]](#page-83-2).

Os exemplos acima possuem uma característica em comum, os especialistas necessitam traduzir estas situações do mundo real em algo computacionalmente representado. Para isto, precisam inserir e integrar, numa única base de dados, informações espaciais provenientes de imagens de satélite, dados estatísticos e outras fontes como Global Positioning System (GPS). Desta forma, de acordo com Casanova [\[19\]](#page-81-9), o SIG pode oferecer mecanismos capazes de combinar diversas informações, por meio de algoritmos de análise e manipulação, consultar, visualizar e recuperar o que está na base de dados geográficos.

<span id="page-24-0"></span>A Figura [2.2](#page-24-0) ilustra a configuração de um SIG segundo Miranda [\[36\]](#page-82-2).

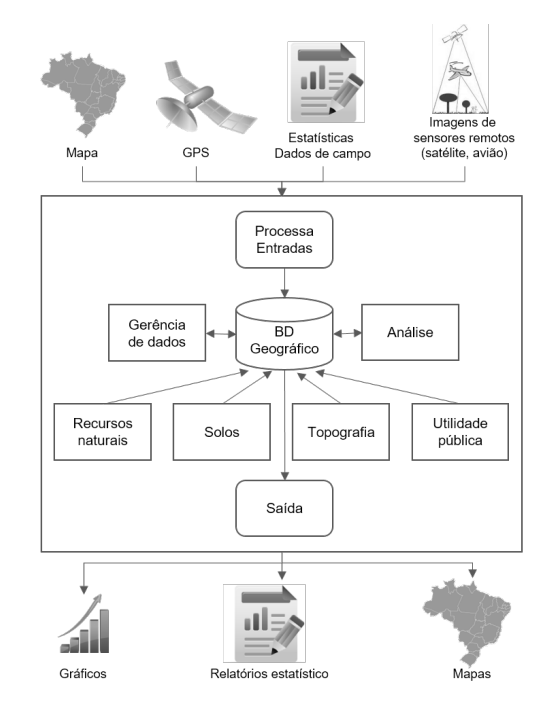

Figura 2.2: Configuração básica de um SIG. Adaptado de Miranda [\[36\]](#page-82-2)

.

<span id="page-25-0"></span>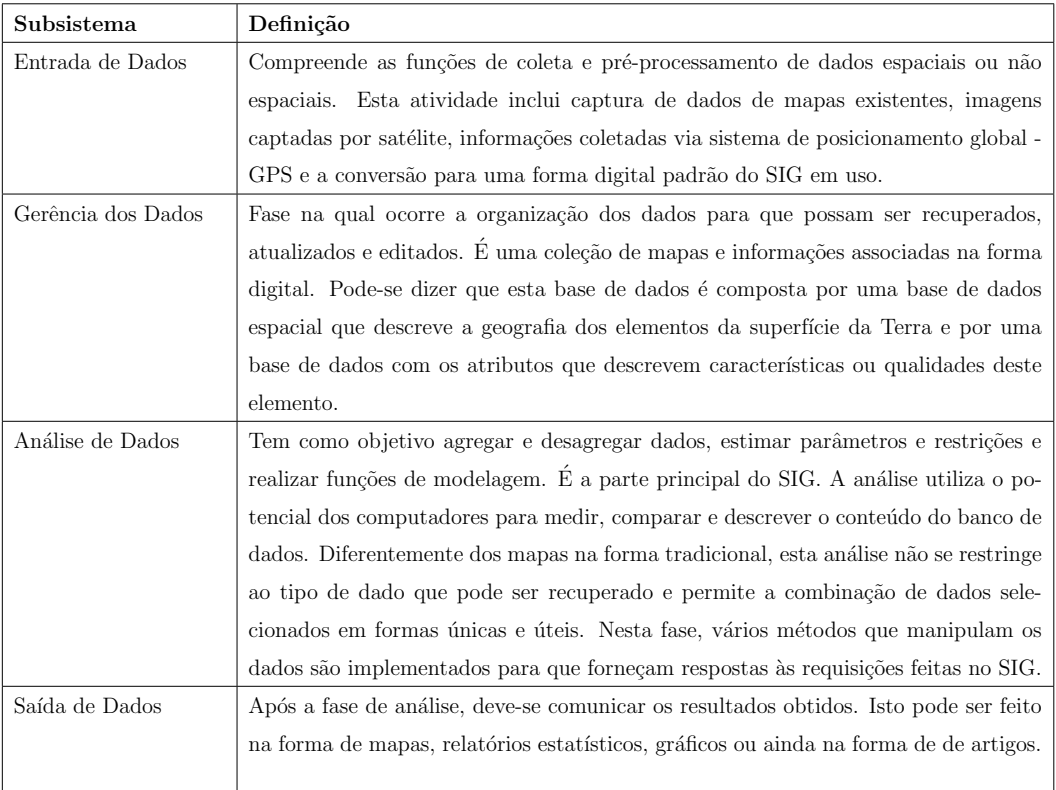

Tabela 2.1: Subsistemas de um Sistema de Informações Geográficas.

Segundo Miranda [\[36\]](#page-82-2), um SIG é subdividido em quatro subsistemas: entrada, gerência dos dados, análise e saída.

<span id="page-25-1"></span>Câmara [\[17\]](#page-80-0) é mais específico e propõe que um Sistema de Informações Geográficas com os subsistemas ilustrados na Figura [2.3.](#page-25-1)

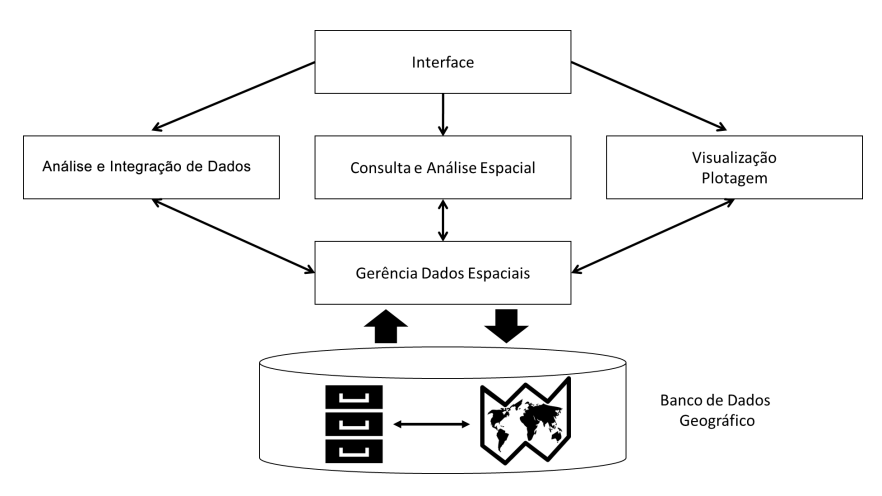

Figura 2.3: Arquitetura básica de um SIG. Adaptado de Câmara [\[17\]](#page-80-0).

A interface, que encontra-se no topo da hierarquia ilustrada na Figura [2.3,](#page-25-1) caracteriza como

o sistema deve ser operado. No n´ıvel intermedi´ario, um SIG tem mecanismos de entrada e integração de dados espaciais. Os algoritmos de consulta e análise espacial incluem estatística espacial, álgebra de mapas, operações topológicas, modelagem numérica de terreno e processamento de imagens. Mais internamente, sistema de gerência de bancos de dados (SGBD) geográficos garantem armazenamento e recuperação dos dados espaciais e seus atributos. Nessa representação, a visualização/plotagem corresponde à fase de saída de dados descrita na Tabela [2.1](#page-25-0) [\[17\]](#page-80-0) [\[19\]](#page-81-9).

Observa-se que as duas perspectivas sobre os subsistemas que compõem o SIG apresentadas por Miranda [\[36\]](#page-82-2) e Cˆamara [\[17\]](#page-80-0), apesar de apresentarem algumas particularidades, convergem na ideia de que o SIG é uma ferramenta de gerenciamento de informações aliadas a uma referência espacial, e sua funcionalidade está diretamente relacionada à utilização de banco de dados geográficos.

Dadas tais características, pode-se afirmar que o SIG atende às necessidades de análise e gerência espacial da acessibilidade em diversos áreas: prédios públicos, turismo em centros históricos, instituições de ensino, grandes centros urbanos, etc. Isto confirma a importância da construção de uma base de dados espacial para melhor planejamento, gestão e avaliação da acessibilidade nos mais diversos meios.

#### <span id="page-26-0"></span>2.2.2 Ferramentas Computacionais de SIG

Como visto anteriormente, a interface é o principal meio de comunicação entre o usuário e o SIG. Sendo assim, h´a nessa ´area de conhecimento uma grande variedade de interfaces, na maioria, gráficas pelas quais o usuário pode interagir com o SIG.

#### <span id="page-26-1"></span>2.2.2.1 Geographic Resources Analysis Support System (GRASS GIS)

O GRASS GIS, comumente conhecido como GRASS, é uma ferramenta livre e *open source*  $(c$ ódigo aberto) de SIG. É utilizado para gerenciamento e análise de dados geoespaciais, processamento de imagem, gráficos e produção de mapas, modelagem espacial e visualização.

Com mais de 30 anos, é o mais antigo sistema livre para aplicações de SIG. Originalmente desenvolvido pelo exército americano, U.S. Army Construction Engineering Research Laboratories, como uma ferramenta para gestão e planejamento ambiental. O GRASS GIS evoluiu e se tornou um poderoso recurso com uma grande variedade de funcionalidades que podem ser utilizadas em diversas áreas de aplicações e pesquisas científicas [\[1\]](#page-79-0).

Apesar de uma quantidade grande de funcionalidades, o sistema ainda deixa a desejar no que se refere à interface gráfica. Ao contrário de outras aplicações, alguns recursos só podem ser acessados através de linhas de comando. É uma ótima escolha acadêmica para os cursos de Engenharia Cartográfica, Geografia, Geologia, Geomática<sup>[3](#page-27-2)</sup>, entre outros, visto que contempla conceitos mais técnicos da área de Geotecnologias [\[46\]](#page-83-3). Segue a Figura [2.4](#page-27-1) algumas telas do GRASS.

<span id="page-27-1"></span>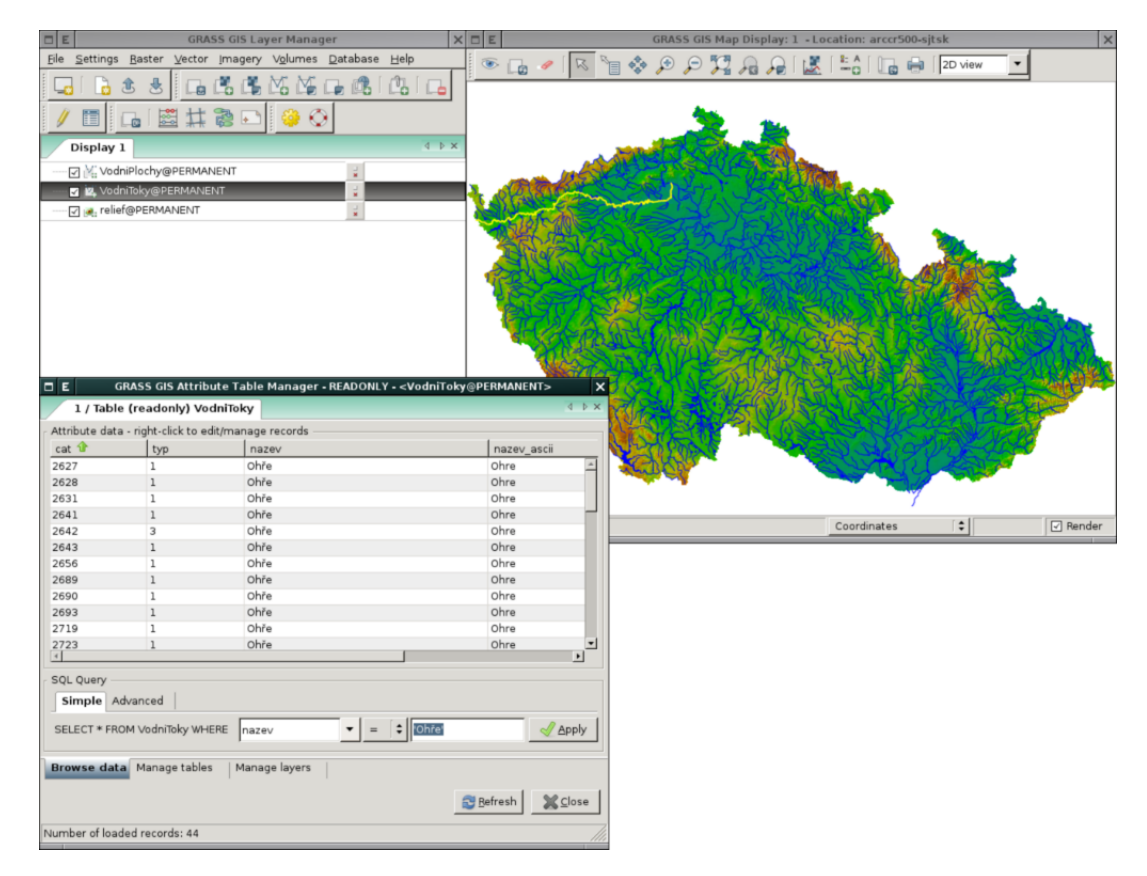

Figura 2.4: Geographic Resources Analysis Support System - GRASS GIS [\[1\]](#page-79-0).

#### <span id="page-27-0"></span>2.2.2.2 Sistema de Processamento de Informações Georeferenciadas (SPRING)

O SPRING é mais um exemplo de SIG com funções de processamento de imagens, análise espacial, modelagem numérica de terreno e consulta a bancos de dados espaciais. Está

<span id="page-27-2"></span> $3$ Campo de atividades que, usando uma abordagem sistemática, integra todos os meios utilizados para a aquisição e gerenciamento de dados espaciais necessários como parte de operações científicas, administrativas, legais e técnicas envolvidas no processo de produção e gerenciamento de informação espacial.

voltado para aplicações em Agricultura, Floresta, Gestão Ambiental, Geografia, Geologia, Planejamento Urbano e Regional.

O SPRING ´e um projeto do Instituto Nacional de Pesquisas Espaciais (INPE)/DPI (Divis˜ao de Processamento de Imagens) com a participação de: (I) EMBRAPA/CNPTIA - Centro Nacional de Pesquisa Tecnológica em Informática para Agricultura; (II) IBM Brasil - Centro Latino-Americano de Soluções para Ensino Superior e Pesquisa; (III) TECGRAF - PUC Rio - Grupo de Tecnologia em Computação Gráfica da PUC-Rio; (IV) PETROBRÁS/CENPES - Centro de Pesquisas "Leopoldo Miguez".

O SPRING objetiva se tornar amplamente acess´ıvel para a comunidade brasileira por ser um SIG de rápido aprendizado. Além disso, busca fornecer um ambiente unificado de geoprocessamento e sensoriamento remoto para aplicações urbanas e ambientais e ser um mecanismo de difus˜ao do conhecimento desenvolvido pelo INPE e seus parceiros, sob forma de novos algoritmos e metodologias [\[2\]](#page-79-1). A Figura [2.5](#page-28-1) ilustra tela desta ferramenta.

<span id="page-28-1"></span>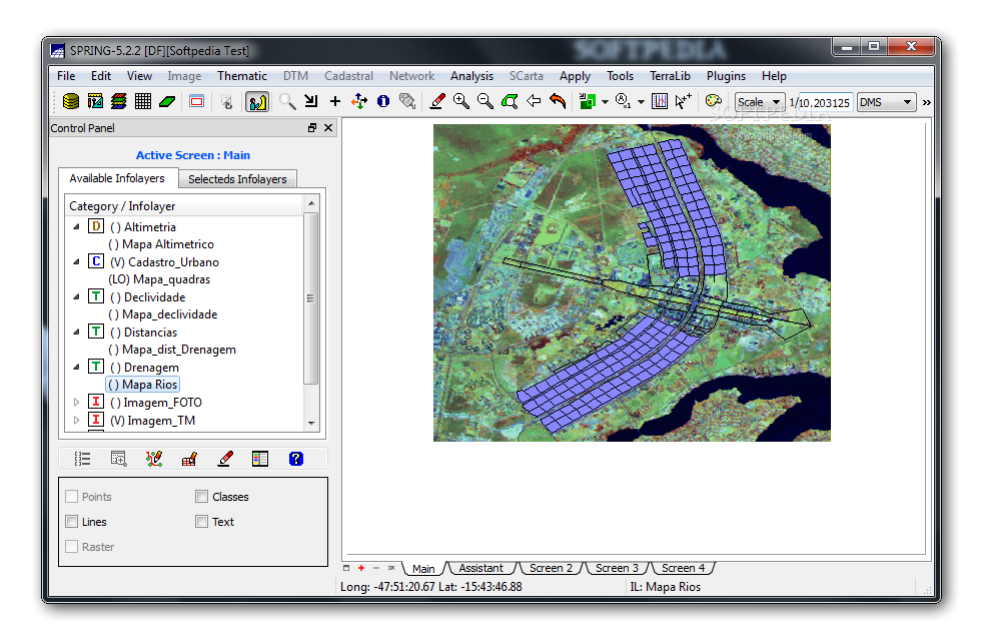

Figura 2.5: Sistema de Processamento de Informações Georeferenciadas - SPRING [\[2\]](#page-79-1).

#### <span id="page-28-0"></span>2.2.2.3 Quantum GIS

O Quantum GIS (QGIS) é um SIG de código aberto muito utilizado por profissionais e estudantes da área de Geotecnologias.

Apresenta interface amigável e um conjunto significante de recursos nativos para operações de

Geoprocessamento e análise espacial. No entanto, suas funcionalidades podem ser extendidas atrav´es de plugins, em sua maioria, desenvolvidos com a linguagem Python. Por exemplo, o plugin Table Manager, dispon´ıvel para download no QGIS Python Plugins Repository, possibilita a edição de dados na Tabela de Atributos das camadas vetoriais [\[3\]](#page-79-8).

Segundo a documentação do QGIS [\[43\]](#page-83-4), além da instalação de plugin, o terminal permite que usuários avançados aumente sua produtividade e execute operações complexas que não podem ser utilizados através dos outros elementos da interface gráfica da caixa de processamento. Modelos envolvendo vários algoritmos podem ser definidos usando a interface de linha de comando e operações adicionais como loops e sentenças condicionais podem ser adicionados para criar fluxos de trabalho mais flexíveis e poderosos. Não há um terminal de processamento específico no QGIS, mas todos os comandos de processamentos estão dispon´ıveis embutidos no Terminal Python em vez do QGIS. Isso significa que pode-se incorporar os comandos em seu terminal de trabalho e conectar algoritmos de processamentos de todos os outros recursos dispon´ıveis (incluindo m´etodos da API QGIS) a partir deste terminal. O terminal Python é ilustrado a seguir na Figura [2.6.](#page-29-0)

<span id="page-29-0"></span>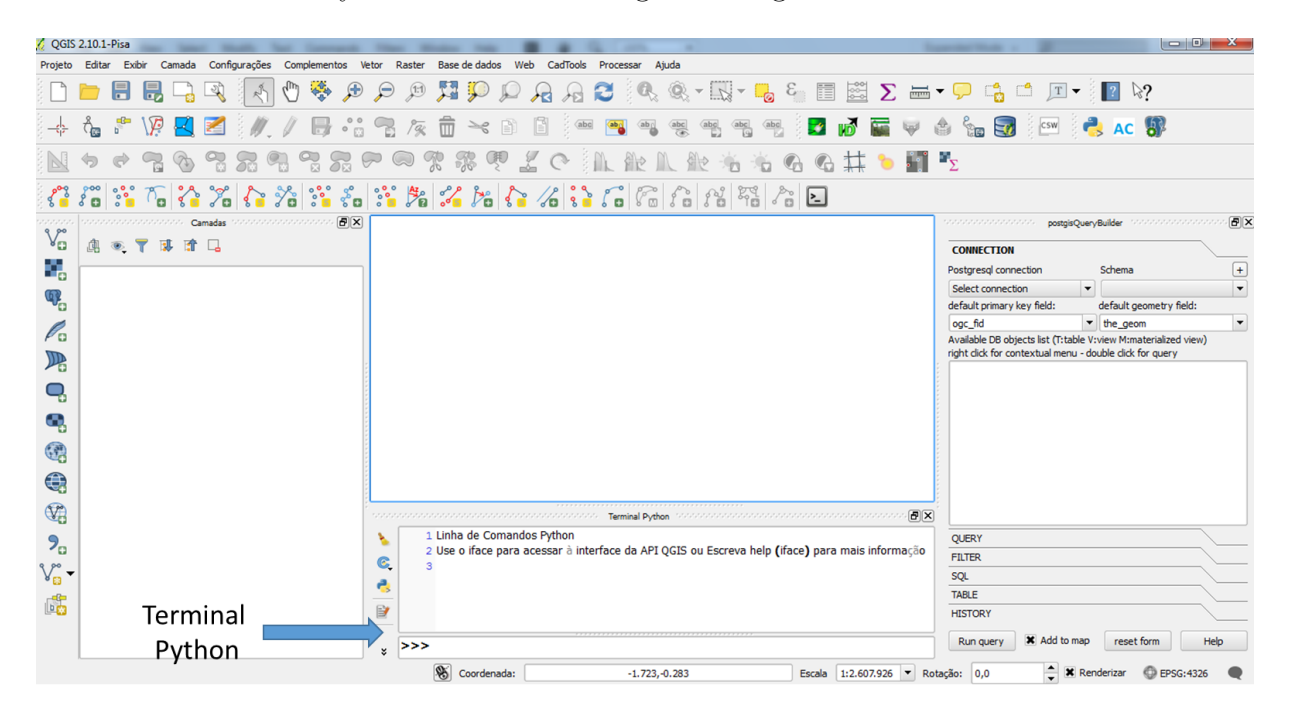

Figura 2.6: Quantum GIS - QGIS.

### <span id="page-30-0"></span>2.3 Banco de Dados Geográficos

#### <span id="page-30-1"></span>2.3.1 Conceitos e Definições

Banco de dados pode ser definido como um conjunto de arquivos estruturados de forma a facilitar o acesso a conjuntos de informações que descrevem determinadas entidades do mundo [\[35\]](#page-82-6). Por exemplo, um banco de dados de alunos da UFRPE contém dados pessoais (nome, endereço, telefone, etc) e dados acadêmicos (curso, período, disciplinas, etc).

Segundo Navathe [\[30\]](#page-81-10), o modelo relacional representa o banco de dados como uma coleção de relações. Informalmente, cada relação se parece com uma tabela de valores ou, em alguma extens˜ao, com um arquivo de registros 'plano'. Diferentemente dos bancos de dados relacionais, os BDG também são capazes de armazenar dados que possuem uma dimensão espacial, ou uma localização, diretamente ligada ao mundo geográfico real, como as imagens de satélites, dados de inventários cadastrais e dados ambientais coletados em campo [\[37\]](#page-82-7). Ou seja, BDG são coleções de dados georreferenciados, manipulados por SIG.

No exemplo anterior, é possível, por exemplo, fazer uma consulta para saber o endereço dos alunos A e B. Utilizando banco de dados geográficos, é possível saber qual o endereço dos alunos A e B e qual a distância entre suas residências.

Como ilustrado na Figura [2.7,](#page-31-0) a base de dados ocupa posição de destaque no SIG e é composta por 2 elementos: base de dados espacial e base de dados com atributos. Enquanto a base de dados espacial descreve a forma e posição de elementos da superfície da Terra, a base de dados com atributos descreve caracter´ısticas ou qualidades destes elementos. Estas bases podem ser integradas ou distintas, de acordo com o sistema utilizado. Por exemplo, se a entidade for uma edificação pertencente à UFRPE, um par de coordenadas define sua localização geográfica e atributos como número de pavimentos, nome, tipo (acadêmico ou administrativo) e sigla pela qual é identificado também podem estar associados a ela.

Geralmente, o dado espacial pode assumir três formas distintas: ponto (dimensão zero), linha (possui uma dimensão) e área (possui duas dimensões). Mais duas formas podem ser consideradas: superfície (possui três dimensões) e o espaço relacionamento tempo (possui quatro dimens˜oes). Fenˆomenos do tipo espa¸co relacionamento tempo s˜ao exemplificados por processos sucessórios (por exemplo, mudanças na cobertura vegetal de uma região, meteorologia, assentamento humano ao longo do tempo). No entanto, a maior parte dos estudos <span id="page-31-0"></span>geogr´aficos envolvem as quatro primeiras formas citadas. A Figura [2.7](#page-31-0) ilustra estas formas de dados geográficos.

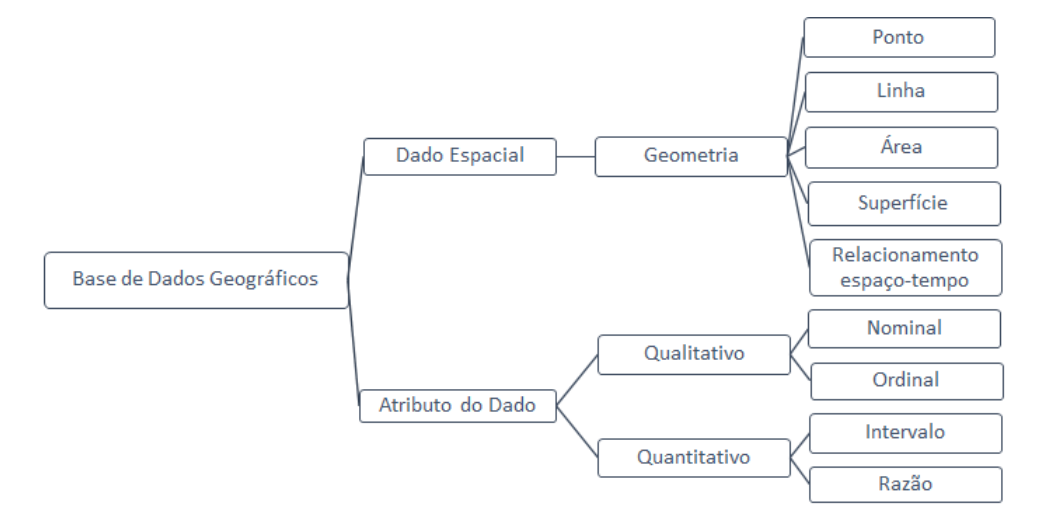

Figura 2.7: Dado geográfico. Adaptado de Miranda [\[36\]](#page-82-2).

O ponto é considerado a representação gráfica mais simples de um objeto e, geralmente, representa um fenômeno espacial que ocorre em apenas um local. Por representar uma entidade discreta, ocupa apenas uma posição no espaço e no tempo. Pode ser utilizado para representar uma árvore, uma parada de ônibus, um sémaforo, etc. Quem determina se um objeto deve ser representado por um ponto ou área é a escala de trabalho. Por exemplo, numa escala macro, uma cidade pode ser representada como um fenômeno pontual.

Segundo Miranda [\[36\]](#page-82-2), as linhas conectam, no mínimo, dois pontos e são utilizadas para representar objetos que são definidos em uma dimensão. Sua localização é descrita por um conjunto de coordenadas espaciais que definem sua trajetória através do espaço. Linhas podem representar rios, ruas, fronteiras ou outro fenˆomeno essencialmente com comprimento.

As áreas são utilizadas para representar objetos que podem ser definidos em duas dimensões e são compostas por, no mínimo, três linhas ligadas. Areas podem representar florestas, edificações, lago, etc. Novamente, quem determina se um objeto será representado por um ponto ou por uma área é a escala de trabalho. Nos bancos de dados espaciais, as áreas são representadas por polígonos fechados.

Superfícies são representações que possuem três dimensões. Nesta representação, são armazenadas as coordendas de cada ponto  $(x,y)$  e a altitude z. Este tipo de forma, por exemplo, pode ser utilizado para representar o relevo de uma região.

Conforme representado na Figura [2.7,](#page-31-0) o atributo pode ser: qualitativo ou quantitativo. O dado qualitativo se refere à especificação do objeto e pode assumir duas formas: nominal ou ordinal. O atributo do tipo ordinal introduz o conceito de ordenação, caracteriza os objetos com classes distintas que possuem uma ordem natural. O atributo do tipo nominal, menos preciso, trata-se da classificação dos indivíduos em categorias desigadas por nome ou código.

O dado quantitativo expressa uma medida deste objeto e pode ser: raz˜ao ou intervalo. O atributo do tipo razão representa medidas mais precisas, como área ou comprimento, medidos com respeito a uma origem de uma escala cont´ınua. O atributo do tipo intervalo compreende dados numéricos agrupados, como idade ou nível de renda, é menos preciso do que o anterior.

Como exemplo de dados espaciais tem-se na Figura [2.8](#page-32-1) o campus da UFRPE, sendo representado por pontos, linhas e ´areas. Os pontos azuis representam as paradas de ˆonibus existentes, as linhas representam as ruas. Já as áreas, representam edificações acadêmicas, administrativas, campo esportivo, entre outros espaços.

<span id="page-32-1"></span>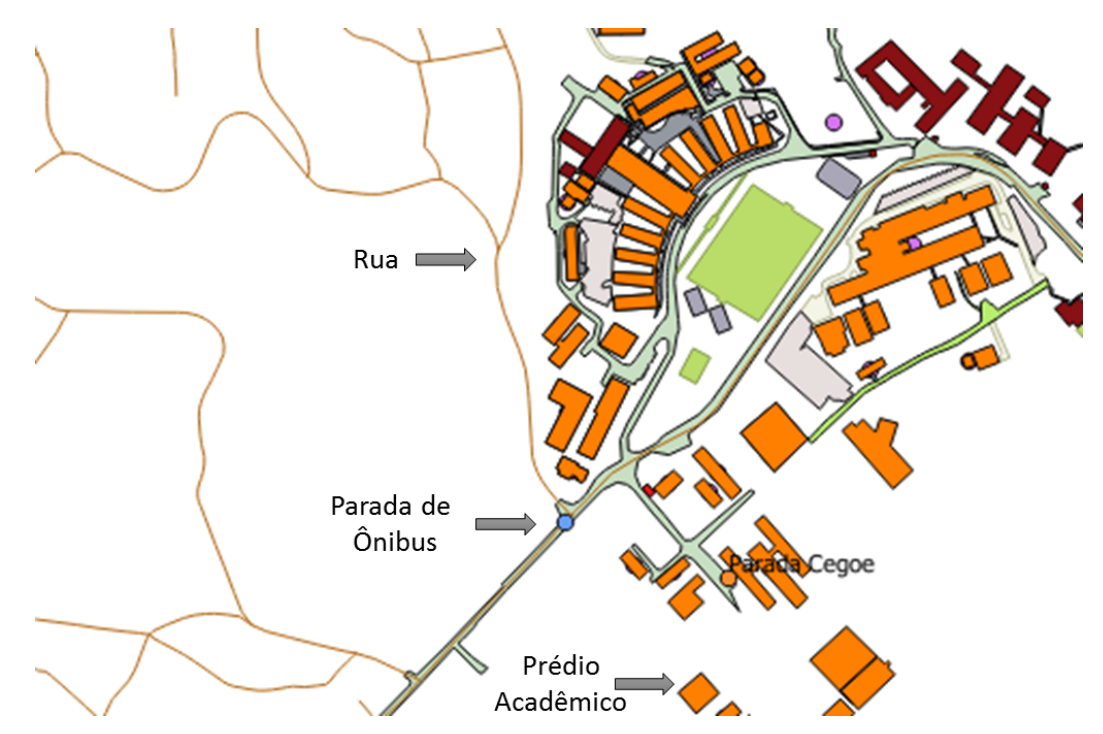

Figura 2.8: Representação do campus Sede no SIG da UFRPE.

#### <span id="page-32-0"></span>2.3.2 Arquiteturas de Gerência de Dados no SIG

A integração entre os SIG e os SGBD podem ocorrer através das duas principais arquiteturas: arquitetura dual e a arquitetura integrada.

#### <span id="page-33-0"></span>2.3.2.1 Arquitetura Dual

Neste tipo de arquitetura, os dados geográficos, em formato proprietário do SIG, são armazenados em arquivos do sistema operacional. Já os atributos ou dados alfanuméricos destes dados espaciais, são armazenados em um SGBD relacional. A associação lógica ou conceitual entre um dado geográfico e seu atributo é feita através da chave primária atribuída simultaneamente para ambos. Este tipo de armazenamento pode comprometer a eficiência do processo de consulta e análise. Por ser uma arquitetura simples, permite a utilização de qualquer SGBD  $|27|$   $|17|$ . Esta tipo de arquitetura é ilustrado na Figura [2.9.](#page-33-1)

<span id="page-33-1"></span>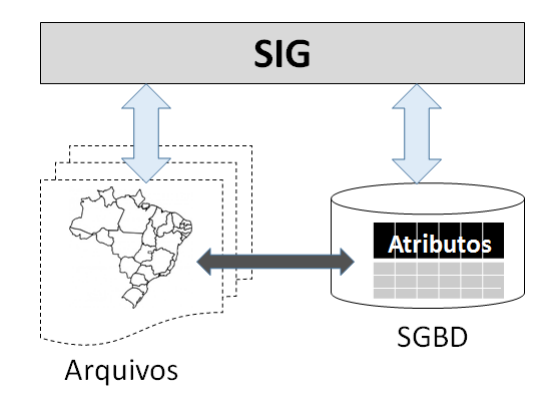

Figura 2.9: Arquitetura de gerência de dados dual. Adaptado de Casanova [\[17\]](#page-80-0).

De acordo com Câmara [\[17\]](#page-80-0), os principais problemas dessa arquitetura são:

- Dificuldade no controle e manipulação das componentes espaciais;
- Dificuldade em manter a integridade entre a componente espacial e a componente alfanumérica. Isto acontece porque os dados estão fora do alcance de mecanismos de controle de transação, recuperação e backup;
- Separação entre o processamento da parte convencional, realizado pelo SGBD, e o processamento da parte espacial, realizado pelo aplicativo utilizando os arquivos proprietários. O processamento geralmente será feito em três etapas: o SGBD manipula os dados no banco relacional, o SIG processam os dados geográficos armazenados e a ´ultima etapa consolida, agrupa e relaciona os dados obtidos nas etapas anteriores;
- Dificuldade de interoperabilidade, já que cada sistema trabalha com arquivos com formato proprietário. Devido a isto, a integração com outras ferramentas de SIG ou estatística, por exemplo, se torna mais complexa.

#### <span id="page-34-0"></span>2.3.2.2 Arquitetura Integrada em SGBD Relacional

Na Arquitetura integrada apresentada neste item e em [2.3.2.3,](#page-34-1) todos os dados, espaciais e alfanuméricos, são armazenados em um SGBD.

Melo [\[27\]](#page-81-11) esclarece que esta arquitetura considera que os dados geográficos serão armazenados em colunas do tipo BLOB (objeto bin´ario longo) nas mesmas tabelas do banco de dados onde est˜ao armazenados os seus atributos num´ericos. Apesar de minimizar os problemas apresentados em [2.3.2.1,](#page-33-0) a integração apresenta o seguinte problema: um BLOB não possui semântica e nem métodos de acesso. Este fato não permite que os dados geográficos sejam manipulados via *Structured Query Language* (SQL). Sendo assim, ficará a cargo do SIG, ou a outro componente associado a ele, implementar os operadores espaciais, capturando a semântica dos dados, e métodos de acesso que possam ser úteis no processamento de consultas.

#### <span id="page-34-1"></span>2.3.2.3 Arquitetura Integrada via Extensão Espacial

Consiste em utilizar extens˜oes espaciais desenvolvidas sobre um Sistema de Gerenciamento de Banco de Dados Objeto-Relacional (SGBD-OR). Esta arquitetura oferece algumas vantagens [\[27\]](#page-81-11) [\[17\]](#page-80-0):

- Permite definir tipos de dados espaciais, descritos em [2.2.1,](#page-23-1) tais como: ponto, linha , ´area, etc;
- Permite a criação de novas funções e operadores em SQL;
- $\bullet$  Possibilita mesclar em um mesmo comando SQL, operadores e predicados geométricos e espaciais. Desta forma, pode-se responder consultas do tipo: "Quais os sémaforos sonoros que estão localizados em um raio de 2 quilômetros da UFRPE?";
- Implementa novos mecanismos de indexação específicos para dados espaciais que otimizam o processo de consulta.

A arquitetura integrada abordada em [2.3.2.2](#page-34-0) e [2.3.2.3](#page-34-1) é ilustrada na Figura [2.10.](#page-35-2)

<span id="page-35-2"></span>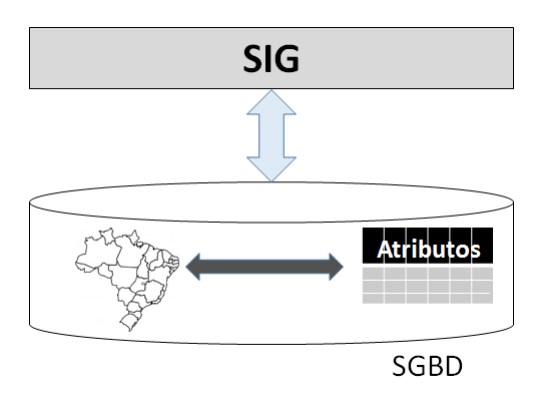

Figura 2.10: Arquitetura de gerência de dados integrada. Adaptado de Casanova [\[17\]](#page-80-0).

#### <span id="page-35-0"></span>2.3.3 Ferramentas Computacionais de BDG

Existem basicamente três extensões comerciais disponíveis no mercado para tratar de dados geográficos no formato vetorial: *Oracle Spatial*, IBM DB2 Spatial Extender e Informix. Já no domínio do software *open source* e gratuito, existe o PostGIS - extensão geográfica baseada no PostgreSQL. Nos próximos tópicos, será feita uma breve descrição do Oracle Spatial e do PostGIS.

#### <span id="page-35-1"></span>2.3.3.1 Oracle Spatial

O Oracle Spatial é uma extensão espacial do SGBD Oracle, que utiliza seu modelo OR. Contém um conjunto de funcionalidades e procedimentos que pemite armazenar, acessar e analizar dados espaciais em um banco de dados Oracle.

Tem estrutura hierárquica baseada elementos, geometrias e *layers* - camadas. Estas são compostas por geometrias, que por sua vez s˜ao compostas por elementos. Os elementos podem ser do tipo Point, LineString ou Polygon.

Uma geometria pode ser formada por um único elemento ou por um conjunto homogêneo (MultiPoint, MultiLinesString ou MultiPolygon) ou heterogêneo (Collection) de elementos. E, finalmente, uma camada é formada por um conjunto de geometrias que possuem os mesmos atributos.
#### 2.3.3.2 PostGIS

O PostGIS é uma extensão espacial gratuita e de código fonte livre. Sua construção é feita sobre o sistema de gerenciamento de banco de dados objeto relacional (SGBDOR) PostgreSQL, que permite que objetos utilizados no SIG possam ser banco de dados. O PostGIS inclui suporte para índices espaciais e funções para análise básica e processamento de objetos SIG.

No QGIS, sua extensão pode ser integrada ao SIG facilitando sua utilização no que se refere à importação ou exportação de dados entre BDG e SIG.

#### 2.3.4 Consultas Espaciais

<span id="page-36-0"></span>Para que consultas espaciais sejam exemplificadas, considere um modelo hipotético de dados B baseado no sistema de transporte público de Belo Horizonte no qual é possível fazer consultas relacionando logradouros, linhas de ˆonibus e pontos de paradas de ˆonibus por bairros. Há um relacionamento espacial entre: trecho-itinerário, pontos de paradas de ônibus, trecho-logradouro e bairro. A área em destaque na Figura [2.11](#page-36-0) representa os três bairros

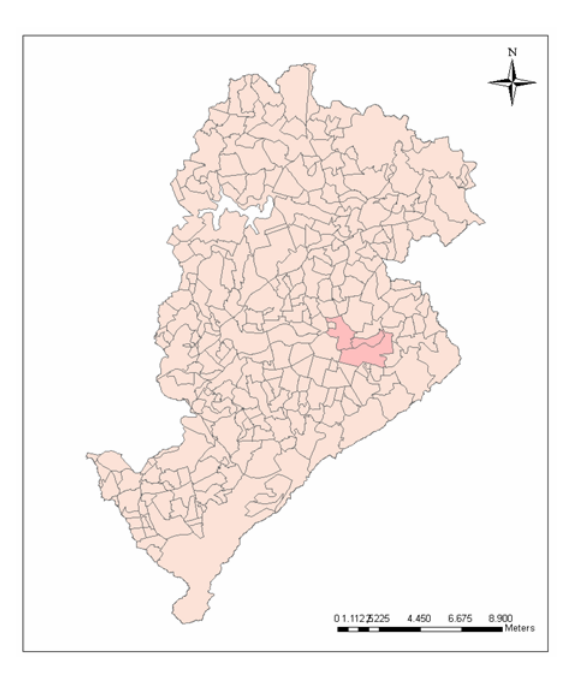

Figura 2.11: Bairros de Belo Horizonte.[\[38\]](#page-82-0)

A partir de uma base de dados que contém os dados sobre os limites deste município, bairros e ruas, foram selecionados três bairros: Tereza, Santa Efigênia e Floresta. Criaram-se camadas

de linhas de ˆonibus e pontos de parada de ˆonibus conforme ilustrado na Figura [2.12.](#page-37-0) As linhas de ônibus selecionadas foram: (I)  $9103 - \text{Santa Tereza} / \text{ Santo Antônio (Em vermelho)}$ ; 9102 – Santa Tereza/Prado (Em amarelo); (III) 9408 – Santa Efigênia/Padre Eustáquio (Em verde no mapa acima); (IV) 8108 – Cidade Nova (Em roxo). Foram inseridos no mapa todos os pontos de ˆonibus que existem ao longo das linhas selecionadas (40 pontos). N˜ao est˜ao representados no mapa os itinerários completos das linhas de ônibus, apenas as partes que estão dentro dos limites dos bairros, e que serão objeto das consultas realizadas no banco de dados.

<span id="page-37-0"></span>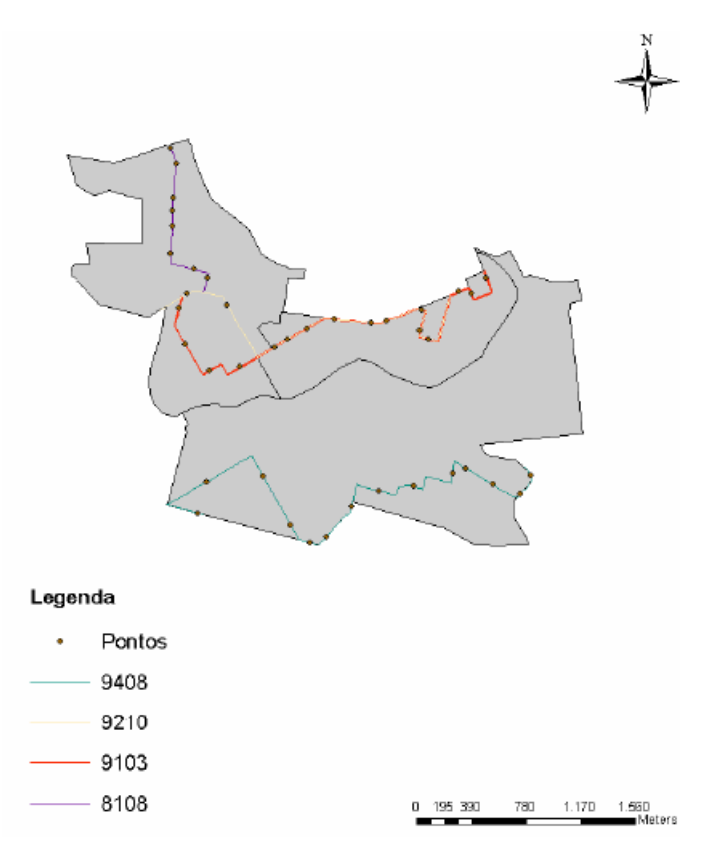

Figura 2.12: Linhas e paradas de ônibus nos bairros escolhidos. [\[38\]](#page-82-0)

Consultas ao banco de dados, utilizando operadores espaciais. Os operadores testados foram: (I) CONTAINS: verifica se o interior e borda de um objeto est´a completamente contido no interior do outro. O comando buffer foi utilizado para que o resultado trouxesse também os pontos localizados nas ruas que fazem parte dos limites do bairro; (II) TOUCHES: verifica se duas geometrias possuem pelo menos um ponto em comum; (III) INTERSECTS: verifica se há intersecção entre duas geometrias; (IV) DISTANCE: calcula a distância entre duas geometrias.

Para identificar os pontos de ônibus existentes no bairro de Santa Tereza, efetua-se a

consulta: select p.id,p.descricao from ponto p,bairro b where b.nobaipop= 'SANTA TEREZA' and CONTAINS(buffer(b.the geom, 50), p.the geom);

Resultado obtido: Id descrição 1 "RUA SILVIANOPOLIS" 2 "RUA ALVINOPOLIS" 3 "RUA SALINAS<sub>-1</sub>" 4 "RUA TENENTE VITORINO" 5 "RUA TENENTE DURVAL" 6 "RUA NORITA" 7 "RUA SALINAS 2" 8 "RUA SALINAS<sub>-3</sub>" 9 "RUA SALINAS<sub>-4</sub>" 10 "RUA HERMILO ALVES" 11 "RUA HERMILO ALVES 2" 12 "RUA HERMILO ALVES 3"

Para identificar as linhas de ônibus que passam por uma rua, efetua-se a consulta: select distinct l.desc linha from linha l, itinerario i, trecho t where  $i.id\_link = l.id\_link$ and t.nomlog  $=$  'RUA NORITA' and TOUCHES(t.the\_geom, i.the\_geom); Resultado obtido: desc linha

"SANTA TEREZA - PRADO" "SANTA TEREZA - SANTO ANTONIO"

Para identificar as linhas de ônibus que passam por um determinado ponto de ônibus, efetua-

se a consulta: select l.sigla linha, l.desc linha from ponto p, itinerario i, linha l where i.id linha = l.id linha and  $p.id = 9$  and INTERSECTS(buffer( $p-the\_geom$ , 10), i.the $\_geom$ );

Resultado obtido: sigla linha desc linha "9103" "SANTA TEREZA - SANTO ANTONIO" "9210" "SANTA TEREZA - PRADO"

Para identificar ruas próximas a um determinado ponto de ônibus. Neste caso, uma proximidade de 100m. select distinct t.nomlog from trecho t, ponto p where  $p.id = 9$ and  $(DISTANCE(p-the\_geom, t-the\_geom) < 100);$ Resultado obtido: nomlog "RUA GRAFITO" "RUA GABRO" "RUA MARMORE"

"RUA SALINAS"

"RUA HERMILO ALVES"

### <span id="page-39-0"></span>2.4 Mapas de Kernel (Mapas de Calor)

Segundo Câmara [\[18\]](#page-80-0), processos pontuais são os fenômenos expressos através de ocorrências identificadas como pontos localizados no espaço como, por exemplo, localização de crimes, ocorrências de doenças ou localização de espécies. O objetivo das análises destes fenômenos  $\acute{e}$  estudar a distribuição espacial destes pontos, testando hipóteses sobre o padrão observado, se são aleatórios, se são aglomerados ou se os pontos estão regularmente distribuídos. O objeto de interesse é a própria localização espacial dos eventos estudados. A aplicação da técnica de kernel permite distribuir os resultados dos eventos em superfícies contínuas de ocorrˆencia, onde diversas pondera¸c˜oes s˜ao efetuadas atribuindo-se maiores valores ou pesos aos mais próximos e de menor peso aos mais afastados. Os dados de distribuições pontuais possuem as seguintes características:

- A área dos eventos não é uma medida válida apesar de em muitos casos ocuparem espaço. Por exemplo, na análise do padrão de distribuição de cidades, estas são consideradas como um ponto no espaço do estudo;
- Os pontos em geral não estão associados a valores, mas apenas à ocorrência dos eventos considerados;
- Em alguns estudos os pontos podem estar associados a atributos de identificação. Por exemplo, ao gerar um mapa de Kernel da UFRPE que objetiva analisar os recursos de acessibilidade, ´e poss´ıvel escolher o atributo quantitativo, tipo de atributo descrito no tópico [2.3.1,](#page-30-0) relacionado com a presença de vagas especiais para portadores de deficiências nos estacionamentos da instituição.

Segundo Câmara  $[18]$ , estimar a intensidade pontual do processo na região de estudo é uma boa solução para analisar o comportamento de padrões de pontos. Para isto, pode-se ajustar uma função bidimensional sobre os eventos considerados, compondo uma superfície cujo valor será proporcional à intensidade de amostras por unidade de área. Esta função realiza uma contagem de todos os pontos dentro de uma região de influência, ponderando-os pela distância de cada um à localização de interesse, como mostrado na Figura [2.13.](#page-40-0)

<span id="page-40-0"></span>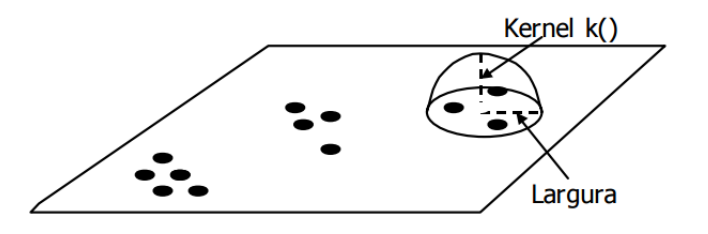

Figura 2.13: Estimador de intensidade de distribuição de pontos [\[18\]](#page-80-0).

A partir dos conceitos apresentados, suponha que  $u_1, \ldots, u_n$  são localizações de n cujo valor queremos estimar. O estimador de intensidade é computado a partir dos  $\mathbf m$  eventos,  $\{u_i,...,u_{i+m-1}\}\}$  contidos num raio de tamanho  $\tau$  em torno de **u** e da distância **d** entre a posição e a i-ésima amostra, a partir de funções cuja forma geral é demonstrada na Equação ??.

<span id="page-41-2"></span>
$$
\hat{\lambda_{\tau}}(u) = \frac{1}{\tau^2} \sum_{i=1}^{n} k\left(\frac{d(u_i, u)}{\tau}\right), d(u_i, u) \le \tau
$$
\n(2.1)

De acordo com Câmara [\[18\]](#page-80-0), este estimador é chamado *kernel estimator* e seus parâmetros básicos são: (I) Um raio de influência ( $\tau \geq 0$ ) que define a vizinhança do ponto a ser interpolado e controla a "suavização" da superfície gerada; (II) Uma função de estimação com propriedades de suavização do fenômeno. O raio de influência define a área centrada no ponto de estimação u que indica quantos eventos  $u_i$  contribuem para a estimativa da função intensidade  $\lambda$ . No caso da função de interpolação  $\mathbf{k}$ (), é comum usar funções de terceira ou quarta ordem, como

<span id="page-41-1"></span>
$$
k(h) = \frac{3}{\pi^2} (1 - h^2) \tag{2.2}
$$

ou o kernel gaussiano representado na Equação [2.3](#page-41-0)

<span id="page-41-0"></span>
$$
k(h) = \frac{1}{2\pi\tau} \exp\left(-\frac{h^2}{2\tau^2}\right) \tag{2.3}
$$

Nestes estimadores, h representa a distância entre a localização em que desejamos calcular a função e o evento observado. Com o uso da função de quarta ordem da Equação [2.2,](#page-41-1) o estimador de intensidade pode ser expresso como

$$
\hat{\lambda_{\tau}}(u) = \frac{1}{\tau^2} \sum_{h_i \le \tau}^{n} \frac{3}{\pi \tau^2} \left( 1 - \frac{h^2_i}{\tau^2} \right)^2
$$
\n(2.4)

A Figura [2.14](#page-42-0) ilustra o cálculo do estimador de intensidade no que se refere à presença de banheiros na área nos prédios que da UFRPE que são alvo deste estudo. Na Figura [2.14a,](#page-42-1) foi determinado um raio de 30m que não provoca deformação na superfície apresentada. Um raio muito pequeno irá gerar uma superfície muito descontínua, situação ilustrada na Figura [2.14b;](#page-42-2) se for grande demais, a superfície parecerá plana, amaciada, desse modo as características locais serão ocultadas, situação ilustrada na Figura [2.14c.](#page-42-3)

<span id="page-42-2"></span><span id="page-42-1"></span><span id="page-42-0"></span>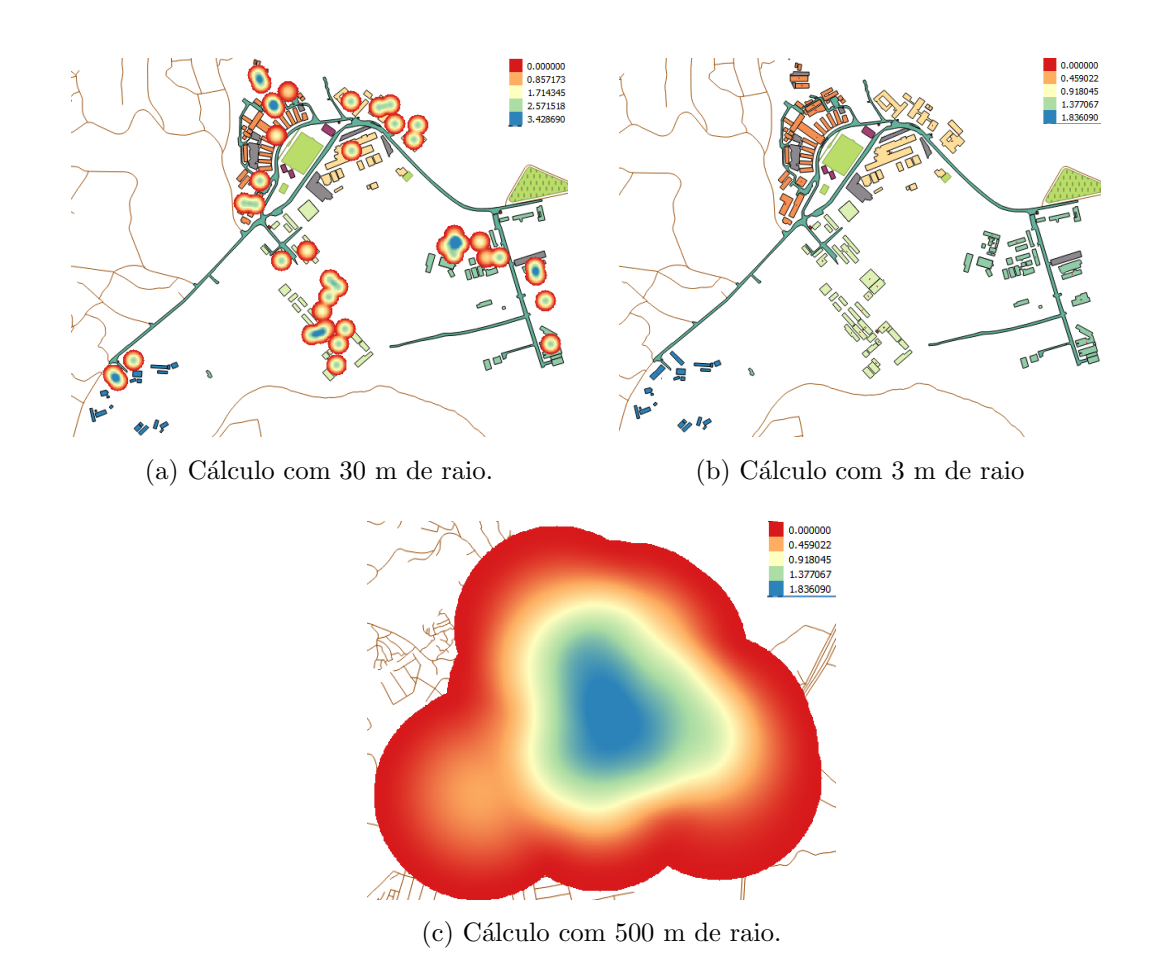

<span id="page-42-3"></span>Figura 2.14: Cálculo do estimador de intensidade com diferentes medidas de raio.

O algoritmo estatístico para geração dos mapas de Kernel é descrito por Beato [\[6\]](#page-79-0), simplificadamente, da seguinte forma:

- 1. Cria-se uma grade sobre o mapa a ser analisado;
- 2. Para cada ponto da grade, identificam-se os pontos que estão a uma distância menor ou igual ao raio do círculo centrado nele;
- 3. Para cada ponto encontrado dentro do círculo, calcula-se a função Kernel nesse ponto e acumula o resultado;
- 4. O resultado da soma acumulada é o Kernel do ponto da grade.

De acordo com Santos [\[44\]](#page-83-0), do ponto de vista computacional, a principal dificuldade em se fazerem estimações de Kernel numa certa região surge da necessidade de identificar os eventos próximos aos nós de uma grade fina colocada sobre a área de interesse. Por isto, é importante a utilização de algoritmos eficientes para a determinação desses conjuntos de vizinhos.

O estimador de intensidade é muito útil para nos fornecer uma visão geral da distribuição de primeira ordem dos eventos. Trata-se de um indicador de fácil uso e interpretação.

No QGIS, SIG citado em [2.2.2.3,](#page-28-0) a obtenção de Mapas de Kernel, é possível através da ativação do *HeatMap Plugin*. Este complemento permite criar um mapa de Kernel a partir de um ponto no mapa vetor. Portanto, um mapa de Kernel ´e um mapa de bits mostrando a densidade ou magnitude de informações de pontos relacionados. A partir dos resultados, "pontos quentes" podem ser facilmente identificados [\[42\]](#page-83-1).

Um exemplo de criação de mapas de Kernel em outra área de atuação, que não educação, é o sistema WikiCrimes, ilustrado na Figura [2.15.](#page-43-0) Este mapa foi obtido através da WikiCrimes  $[4]$ , plataforma colaborativa na qual os crimes são registrados por usuários.

<span id="page-43-0"></span>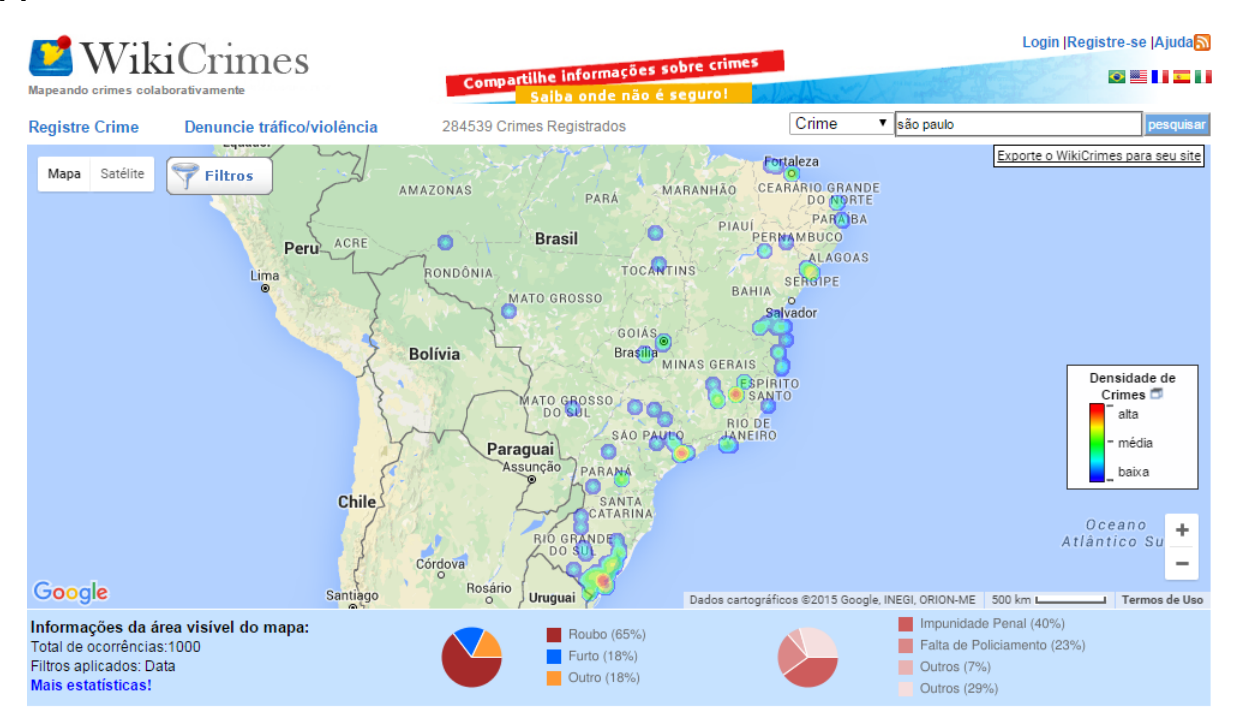

Figura 2.15: Mapa de Kernel dos crimes registrados em WikiCrimes [\[4\]](#page-79-1).

### 2.5 Trabalhos Relacionados

No trabalho apresentado por Amil et al. [\[33\]](#page-82-1), foi feito um levantamento da acessibilidade dos Pr´edios da Universidade Federal Rural de Pernambuco tendo como foco pessoas com

restrição de locomoção, temporária ou permanente. A avaliação considerou o atendimento determinado pela Lei Nº 10.098 [\[8\]](#page-79-2), as principais considerações desta Lei foram abordadas em [2.1.1,](#page-18-0) e a ABNT 9050 [\[28\]](#page-81-0). O trabalho ocorreu em três etapas: registro fotográfico e identificação dos prédios que apresentam acessibilidade para o tipo de deficiência citado, revisão de normas técnicas e, finalmente, análise dos dados coletados. A coleta de dados foi baseada no levantamento da existência de rampas de acesso, número de pisos da edificação, existência de desnível e banheiros adaptados. Por apenas descrever os fatos sobre a arquitetura dos prédios da universidade, este estudo teve apenas um caráter descritivo.

No trabalho aparesentado por Valin et al. [\[47\]](#page-83-2) houve o desenvolvimento de um Sistema de Informação Web que traz informações sobre acessibilidade aos atrativos turísticos naturais e culturais do município de Campinas. O foco deste estudo está na possibilidade de acesso de pessoas com deficiência física ou mobilidade reduzida a tais locais realizado por meio de transportes público urbano e particular. A verificação da existência ou falta de recursos de acessibilidade presentes no estacionamentos próximos aos atrativos e nos paradas de ônibus é justificada na legislação vigente que assegura o direito de acesso das pessoas com deficiência ao transporte e aos locais de cultura e lazer. Para este estudo, definiu-se uso dos softwares livres como Quantum GIS, Apache, Mapserver, I3Geo, PostgreSQL e PostGIS. O desenvolvimento deste SIG objetivou unir gestão e a promoção da informação sobre dispositivos turísticos que conferem acessibilidade.

O estudo realizado por Machado e Lima *et al.* [\[34\]](#page-82-2) produziu uma avaliação da acessibilidade das pessoas com mobilidade reduzida em espaços de circulação pública na região do centro da cidade de Itajubá (MG) que  $6.2\%$  da sua população, cerca de 5.261 habitantes, composta por pessoas com algum tipo de dificuldade motora, de acordo com o Censo 2010 [\[26\]](#page-81-1). Para isto, foram avaliados os seguintes itens: obstáculos, travessias, estacionamentos e o deslocamento em calçadas. Esta avaliação utilizou a ABNT 9050 [\[28\]](#page-81-0) e a opinião de usuários para a determinação dos critérios de análise. Este trabalho fornece subsídios para produção de propostas e melhorias no espaço urbano escolhido.

# <span id="page-45-0"></span>Capítulo 3

## Metodologia

Este capítulo apresenta o procedimento metodológico que levou à construção do SIG dos itens de acessibilidade da Universidade Federal Rural de Pernambuco.

## 3.1 Area de Estudo ´

A UFRPE é sediada no Campus de Dois Irmãos, no Recife, e tem suas ações estendidas por todo o Estado atrav´es das unidades Acadˆemicas de Garanhuns (UAG) e Serra Talhada (UAST), Cabo de Santo Agostinho (UACSA), e dos campi avançados, ou seja, extensões situadas, na Zona da Mata, no Agreste e no Sertão de Pernambuco. Para este trabalho, definiu-se o Campus de Dois Irmãos como estudo de caso. A sede ocupa uma área de 147 ha, possui 132 edifícios e tem o campus disposto, segundo a PROPLAN, em seis zonas, das quais apenas cinco possuem edificações, ilustradas na Figura [3.1.](#page-46-0) Cada zona é composta por um conjunto de edificações, cada edificação recebe nome e número identificador. A planta de situação fornecida pela PROPLAN para realização do trabalho representa 76 edificações do campus em questão e data de março de 2015.

Dentre as principais edificações, tem-se: (I) Zona 1: Prédio central; (II) Zona 2: Hospital Universitário; (III) Zona 3: Centro de Ensino de Graduação Obra-Escola (CEGOE) ; (IV) Zona 4: Edifício Rildo Sartori (CEAGRI I) e Edifício Vasconcelos Sobrinho (CEAGRI II); (V) Zona 5: Zootecnia - Graduação. As zonas presentes na UFRPE são descritas detalhadamente no [A](#page-73-0)pêndice A e ilustradas na Figura [3.1.](#page-46-0) Nesta ilustração, a cor verde representa a vegetação <span id="page-46-0"></span>e a azul representa água.

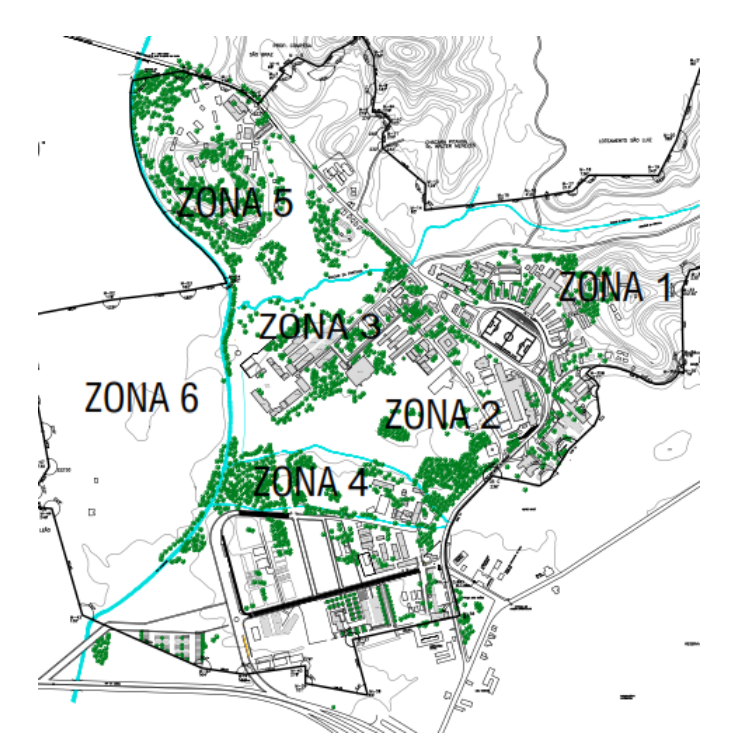

Figura 3.1: Campus da UFRPE disposto em zonas [\[25\]](#page-81-2).

### 3.2 Ferramentas Computacionais Utilizadas

O desenvolvimento de um SIG pode assumir custos bastante significativos com softwares, tornando-se inviável para o desenvolvimento de certos projetos. Como relatado em [2.2.2](#page-26-0) e [2.3.3,](#page-35-0) existem programas livres que atendem `as necessidades de projetos voltados para SIG. Tais como o QGIS, PostgreSQL/PostGIS, HeatMap Plugin, entre outros. As vantagens do uso de tais ferramentas vão desde a ausência de custo para licenciamento do software até a possibilidade de adaptar o programa conforme as reais necessidades passando pela menor dependência de programas com "código fechado" e fácil utilização. Logo, optou-se pelo uso da arquitetura integrada via extens˜ao espacial.

Sendo assim, optou-se pelo QGIS e fez-se necessário a utilização de alguns plugins, dentre eles: Table Manager, HeatMap Plugin e postgisSQueryBuilder.

O Table Manager foi utilizado na fase inicial do projeto para que as tabelas de atributos dos dados disponibilizados pelo NTI fossem reorganizadas e comparadas com os dados disponibilizados pela planta de situação da PROPLAN. O HeatMap Plugin foi selecionado como ferramenta para que os Mapas de Kernel fossem gerados. Esta escolha foi impulsionada pela facilidade de uso e pela possibilidade de alterar parˆametros, como raio, utilizado para determinar o estimador de Kernel abordado em [2.4.](#page-39-0)

Para a implantação da base de dados, escolheu-se o PostgreSQL. Assim, fez-se necessária a instalação da extensão PostGIS no QGIS. Após implementação do BDG, foi instalado o postgisQueryBuilder, que permite que uma consulta feita utilizando SQL possa gerar uma view como resposta no QGIS.

### 3.3 Coleta e Tratamento de Dados

Como visto nas seções [2.2](#page-23-0) e [2.3,](#page-30-1) um SIG é composto por dados espaciais que descrevem a forma e posição do elemento, e por atributos que descrevem características ou qualidades destes dados. Sendo assim, a coleta de dados realizada por este trabalho divide-se em: (I) Coleta dos Dados Espaciais; (II) Coleta de Atributos; (III) Tratamento dos Dados.

### <span id="page-47-1"></span>3.3.1 Coleta dos Dados Espaciais

A coleta de dados espaciais da UFRPE ocorreu em 2013, 2014 e 2015, aproximadamente, a cada 2 meses. Foi efetuada por José Antônio Manso, Analista-Programador do NTI, utilizando: 1 par de receptores GNSS Geodésicos, da marca FOIF, modelo A30, com software TBC da Trimble para pós-processamento.

As principais dificuldades encontradas foram: (I) Cobertura vegetal intensa (árvores) no Campus Dois Irmãos. Este tipo de dificuldade teve sua maior ocorrência na Zona 3; (II) Distância e logística para se chegar aos Campi avançados e estações experimentais; (III) Equipe reduzida para ajudar na atividade de levantamento de de dados no campo.

Além disso, foi utilizada a base espacial com os logradouros do município, ciclovias, praças e semáforos disponibilizada em *shapefiles*<sup>[1](#page-47-0)</sup> pela Empresa Municipal de Informática (EMPREL). A Prefeitura de Recife disponibiliza, de forma pública, dados que são gerados por secretarias e órgãos da gestão municipal em portal de dados abertos.

<span id="page-47-0"></span> $10$  Esri Shapefile ou simplesmente shapefile é um formato de armazenamento de dados vetoriais capaz de guardar a posição, formato e atributos de feições geográficas.

A Figura [3.2](#page-48-0) ilustra trˆes camadas que comp˜oem o SIG da UFRPE. A Figura [3.2a](#page-48-1) representa a camada de edificações, a Figura [3.2b](#page-48-2) é a camada de "estradas" que interliga a universidade e a Figura [3.2c](#page-48-3) é a camada de pontos de todos os semáforos localizados em Recife para que seja avaliada a disponibilidade de semáforos sonoros próximos à instituição.

<span id="page-48-1"></span><span id="page-48-0"></span>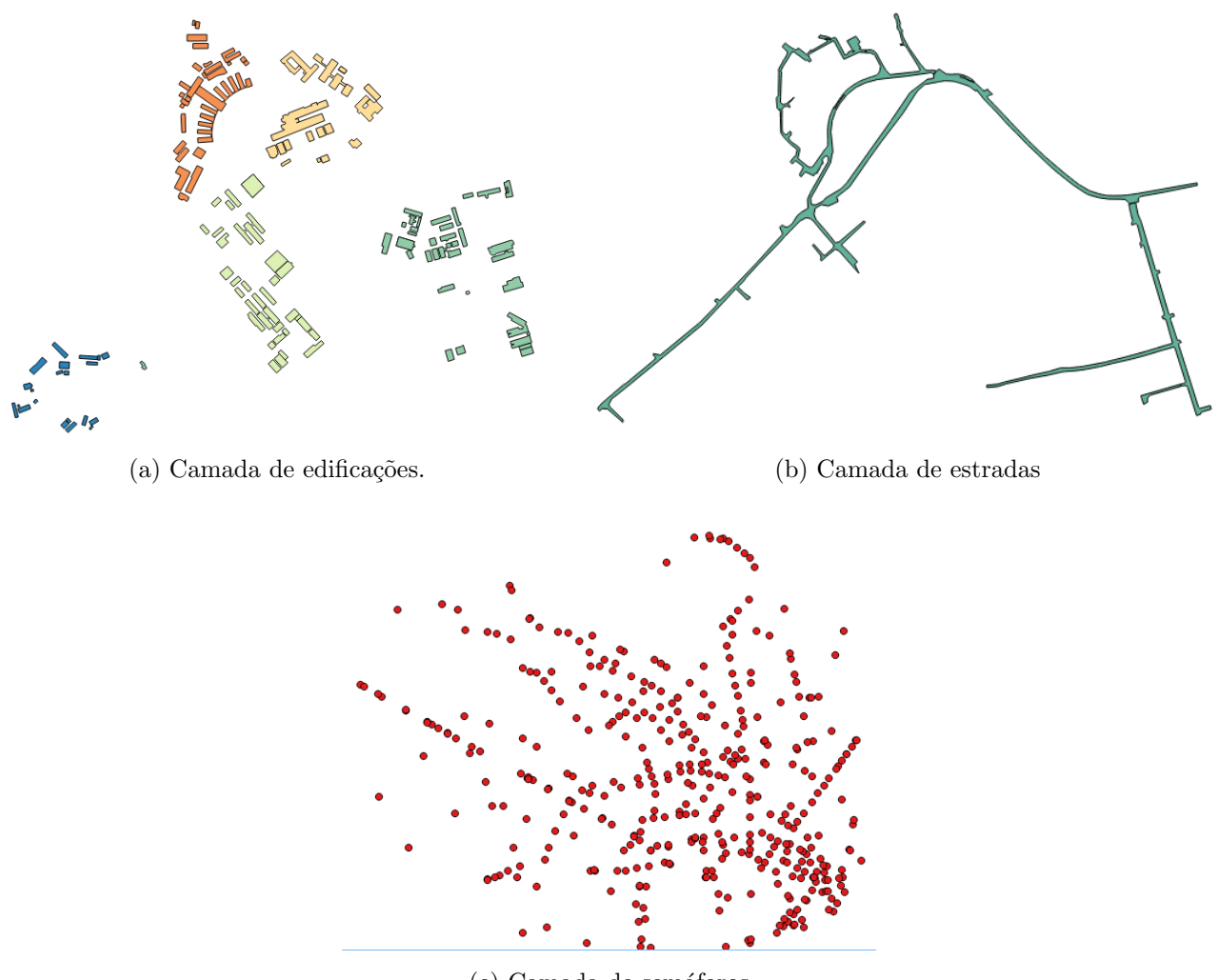

<span id="page-48-3"></span><span id="page-48-2"></span>(c) Camada de sem´aforos

Figura 3.2: Exemplos de camadas do SIG da UFRPE.

#### <span id="page-48-4"></span>3.3.2 Coleta de Atributos

A estratégia para coleta de atributos se deu através da utilização do formulário produzido pelo NEMAM. Este formulário e a análise *in loco* foram aplicados em 43 edificações, listadas no Apêndice [B,](#page-77-0) pertencentes ao campus Dois Irmãos da UFRPE. Quatro tópicos foram abordados: estacionamento, passeio, acesso e sanitários.

#### 3.3.3 Tratamento dos Dados

Após a coleta dos dados, fez-se confrontação e co-validação entre os dados espaciais coletados em [3.3.1](#page-47-1) provenientes do georreferenciamento e os dados que tiveram origem na planta de situação fornecida pela PROPLAN. Em seguida, houve uma análise comparativa entre os dados espaciais coletados em [3.3.1](#page-47-1) e os atributos coletados em [3.3.2.](#page-48-4)

Nesta fase, verificou-se que algumas edificações abordadas no questionário não foram mapeadas devido às dificuldades de coleta de dados espaciais pela equipe do NTI já relatadas em [3.3.1.](#page-47-1) Dentre estas, estacionamentos localizados na Zona 3 e Fundação Apolônio Salles de Desenvolvimento Educacional (FADURPE).

Para que os atributos obtidos fossem submetidos ao tratamento computacional, armazenados no BDG, notou-se a necessidade de construção de uma forma de classificação e avaliação dos itens de acessibilidade. Esse método será detalhado em [3.4.](#page-51-0)

Em relação aos dados espaciais, pode-se listar os seguintes problemas problemas quanto ao tratamento dos dados: (I) A maneira como os dados espaciais foram dispostos dificultava a consulta porque as edificações encontravam-se em três camadas (shapefiles): UFRPE Sede Edif Administrativas, UFRPE Sede Edif Academicas e UFRPE Sede Edif Academicas2. No SIG, cada shapefile representa uma tabela do BDG. As camadas possuíam os mesmos atributos, equivalente a ter três tabelas no BDG com as mesmas colunas para armazenar dados das edificações, ou seja, presença de duplicação de dados; (II) As tabelas existentes possuíam o campo identificador (id) com o valor repetido ou null, (III) Uma quantidade considerável de linhas nas tabelas possuíam todos os seus valores null; (IV) A base de dados espaciais n˜ao considerava a estrutura de zonas utilizada pela UFRPE. Por estas razões, foi preciso fazer pré-processamento dos dados, ou seja, a limpeza da base de dados.

A Figura [3.3](#page-50-0) ilustra a situação inicial das camadas de dados espaciais das edificações presentes no SIG da UFRPE. A cor laranja representa a camada UFRPE Sede Edif Academicas2, a cor vinho representa UFRPE Sede Edif Administrativas e cor verde, no canto esquerdo inferior, representa UFRPE Sede Edif Academicas.

<span id="page-50-0"></span>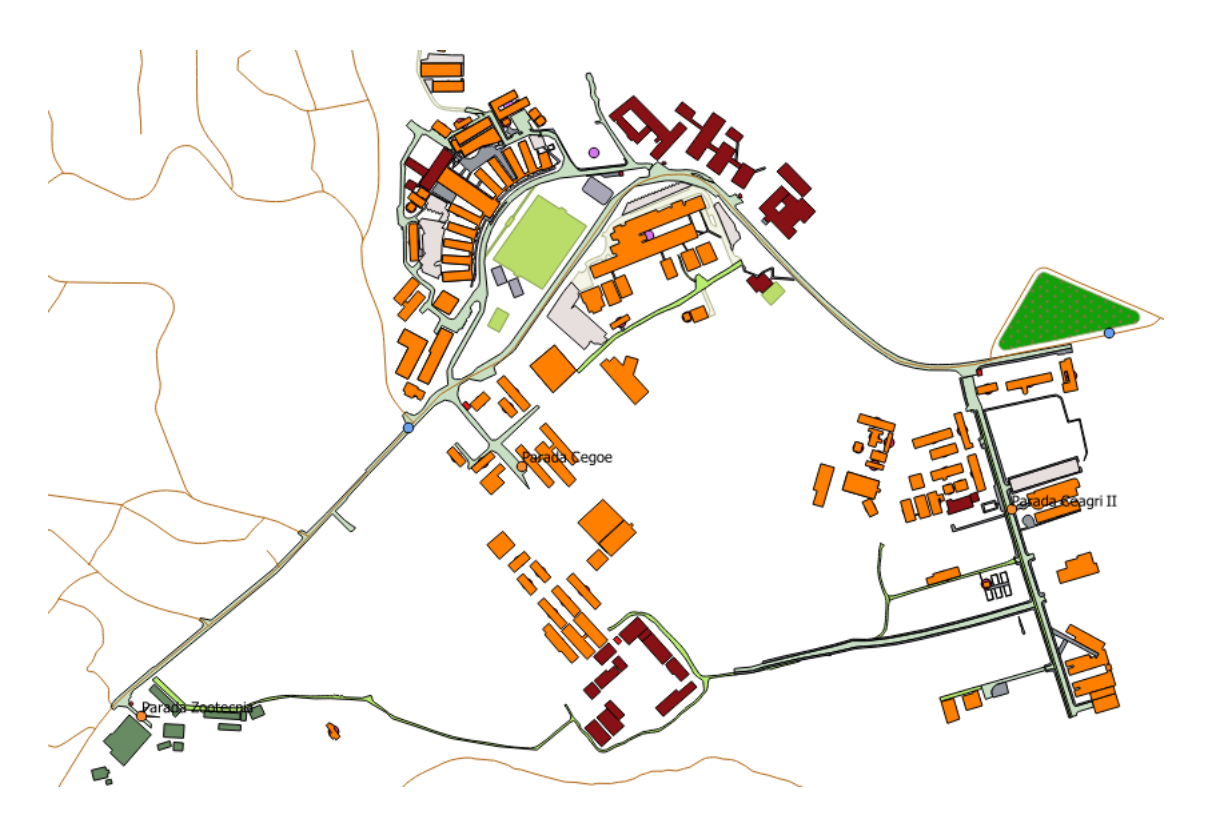

Figura 3.3: Estrutura inicial das camadas de dados espaciais de edificações.

A Figura [3.4](#page-50-1) ilustra a camada de edificações da UFRPE obtida após limpeza e através da união das seguintes tabelas: UFRPE Sede Edif Administrativas, UFRPE Sede Edif Academicas e UFRPE Sede Edif Academicas2.

<span id="page-50-1"></span>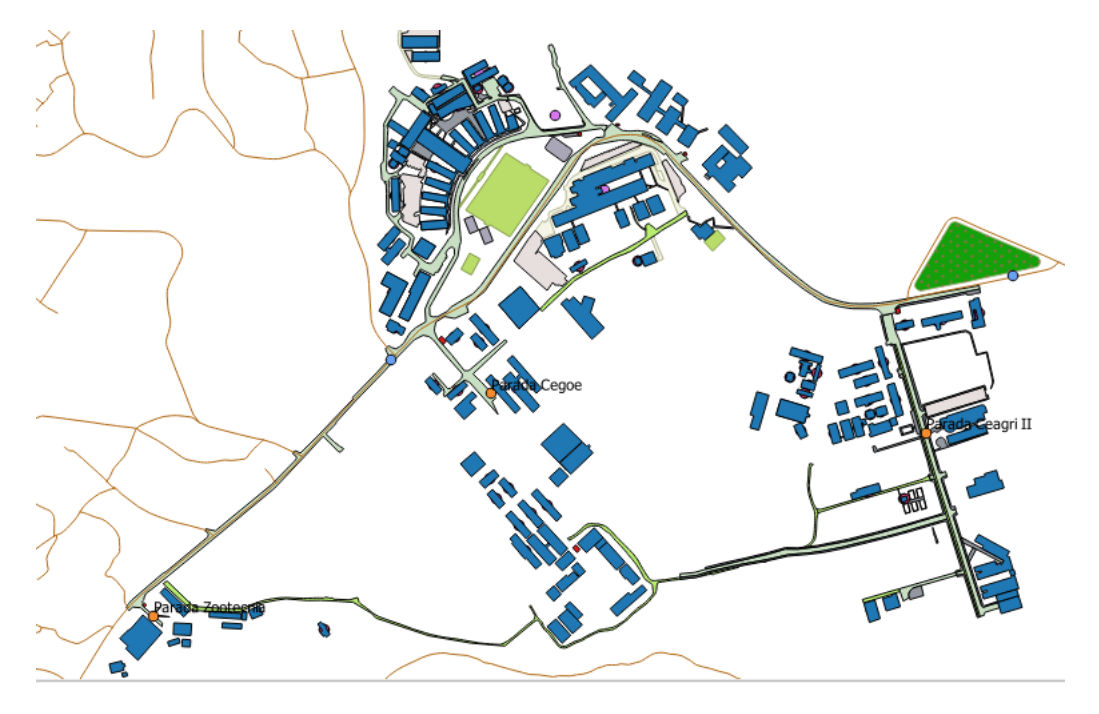

Figura 3.4: Estrutura da camada de edificações após união de tabelas e limpeza.

# <span id="page-51-0"></span>3.4 Construção de um modelo computacional para avaliação da acessibilidade

O modelo computacional para avaliação da acessibilidade desenvolvido nesse trabalho tem como base os 4 tópicos do formulário, que são: estacionamento, passeio, acesso e sanitários. Este trabalho utilizou a ABNT 9050:2004 para classificar estes tópicos, sendo esta Norma escolhida em virtude de estabelecer critérios e parâmetros técnicos a serem observados quando do projeto, construção, instalação e adaptação de edificações, mobiliário, espaços e equipa-mentos urbanos às condições de acessibilidade [\[28\]](#page-81-0).

Esta Norma visa proporcionar à maior quantidade possível de pessoas a utilização de maneira autônoma e segura do ambiente, edificações, mobiliário, equipamentos urbanos e elementos. Todos os espaços construídos, montados, implantados ou reformados devem atender ao disposto nesta Norma para serem considerados acessíveis.

Assim, esta seção aborda, sob a ótica da ABNT 9050:2004, os quatro tópicos e respectivos subtópicos presentes no questionário aplicado pelo NEMAM. Uma pontuação é atribuída a cada subtópico. Por exemplo, o tópico estacionamento possui os subtópicos vagas especiais, sinalização horizontal e sinalização vertical. Cada subtópico é detalhado de acordo com a norma técnica e recebe uma pontuação. Esta pontuação será importante para classificar o grau de acessibilidade da edificação no que diz respeito a este subtópico. Ao final, o método de avaliação está pronto para ser aplicado aos dados coletados na produção de Mapa de Kernel, eles são usados como peso, item já explicado em [2.4](#page-39-0) e tem o uso ilustrado em [3.5.](#page-52-0)

<span id="page-52-0"></span>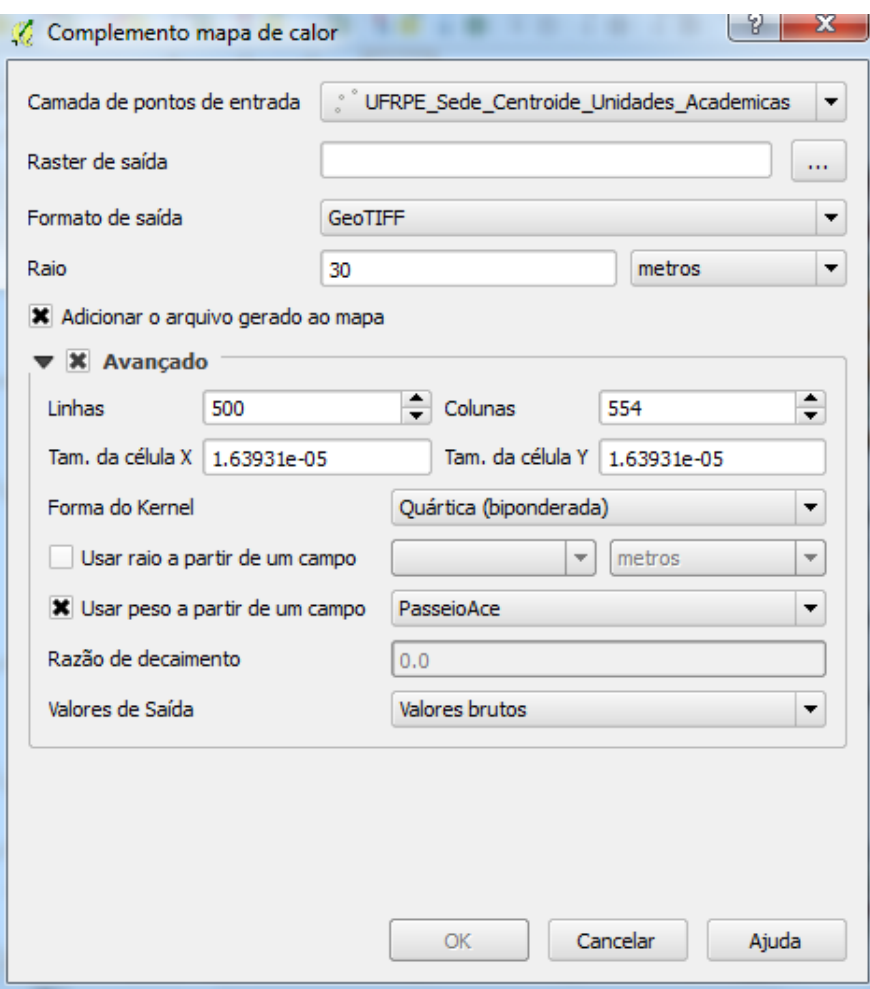

Figura 3.5: HeatMap Plugin.

Detalhando os principais campos da Figura [3.5,](#page-52-0) tem-se:

- Camada de entrada de pontos: apresenta todas as camadas de pontos vetoriais no projeto atual e é usado para selecionar a camada que vai ser analisada;
- Raio: usado para especificar o raio de pesquisa (ou largura do kernel) do mapa de densidade em metros ou em unidades de mapa. O raio especifica a distância em torno de um ponto no qual se fará sentir a influência do ponto. Os valores altos resultam em maior suavização, mas valores pequenos podem mostrar detalhes finos e a variação da densidade de pontos;
- Usar o raio a partir do campo: define o raio de pesquisa para cada elemento da camada de entrada;
- Linhas e Colunas: usada para mudar as dimensões do raster <sup>[2](#page-53-0)</sup>. Esses valores estão também ligados aos valores Tamanho de célula X e Tamanho de célula Y. Aumentando o n´umero de linhas ou colunas ir´a diminuir o tamanho de c´elula e aumenta o tamanho do arquivo de saída. Os valores nas Linhas e Colunas também estão ligados, portanto duplicando o número de linhas irá automaticamente duplicar o número de colunas e o tamanho da célula irá passar para metade. A área geográfica do raster de saída irá ser o mesmo;
- Tamanho da célula X e Tamanho da célula Y: controle o tamanho geográfico de cada pixel para o raster de saída. Alterando estes valores irá também mudar o número de Linhas e Colunas do raster de saída;
- Forma do kernel: A forma do kernel controla a taxa que influencia o ponto;
- Usar o peso a partir do campo: permite a introdução de elementos para ser pesado por um campo de atributo. Isto pode ser usado para aumentar a influência de certos elementos existente no resultado de mapa de densidade.
- A camada de pontos de entrada pode ter também campos de atributos que podem afetar como influencia o mapa de densidade: (I) Usar o raio a partir do campo - define o raio de pesquisa para cada elemento da camada de entrada; (II) Usar o peso a partir do campo - permite a introdu¸c˜ao de elementos para ser pesado por um campo de atributo. Isto pode ser usado para aumentar a influˆencia de certos elementos existente no resultado de mapa de densidade.

#### <span id="page-53-1"></span>3.4.1 Critério de Avaliação: Estacionamento

Neste item são abordados: existência de vagas especiais e sinalização podendo ser sinalização horizontal ou vertical.

• Vagas Especiais - De acordo com o item 6.12.3 da Norma $[28]$ , o número de vagas para estacionamento de veículos que conduzam ou sejam conduzidos por pessoas com deficiência deve se estabelecido da seguinte forma: (I) Se o estacionamento possuir um número total de até 10 vagas, não há reserva de vaga; (II) Se o estacionamento possuir

<span id="page-53-0"></span> $2D$ ados rasters são formados por uma matriz de pixels. Cada pixel representa uma região geográfica, e o valor do pixel representa uma característica dessa região.

de 11 at´e 100 vagas, 1 vaga deve ser reservada; (III) Se o estacionamento possuir um número de vagas acima de 100, 1% destas vagas deve ser reservado.

• Sinalização Horizontal - Segundo o item 6.12.1 da ABNT 9050[\[28\]](#page-81-0), as vagas especiais detalhadas anteriormente devem ter sinalização horizontal obrigatória. Esta sinalização deve ser feita de acordo com a posição da vaga especial em relação à calçada. Se a vaga for paralela à calçada, tem-se [3.6a.](#page-54-0) Caso a localização da vaga forme 90 graus com a calçada, a sinalização deve ocorrer de acordo com a Figura [3.6b.](#page-54-1) Se a vaga especial forma 45 graus com a calçada, a sinalização é feita como ilustrado em [3.6c.](#page-54-2)

<span id="page-54-0"></span>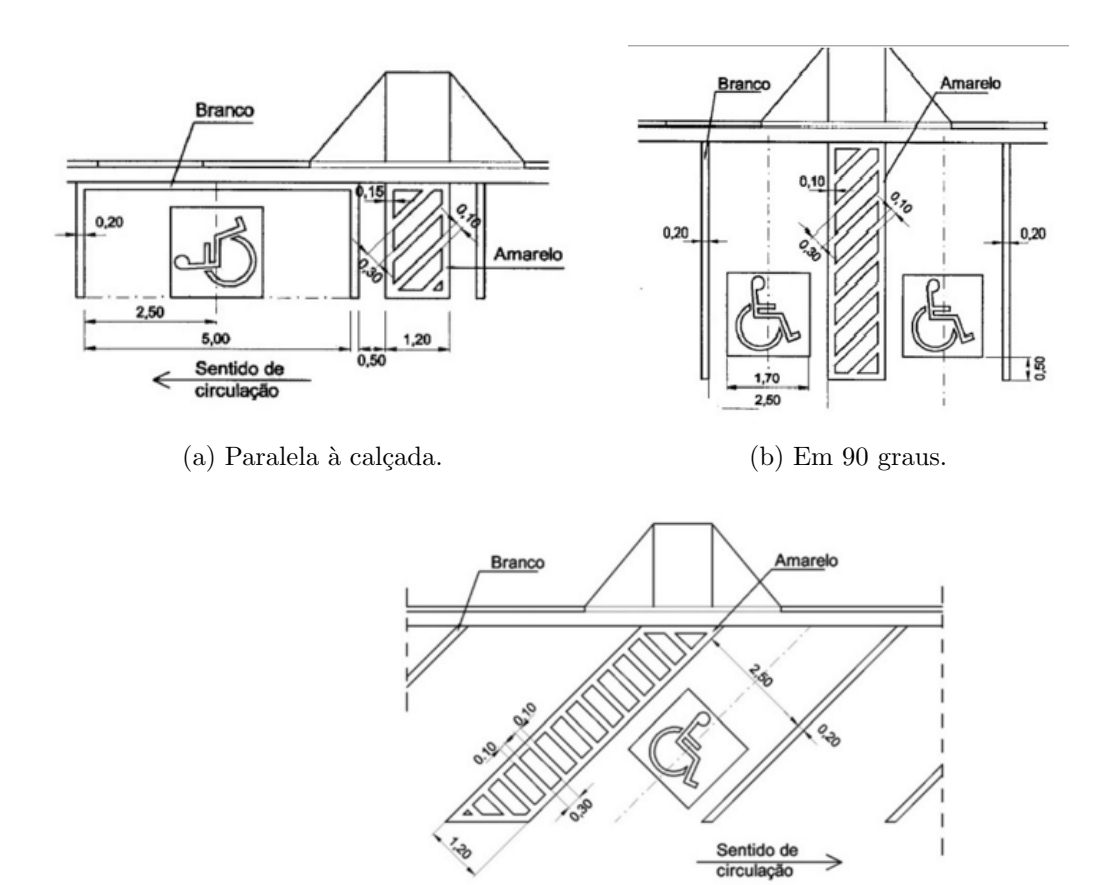

<span id="page-54-1"></span>(c) Em 45 graus.

<span id="page-54-2"></span>Figura 3.6: Sinalização Horizontal de Vagas [\[28\]](#page-81-0).

• Sinalização Vertical - Ainda no item 6.12.1 da Norma<sup>[\[28\]](#page-81-0)</sup>, ter sinalização vertical para vagas em via pública é obrigatória.

O critério de avaliação do tópico "estacionamento", de acordo com as obrigatoriedades abor-dadas, é ilustrado na Figura [3.7.](#page-55-0)

<span id="page-55-0"></span>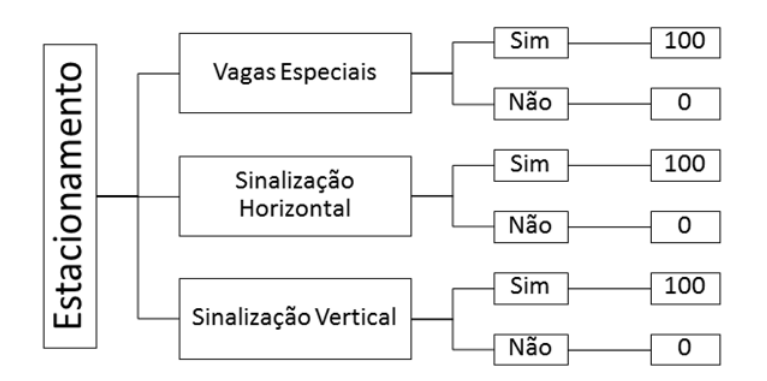

Figura 3.7: Critérios de avaliação para Estacionamento.

O critério de avaliação esquematizado na Figura [3.7](#page-55-0) prioriza a presença dos itens: vaga especial, sinalizações horizontal e vertical. Assim, definiu-se que a presença destes implica a nota máxima e a falta implica a nota mínima.

### <span id="page-55-1"></span>3.4.2 Critério de Avaliação: Passeio

Para abordagem deste tópico, faz-se necessária a definição de "passeio" considerando o cenário da acessibilidade. Segundo a ABNT 9050:2004, passeio é definido como:

> Parte da calçada ou da pista de rolamento, neste último caso separada por pintura ou elemento físico, livre de interferências, destinada à circulação exclusiva de pedestres e, excepcionalmente, de ciclistas - Código de Trânsito Brasileiro.

O passeio foi analisado de acordo com: rebaixamento de piso e passeio acess´ıvel.

• Rebaixamento de Piso - O rebaixamento ocorre quando uma rampa é construída ou implantada na calçada ou passeio, destinada a promover a concordância de nível entre estes e o leito carroçável [\[28\]](#page-81-0). A Figura [3.8](#page-56-0) ilustra um exemplo de passeio rebaixado.

<span id="page-56-0"></span>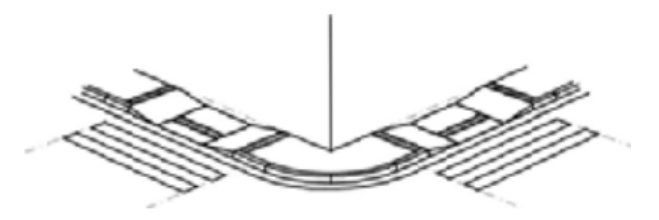

Figura 3.8: Exemplo de passeio rebaixado.

• Passeio Acessível - Segundo a Norma  $[28]$ , o termo acessível é definido como:

Espaço, edificação, mobiliário, equipamento urbano ou elemento que possa ser alcançado, acionado, utilizado e vivenciado por qualquer pessoa, inclusive aquelas com mobilidade reduzida.

O item 8.6. da Norma [\[28\]](#page-81-0) que trata dos quesitos de acessibilidade em escolas determina que:

> Deve existir pelo menos uma rota acessível interligando o acesso de alunos  $\alpha$ as áreas administrativas, de prática esportiva, de recreação, de alimentação, salas de aula, laboratórios, bibliotecas, centros de leitura e demais ambientes pedagógicos. Todos estes ambientes devem ser acessíveis.

Diferentemente dos itens que foram abordados até agora, o passeio acessível apresenta as seguintes opções: (I) Sim; (II) Não e (III) Passível de adaptação. O item (III) descreve um espaço, edificação, mobiliário, equipamento urbano ou elemento cujas características possam ser alteradas para que se torne acessível. Por isto, ele recebe uma pontuação maior do que o item que representa um ambiente n˜ao acess´ıvel e que n˜ao pode ser adaptado.

Diante do que foi abordado anteriormente, os critérios para a avaliação do passeio são ilustrados na Figura [3.9.](#page-57-0)

<span id="page-57-0"></span>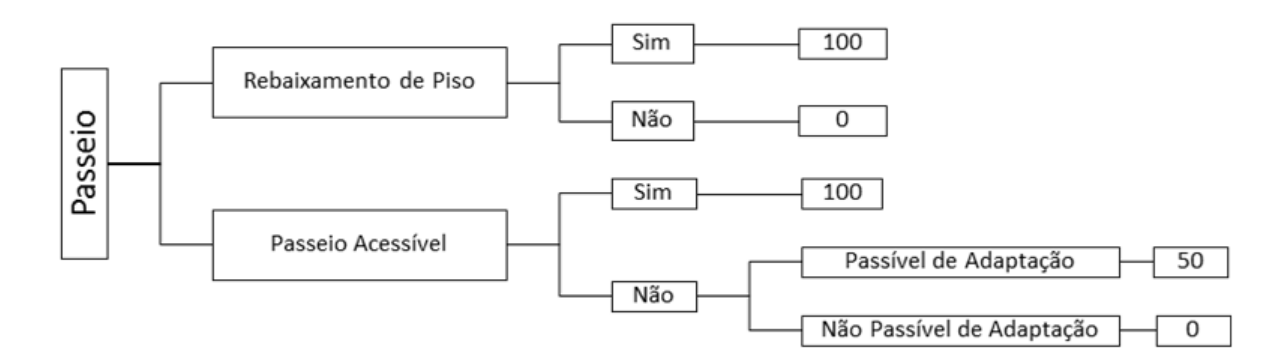

Figura 3.9: Critérios de avaliação para passeio.

De acordo com o que foi exposto na Norma, deve existir pelo menos uma rota acessível. Por isto, a falta de passeio acess´ıvel implica uma nota m´ınima. Como a ABNT 9050:2004 [\[28\]](#page-81-0) também aborda reformas e adequações, definiu-se que um passeio inacessível que possa sofrer as adaptações necessárias deve receber uma avaliação melhor do que um passeio que não possa ser adaptado. Assim, um passeio inacessível que possa ser adaptado recebe pontuação intermediária 50. A escolha desta pontuação intermediária é justificada pela ausência de uma an´alise qualitativa dos itens em quest˜ao. Quanto ao item "rebaixamento de piso", a presença implica 100 e ausência implica zero.

#### <span id="page-57-1"></span>3.4.3 Critério de Avaliação: Acesso

No formulário aplicado pelo NEMAM, o item "acesso" envolve a análise do acesso externo à edificação, circulação vertical e possibilidade de instalação e desníveis internos.

• Acesso Externo à Edificação - Sengundo a ABNT 9050:2004[\[28\]](#page-81-0), circulação externa é definido como:

> espaço coberto ou descoberto, situado fora dos limites de uma edificação, destinado à circulação de pedestres. As áreas de circulação externa incluem, mas não necessariamente se limitam a, áreas públicas, como passeios, calçadas, vias de pedestres, faixas de travessia de pedestres, passarelas, caminhos, passagens, calçadas verdes e pisos drenantes entre outros, bem como espaços de circulação externa em edificações e conjuntos industriais, comerciais ou residenciais e centros comerciais.

As condições gerais de acesso são abordadas no item 6.2 da Norma, entre eles,

destacam-se: (I) Nas edificações e equipamentos urbanos todas as entradas devem ser acessíveis, bem como as rotas de interligação às principais funções do edifício; (II) O percurso entre o estacionamento de ve´ıculos e a(s) entrada(s) principal(is) deve compor uma rota acess´ıvel. Quando da impraticabilidade de se executar rota acess´ıvel entre o estacionamento e as entradas acess´ıveis, devem ser previstas vagas de estacionamento exclusivas para pessoas com deficiência, interligadas à $(s)$  entrada $(s)$  através de rota $(s)$  $accessível(is).$ 

- Circulação Vertical Degraus e escadas fixas em rotas acessíveis devem estar associados `a rampa ou ao equipamento de transporte vertical de acordo com o item 6.6 da Norma [\[28\]](#page-81-0). Sendo assim, definiu-se que a rampa e o elevador teriam o mesmo peso no critério de avaliação.
- Desníveis Internos A Norma técnica, no item 6.1.4[\[28\]](#page-81-0), esclarece que desníveis de qualquer natureza devem ser evitados em rotas acessíveis. Assim, presença deste é avaliada com um valor 0 e a ausência com valor 100.

Após de esclarecimento conceitual, o critério de avaliação definido é ilustrado na Figura [3.10.](#page-58-0)

<span id="page-58-0"></span>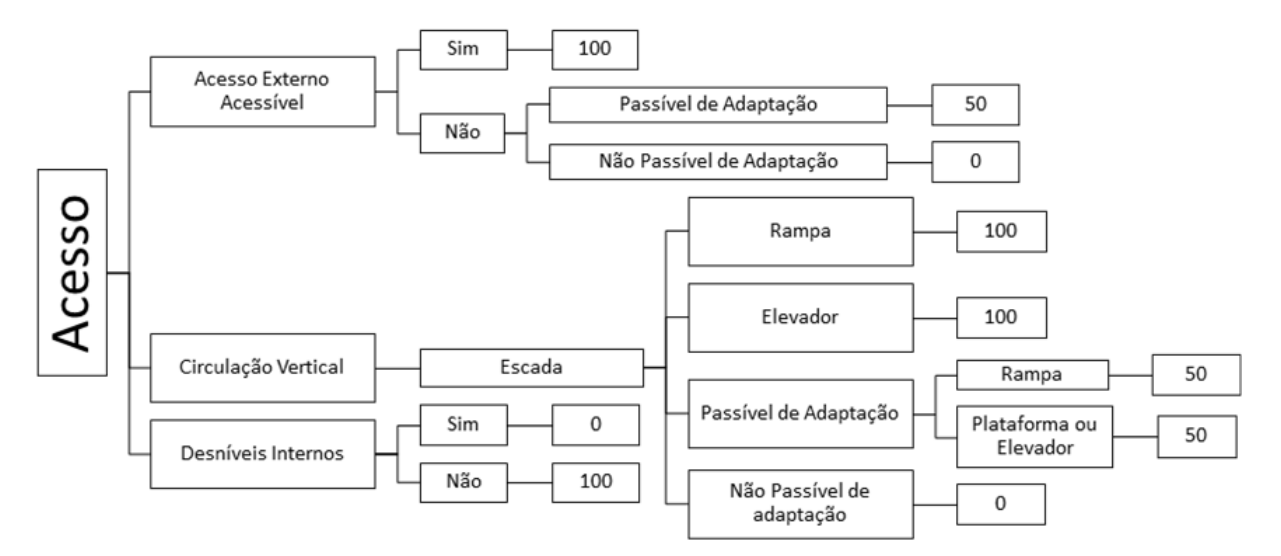

Figura 3.10: Critérios de avaliação para acesso.

O acesso foi avaliado através de três subtópicos: (I) Acesso externo acessível, a presença implicou pontuação máxima, a ausência implicou pontuação mínima e a possibilidade de adaptação recebeu a pontuação 50. (II) Circulação vertical, só foram avaliados os prédios que possuem mais do que um pavimento. As edificações que possuem somente a escada como forma de circulação vertical obtiveram a pontuação mínima se não há possibilidade de adaptação e 50 se for possível a adaptação. Caso o prédio possua elevador ou rampa, além do acesso através da escada, obtém a pontuação máxima. (III) Desnível Interno, a presença de desnível interno implica a nota mínima e a ausência implica a nota máxima.

### 3.4.4 Critério de Avaliação: Sanitários

Os sanitários e vestiários de uso comum ou uso público devem ter no mínimo  $5\%$  do total de cada peça instalada acessível, respeitada no mínimo uma de cada. Quando houver divisão por sexo, as peças devem ser consideradas separadamente para efeito de cálculo. Recomenda-se a instalação de uma bacia infantil para uso de crianças e de pessoas com baixa estatura.[\[28\]](#page-81-0).

<span id="page-59-0"></span>A forma de avaliação é ilustrada na Figura [3.11.](#page-59-0)

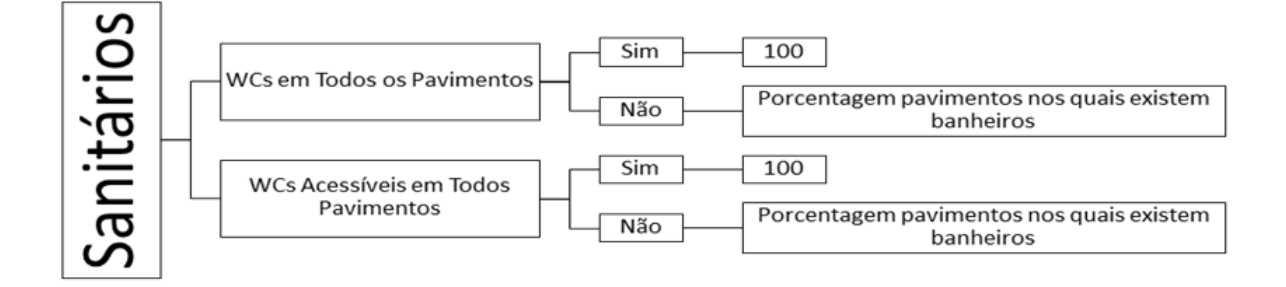

Figura 3.11: Critérios de avaliação para sanitários.

O formul´ario aplicado pelo NEMAM considerou: (I) WCs em todos os pavimentos; (II) WCs acessíveis em todos os pavimentos. Os itens I e II possuem a mesma forma de avaliação, a presença de sanitários em todos os pavimentos implica 100 e a ausência implica uma porcentagem proporcional aos andares nos quais existem sanitários.

# Capítulo 4

# Resultados e Discussões

Este capítulo relata os resultados e discussões obtidos dos critérios implementados para avaliação da acessibilidade ofertados pela UFRPE. Após implementação da metodologia descrita no Capítulo [3,](#page-45-0) foi possível uma análise através de consultas efetuadas no BDG e da confecção de Mapas de Kernel. Este capítulo objetiva apresentar os itens de acessibilidade da UFRPE usando como ferramenta o Mapa de Kernel.

O SIG produzido por este trabalho possui as seguintes camadas: (I) Estradas: (II) Calçadas; (III) Estacionamentos; (IV) Logradouros; (V) Sem´aforos; (VI) Circula¸c˜ao Vertical; (VII) Edificações. As descrições de I, V e VII são detalhadas nas Tabelas [4.1,](#page-60-0) [4.2](#page-61-0) e [4.3,](#page-62-0) respectivamente. Essas camadas foram ilustradas na Figura [3.2.](#page-48-0)

<span id="page-60-0"></span>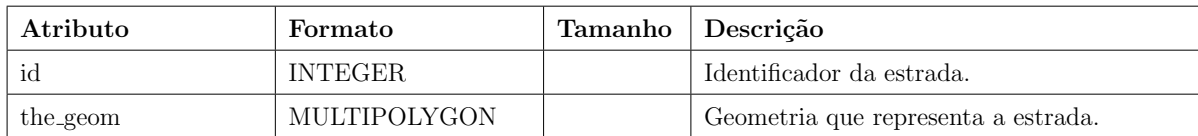

Tabela 4.1: Descrição da tabela estradas.

<span id="page-61-0"></span>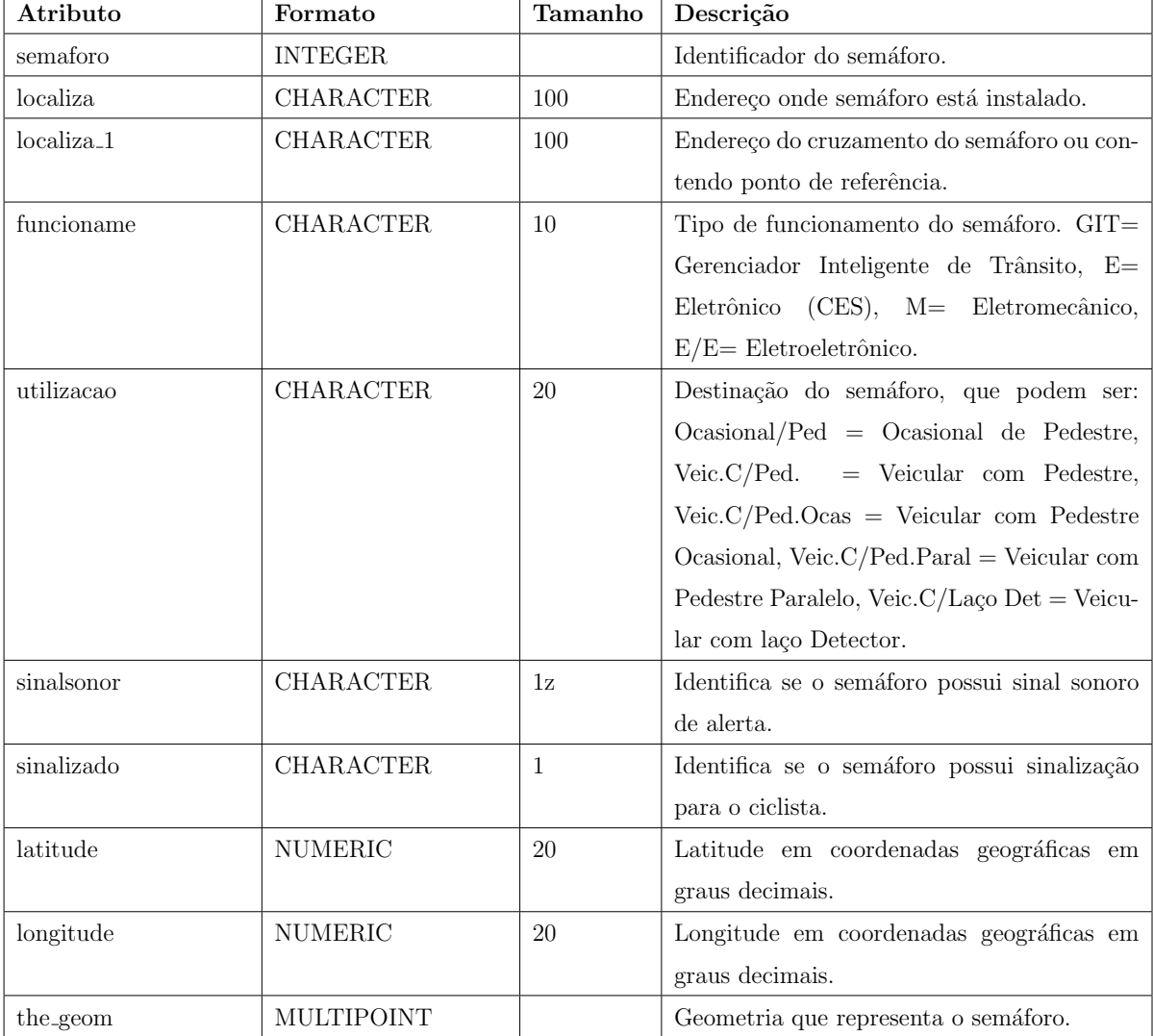

Tabela 4.2: Descrição da tabela semáforos.

<span id="page-62-0"></span>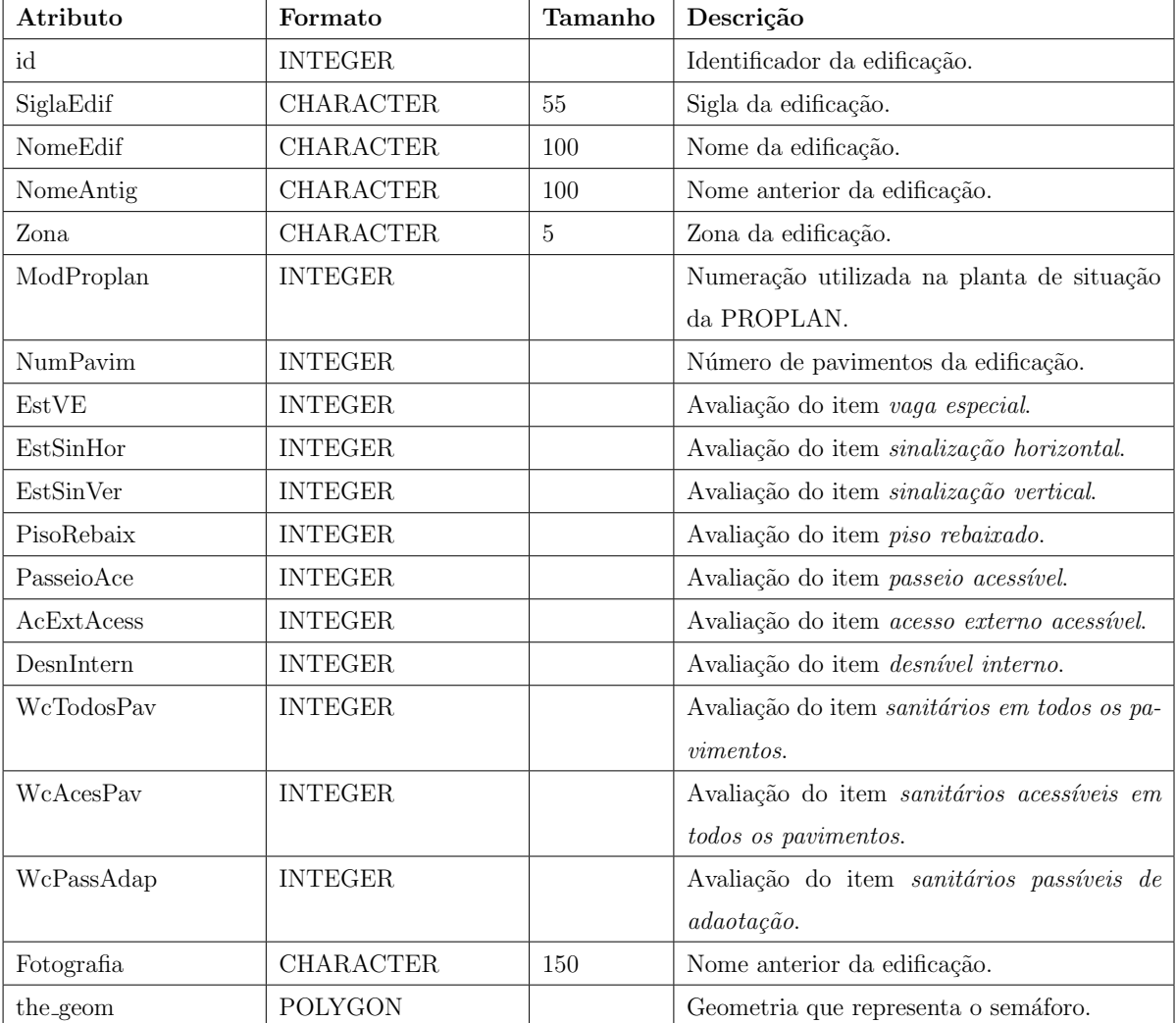

Tabela 4.3: Descrição da tabela edificações.

<span id="page-63-0"></span>A Figura [4.1](#page-63-0) ilustra o primeiro resultado deste trabalho: a implementação do SIG da UFRPE com a estrutura de zonas. Este tipo de representação foi crucial para a identificação dos dados fornecidos pela PROPLAN no formulário aplicado.

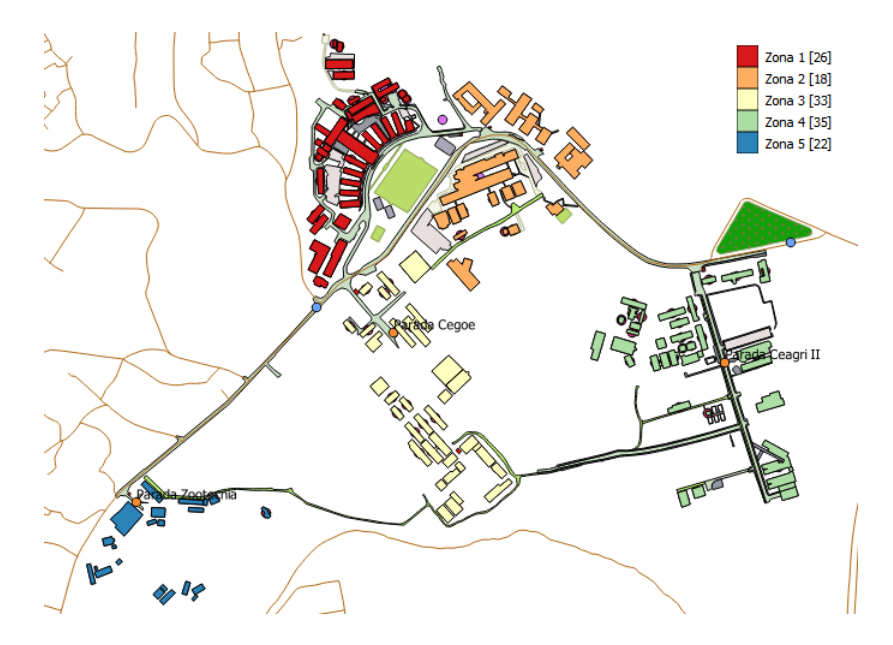

Figura 4.1: Estrutura de zonas da UFRPE representada no SIG.

A produ¸c˜ao de um SIG da UFRPE com a estrutura de zoneamento utilizado pela universidade proporciona a este trabalho uma maior usabilidade para o NACES, PROPLAN e NEMAM por estarem familiarizados com este tipo de abordagem. Além disso, permitindo a análise do aspecto temporal das modificações ocorridas no campus Dois Irmãos provindas da construção de novos prédios ou da mudança de alocação deste.

A legenda da camada apresenta a representação de cada zona e a quantidade de edificações, já mapeadas pelo NTI, localizadas nela. A estrutura foi validada a partir da planta de situação fornecida pelo NEMAM e, computacionalmente, pela consulta espacial demonstrada nas Figuras [4.2](#page-63-1) que verifica se há uma geometria inválida.

```
SELECT id,
       reason (ST IsValidDetail("UFRPE Sede Edificacoes". the geom))
                                                                         AS reason,
       location (ST_IsValidDetail ("UFRPE_Sede_Edificacoes".the_geom)) AS
       the geom
       "public"."UFRPE Sede Edificacoes"
FROM
      NOT ST_IsValid ("UFRPE_Sede_Edificacoes".the_geom)
WHERE
```
Figura 4.2: Consulta SQL espacial que valida as geometrias.

A consulta ilustrada na Figura [4.2](#page-63-1) retorna uma linha valid detail, formada por um boo $lean(value),$  indicando se uma geometria é válida, um varchar(reason), indicando uma razão pela qual este *boolean* é inválido e uma *geometry(location)* apontando onde ele é inválido. Neste trabalho, algum polígono, estrutura de dados abordada em [2.3.1,](#page-30-0) que representa espacialmente uma edificação da universidade.

<span id="page-64-0"></span>Esta consulta retornou a identificação da intersecção de duas edificações. Devido a isto, fez-se necessário executar a consulta da Figura [4.3.](#page-64-0)

```
CREATE VIEW "public"."_Int_between_UFRPE_Sede_Edificacoes_and_UFRPE_Sede_Edificacoes" AS
SELECT "UFRPE_Sede_Edificacoes"."gid",
    "UFRPE_Sede_Edificacoes"."id"
    "UFRPE_Sede_Edificacoes"."SiglaEdif"
    "UFRPE_Sede_Edificacoes". "NomeEdif"
    "UFRPE_Sede_Edificacoes". "Zona",
    "UFRPE Sede Edificacoes". "ModProplan",
   row_number() OVER () AS "ogc_fid",
   ST_Intersection("UFRPE_Sede_Edificacoes".the_geom,"UFRPE_Sede_Edificacoes".the_geom) AS the_geom
FROM "public". "UFRPE_Sede_Edificacoes",
   "public". "UFRPE_Sede_Edificacoes'
```
Figura 4.3: Consulta SQL espacial que verifica se há intersecção entre edificações.

A consulta ST Intersection ilustrada na Figura [4.3](#page-64-0) retorna uma geometria que representa o ponto de intersecção entre edificações contidas na tabela UFRPE Sede Edificações. Se as geometrias não possuem intersecção (são disjuntas), uma *collection* vazia é retornada. Neste trabalho, houve o retorno de uma geometria pertencente à Zona 2.

<span id="page-64-1"></span>A análise do tópico Estacionamento, de acordo com os critérios descritos em [3.4.1,](#page-53-1) produziu os resultados ilustrados nas Figuras [4.5](#page-65-0) e [4.6.](#page-65-1) A Figura [4.5](#page-65-0) ilustra o resultado da consulta descrita na Figura [4.4](#page-64-1)

```
SELECT "UFRPE Sede Edificacoes"."id",
       "UFRPE Sede Edificacoes"."SiglaEdif",
       "UFRPE_Sede_Edificacoes"."NomeEdif",
       "UFRPE_Sede_Edificacoes"."NomeAntig",
       "UFRPE_Sede_Edificacoes"."Zona",
       "UFRPE_Sede_Edificacoes"."ModProplan",
       row number ()
                                                        AS "ogc_fid",
         OVER ()
       ST Centroid ("UFRPE Sede Edificacoes".the geom) AS the geom
       " public". "UFRPE Sede Edificacoes"
FROM
WHERE "UFRPE Sede Edificacoes"."EstVE" = 100
```
Figura 4.4: Consulta SQL que identifica vagas especiais.

A Figura [4.4](#page-64-1) faz uma busca por todas as edificações que possuam estacionamento com vaga especial e retorna um conjunto de pontos. Neste caso, optou-se pelo retorno do centroid, ou seja, do centro geométrico de cada edificação da UFRPE que possua estacionamento com vaga especial. O retorno desse conjunto de pontos é essencial para gerar o Mapa de Kernel,

<span id="page-65-0"></span>pois este tipo de mapa s´o pode ser gerado por um conjunto de pontos. A escolha deste tipo de abordagem de consulta se deu porque os estacionamentos da universidade, em sua grande maioria, não foram mapeados.

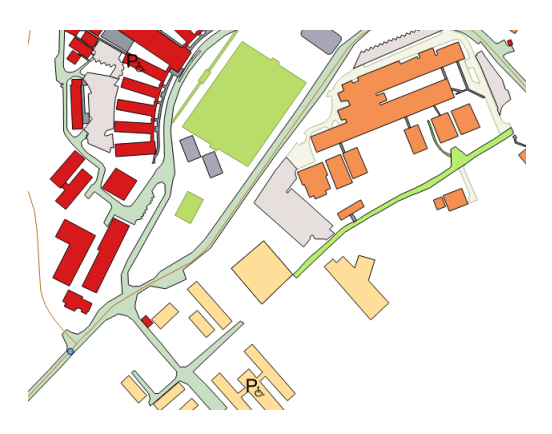

Figura 4.5: Vagas disponíveis adequadamente sinalizadas.

<span id="page-65-1"></span>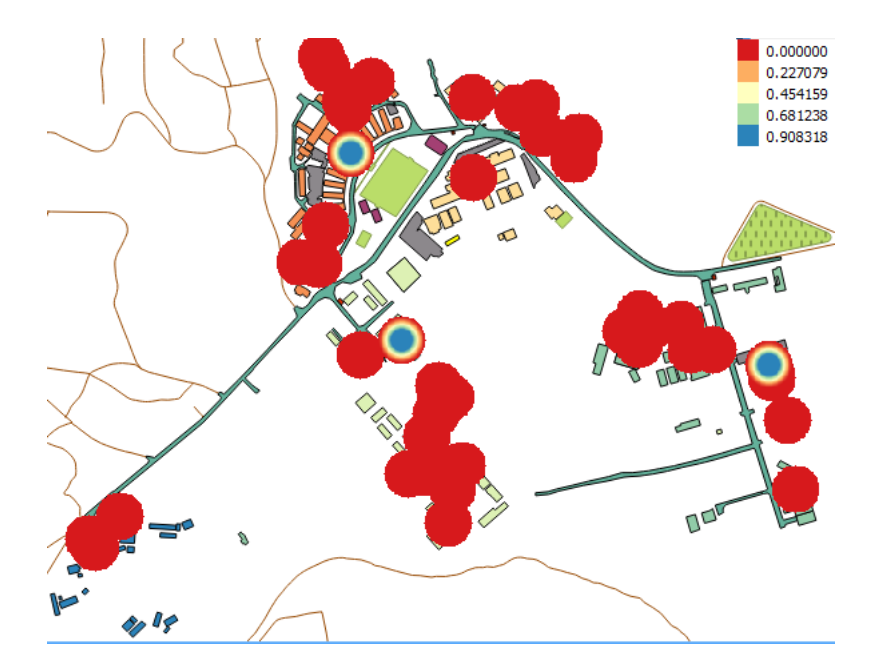

Figura 4.6: Mapa de Kernel das vagas especiais.

A Figura [4.6](#page-65-1) apresenta o panorama de toda a universidade através de um Mapa de Kernel do item Estacionamento. Através dela, nota-se a carência de vagas especiais em todas as zonas do campus, existem vagas especiais apenas no prédio central, CEGOE e CEAGRI II. Traçando um comparativo entre as Figuras [4.5](#page-65-0) e [4.6,](#page-65-1) nota-se que as duas representam o mesmo cenário mas com abordagens diferentes. No entanto, a [4.6](#page-65-1) é mais intuitiva na forma de an´alise. Todos os Mapas de Kernel apresentados neste cap´ıtulo foram produzidos utilizando a mesma medida de raio, 30 metros, a influência deste valor foi abordado em [2.4.](#page-39-0) Os valores representados na legenda de cores de todos os mapas representam o estimador de Kernel obtido através do cálculo esclarecido na Equação [2.1.](#page-41-2)

Quanto ao item passeio, descrito em [3.4.2,](#page-55-1) dois itens s˜ao abordados: (I) Rebaixamento de piso ilustrado na Figura [4.7b;](#page-66-0) (II) Passeio acessível ilustrado na Figura 4.7b;

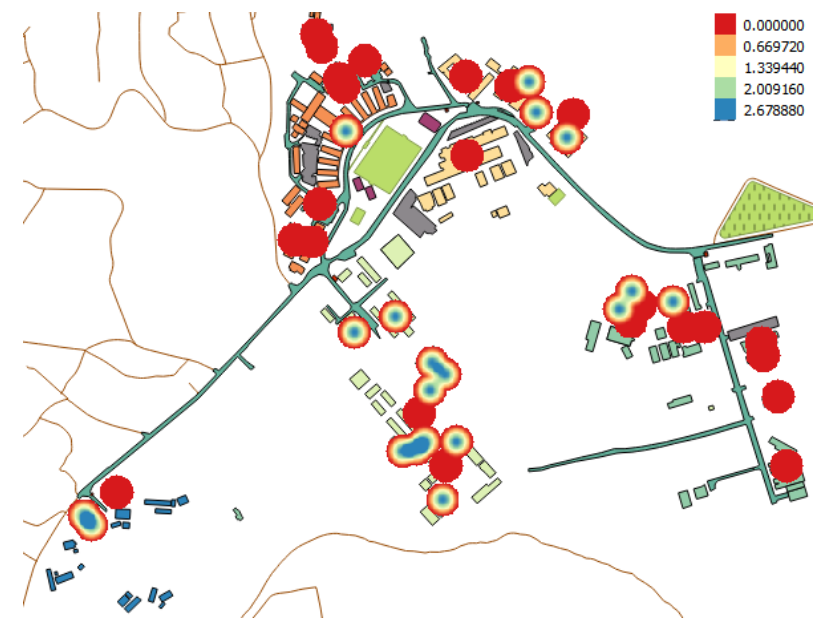

(a) Mapa de Kernel das áreas de piso rebaixado.

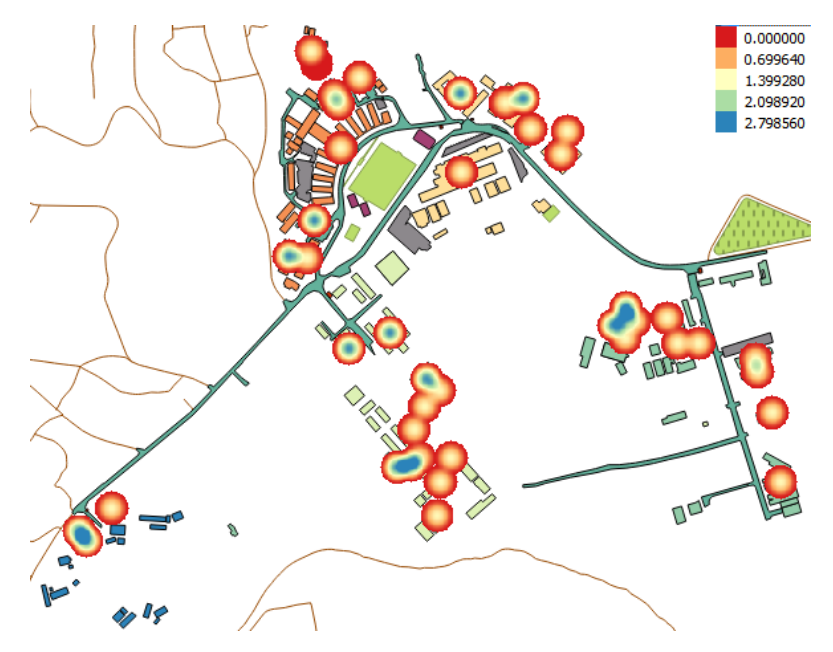

<span id="page-66-0"></span>(b) Mapa de Kernel das áreas que possuem passeio acessível

Figura 4.7: Mapas de Kernel do item passeio.

A partir da Figura [4.9,](#page-68-0) é possível inferir o quanto o deslocamento efetuado por um portador de deficiência é dificultado pela atual estrutura oferecida. A análise em conjunto das Figuras [4.6](#page-65-1) e [4.9](#page-68-0) demonstra que independente do meio de deslocamento escolhido, veicular ou n˜ao, um portador de deficiência, dependendo da especificidade desta, encontra grande dificuldade.

<span id="page-67-0"></span>A Figura [4.8a](#page-67-0) ilustra o acesso externo acessível. Já a Figura [4.8b,](#page-67-1) representa o mapa de Kernel das edificações que possuem desníveis internos.

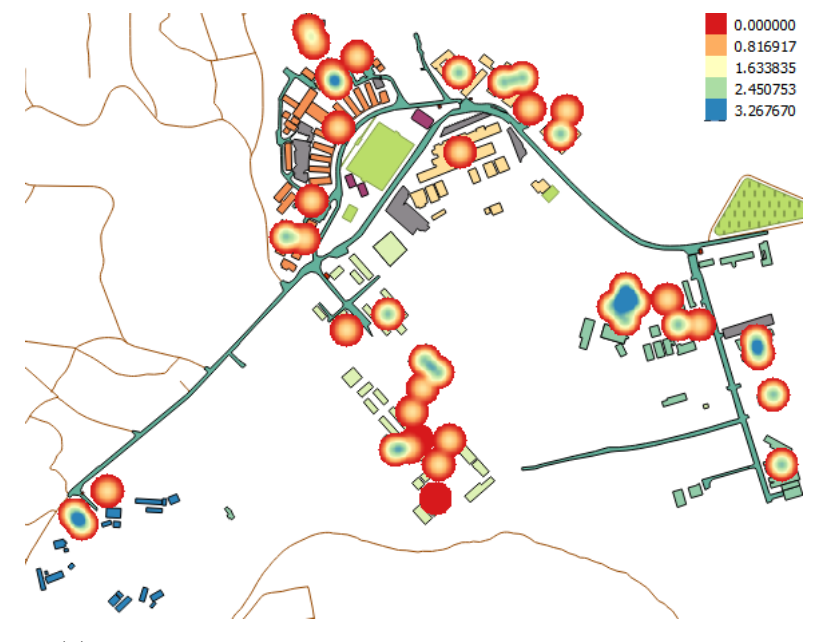

(a) Mapa de Kernel das que possuem acesso externo acessível

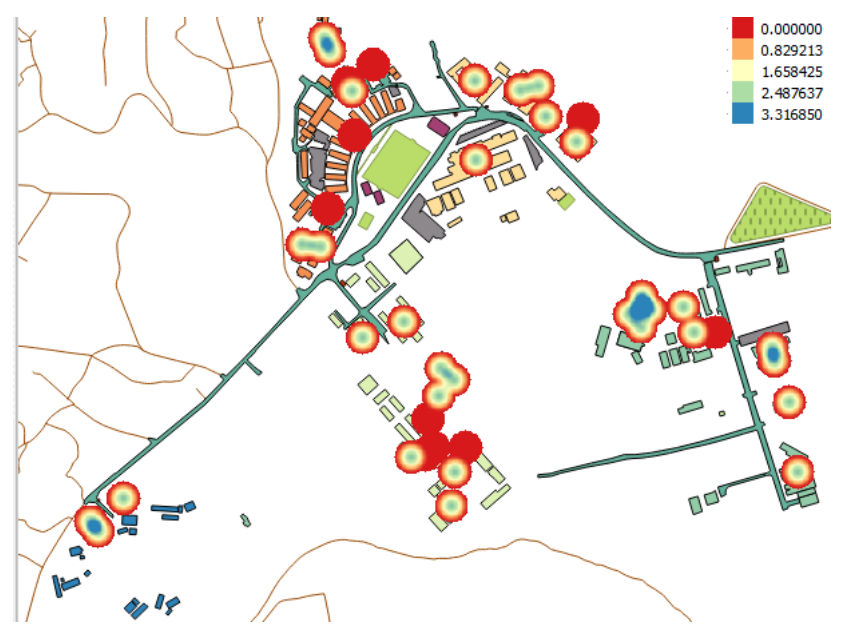

<span id="page-67-1"></span>(b) Mapa de Kernel das áreas que possuem desnível interno

Figura 4.8: Mapas de Kernel do item acesso.

Comparando-se as Figuras [4.8a](#page-67-0) e [4.8b,](#page-67-1) nota-se a uma grande semelhança entre os mapas de Kernel, inclusive a proximidade nos números fornecidos na legenda. Assim, verifica-se que a quantidade de edificações com desníveis internos é bem próxima ao número de edificações que possuem o acesso externo acessível. Ou seja, o acesso não é pleno já que nem sempre há acessibilidade nos acessos interno e externo.

<span id="page-68-1"></span><span id="page-68-0"></span>O mapa de Kernel representado na Figura [4.9a](#page-68-1) pode ser comparado ao mapa de Kernel da Figura [4.9b,](#page-68-2) nota-se o número reduzido de WCs acessíveis.

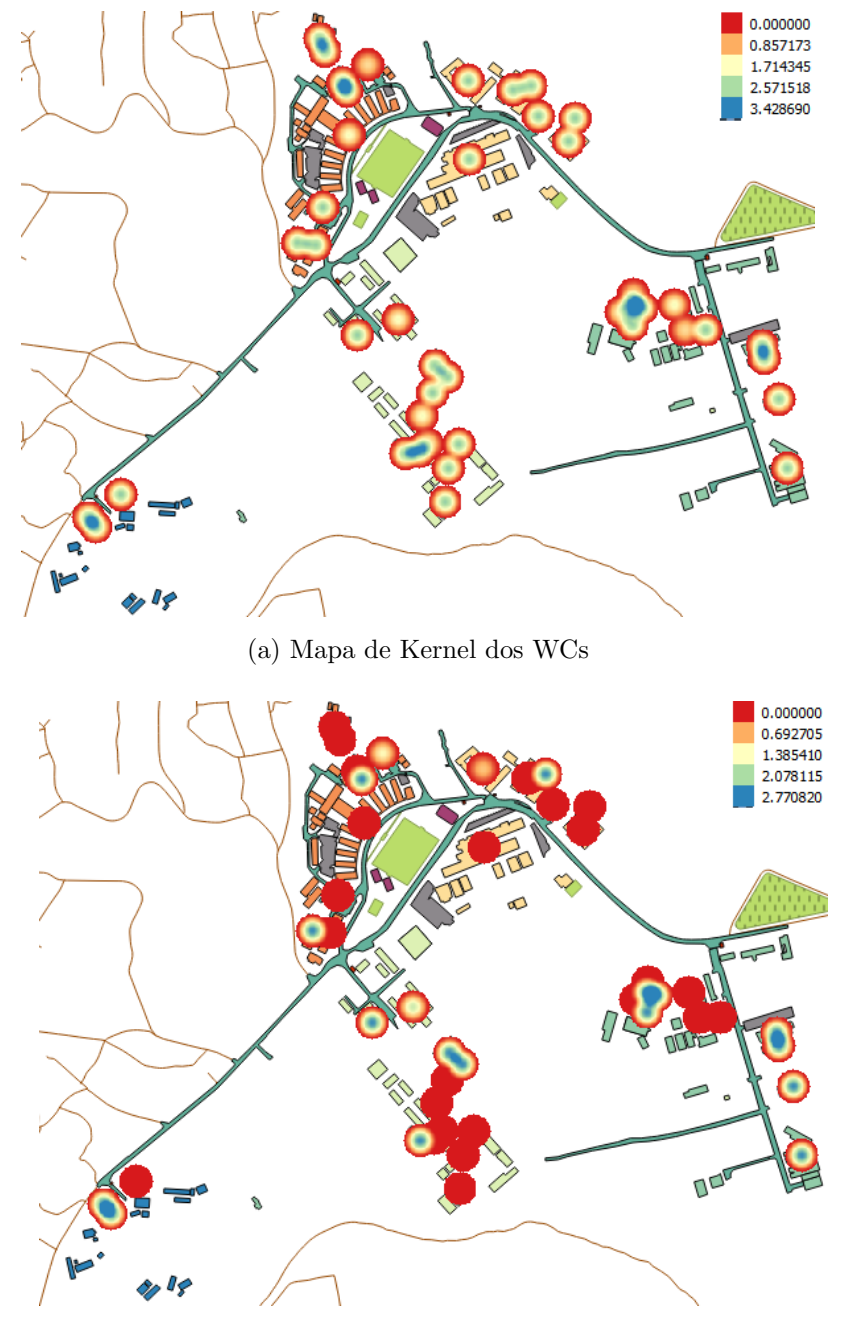

(b) Mapa de Kernel dos WCs acessíveis

<span id="page-68-2"></span>Figura 4.9: Mapas de Kernel do item sanitário.

Para melhorar este cenário, é possível realizar adaptações nos WCs de algumas edificações.

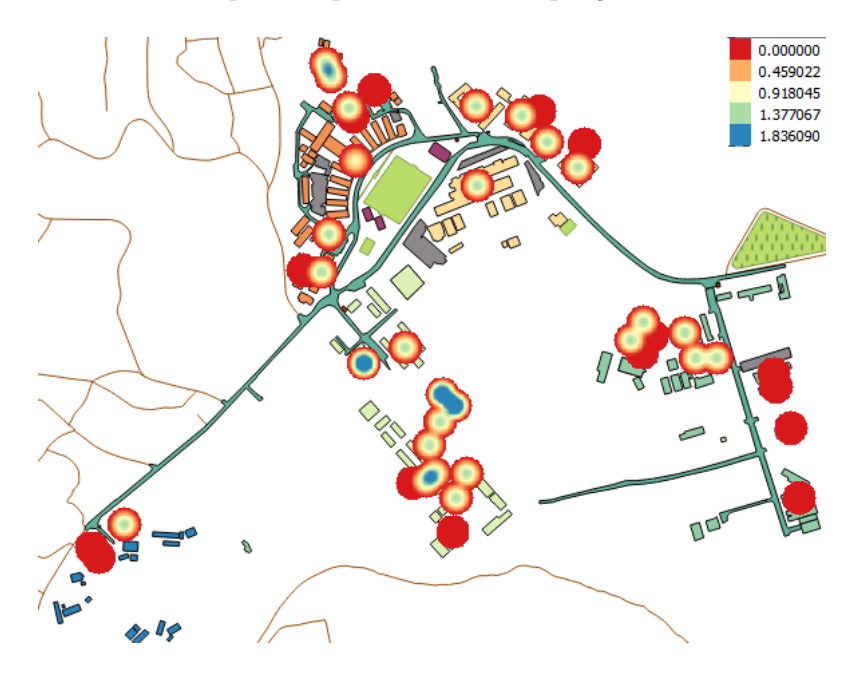

<span id="page-69-0"></span>A Figura [4.10](#page-69-0) ilustra os WCs que são passíveis de adaptação.

Figura 4.10: WCs passíveis de adaptação.

<span id="page-69-1"></span>A Figura [4.11](#page-69-1) ilustra a consulta realizada para a criação de uma view com o id, Zona e ModProplan (Este modificador que identifica cada edificação. Por exemplo, o prédio 1.1 possui Zona 1 e ModProplan 1.) de pontos das edificações que possuem mais de um pavimento. Ap´os esta consulta, foi poss´ıvel criar o mapa de Kernel da Figura [4.12.](#page-70-0)

CREATE VIEW "public"." Points on Surfaces of UFRPE Sede Edificacoes" AS SELECT "UFRPE\_Sede\_Edificacoes"."gid", "UFRPE\_Sede\_Edificacoes"."id", "UFRPE\_Sede\_Edificacoes". "Zona" "UFRPE\_Sede\_Edificacoes"."ModProplan", row\_number() OVER () AS "ogc\_fid", ST\_PointOnSurface("UFRPE\_Sede\_Edificacoes".the\_geom) AS the\_geom FROM "public". "UFRPE\_Sede\_Edificacoes" WHERE "UFRPE\_Sede\_Edificacoes". "NumPavim" > 1

Figura 4.11: Criação de camada de pontos para edificações com mais de um pavimento.

Após análise da Figura [4.12,](#page-70-0) nota-se que a circulação vertical encontra-se totalmente adequada apenas nos pontos que possuem o centro azul. Nos outros pontos, pode-se afirmar que é necessário que ocorra adequação do espaço ou implantação de itens de acessibilidade sugeridos na ABNT 9050:2004 de Normas Técnicas [\[28\]](#page-81-0) e discutidos em [3.4.3.](#page-57-1)

<span id="page-70-0"></span>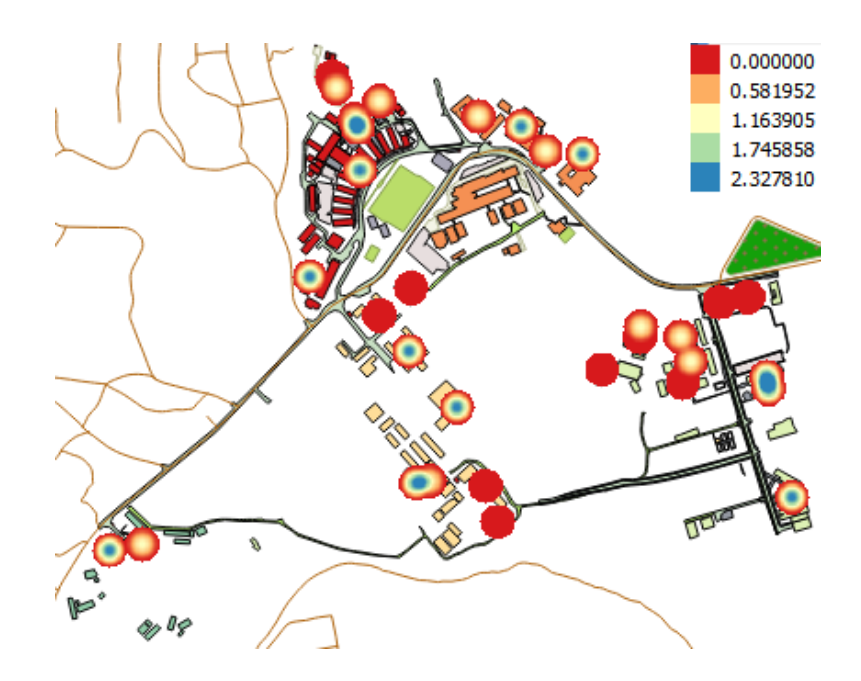

Figura 4.12: Mapa de Kernel da circulação vertical.

A adaptação das áreas identificadas com total ausência de circulação vertical se faz necessária para que a instituição se torne mais acessível.

# Capítulo 5

## **Conclusão**

Como resultado do sistema de análise do itens de acessibilidade ofertados pela UFRPE desenvolvido ao longo desse trabalho, utilizando SIG, BDG e Mapas de Kernel, foi possível obter uma visão dos pontos que demandam uma maior atenção. Além do fornecimento de uma visão analítica para a solução da falta de acessibilidade, o presente trabalho visa o uso de DBG como tecnologia assistiva na área de análise através da produção de mapas de Kernel.

Considerando as necessidades da organização, nota-se que é necessário utilizar BDG para a construção de uma base espacial e temporal para o acompanhamento de ações e demandas de itens de acessibilidade que tornem a UFRPE uma IES mais inclusiva. Este processo torna maior a integração entre os setores envolvidos na medida em que possibilita uma visualização do cenário mais intuitiva e eficiente.

Com o desenvolvimento do trabalho, foram obtidos avanços no processo de mapeamento da universidade já que novos prédios foram identificados. Na fase de construção da base de dados, foi possível perceber que não há nenhum material disponível que acompanhe a expansão e modificação das edificações nesta universidade. Sendo assim, este estudo também torna-se importante como uma ferramenta para este acompanhamento.

Da análise realizada na IES foi possível, ainda, identificar a necessidade da implantação de uma metodologia que permitisse uma avaliação qualitativa dos itens seguindo as diretrizes da ABNT 9050:2004 e que abordasse diferentes tipos de deficiências, e não apenas a motora (foco desse trabalho). Por isto, como trabalho futuro, sugere-se uma forma de análise que envolva
não somente a identificação e o quantitativo. Faz-se necessária uma análise qualitativa dos recursos ofertados e a definição de um critério de avaliação desenvolvido por especialistas e pessoas portadoras de deficiência. Além disso, este tipo de análise deve ser aplicada a uma quantidade maior de edificações da UFRPE para que seja traçado um perfil mais detalhado da instituição. Como trabalho futuro, nota-se a viabilidade de disponibilizar este SIG na forma web, ou seja, um WebSIG.

## Apêndice A

## Zoneamento UFRPE

| Identificador | Edificação                                                    |
|---------------|---------------------------------------------------------------|
| 1.1           | Bloco central/Reitoria                                        |
| 1.2           | Edifício da Imprensa                                          |
| 1.3           | Departamento de Informática                                   |
| 1.4           | Centro de Ensino de Graduação em Exatas e da Natureza (CEGEN) |
| 1.5           | Laboratório de Química                                        |
| 1.6           | Departamento de Química                                       |
| 1.7           | Departamento de Biologia                                      |
| 1.8           | Departamento de Biologia - Zoologia                           |
| 1.9           | Departamento de Biologia - Botânica 01                        |
| 1.10          | Departamento de Biologia - Botânica 02                        |
| 1.11          | Departamento de Morfologia e Fisiologia Animal (DFMA)         |
| 1.12          | Vestiário                                                     |

Tabela A.1: Edificações que compõem a zona 1.

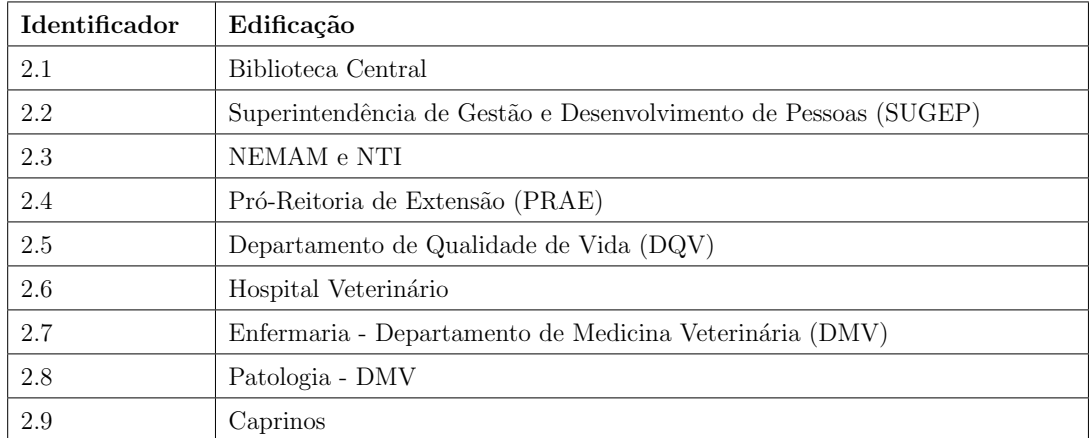

Tabela A.2: Edificações que compõem a zona 2. (referência do mapa da proplan)

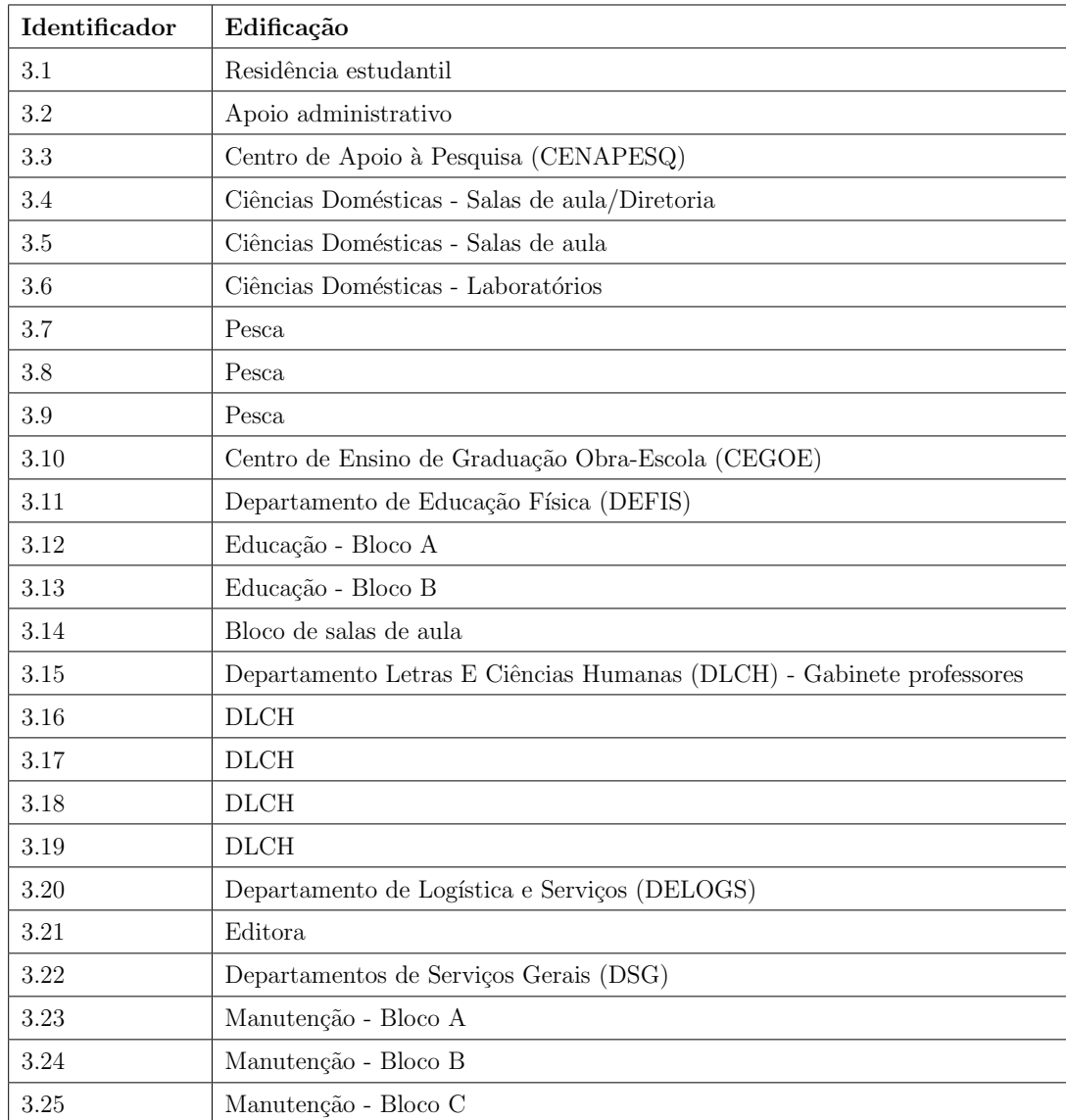

Tabela A.3: Edificações que compõem a zona 3. (referência do mapa da proplan)

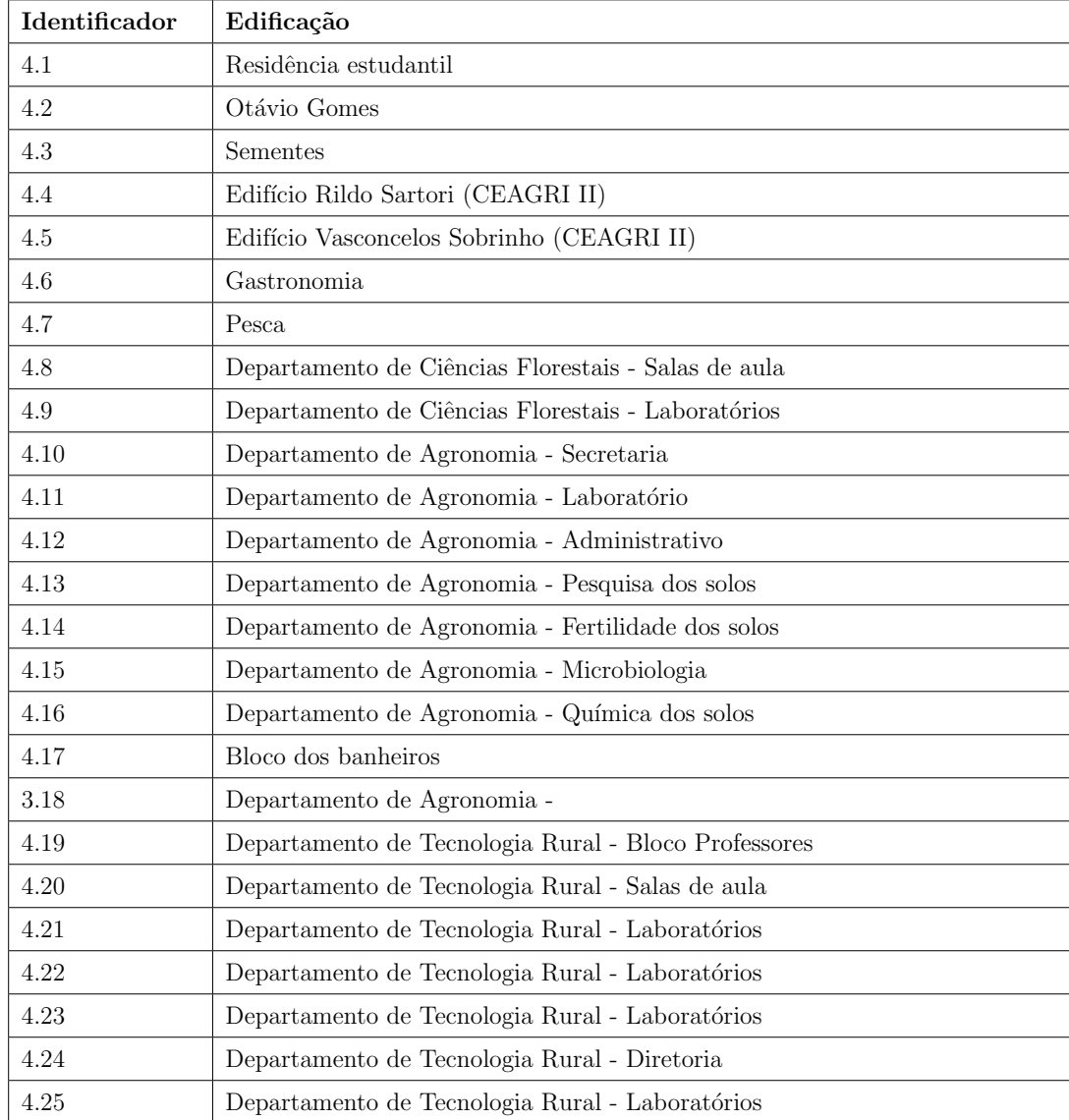

Tabela A.4: Edificações que compõem a zona 4. (referência do mapa da proplan)

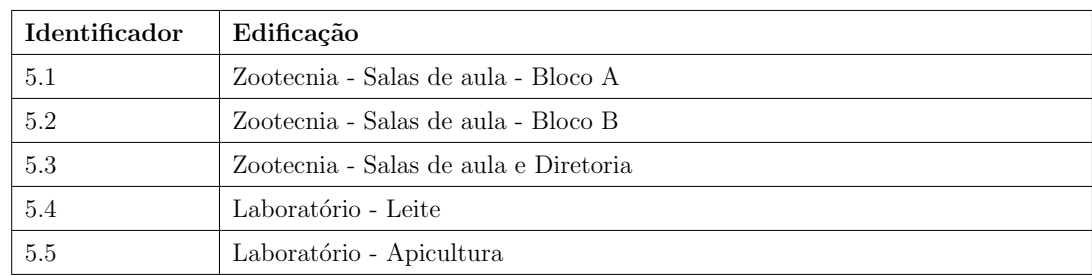

Tabela A.5: Edificações que compõem a zona 5. (referência do mapa da proplan)

### Apêndice B

#### Edificações Analisadas

As edificações nas quais a Engenheira Florestal do NEMAM aplicou o formulário sobre acessibilidade são detalhadas na Tabela [B.1.](#page-77-0) A nomenclatura foi utilizada pelo núcleo.

<span id="page-77-0"></span>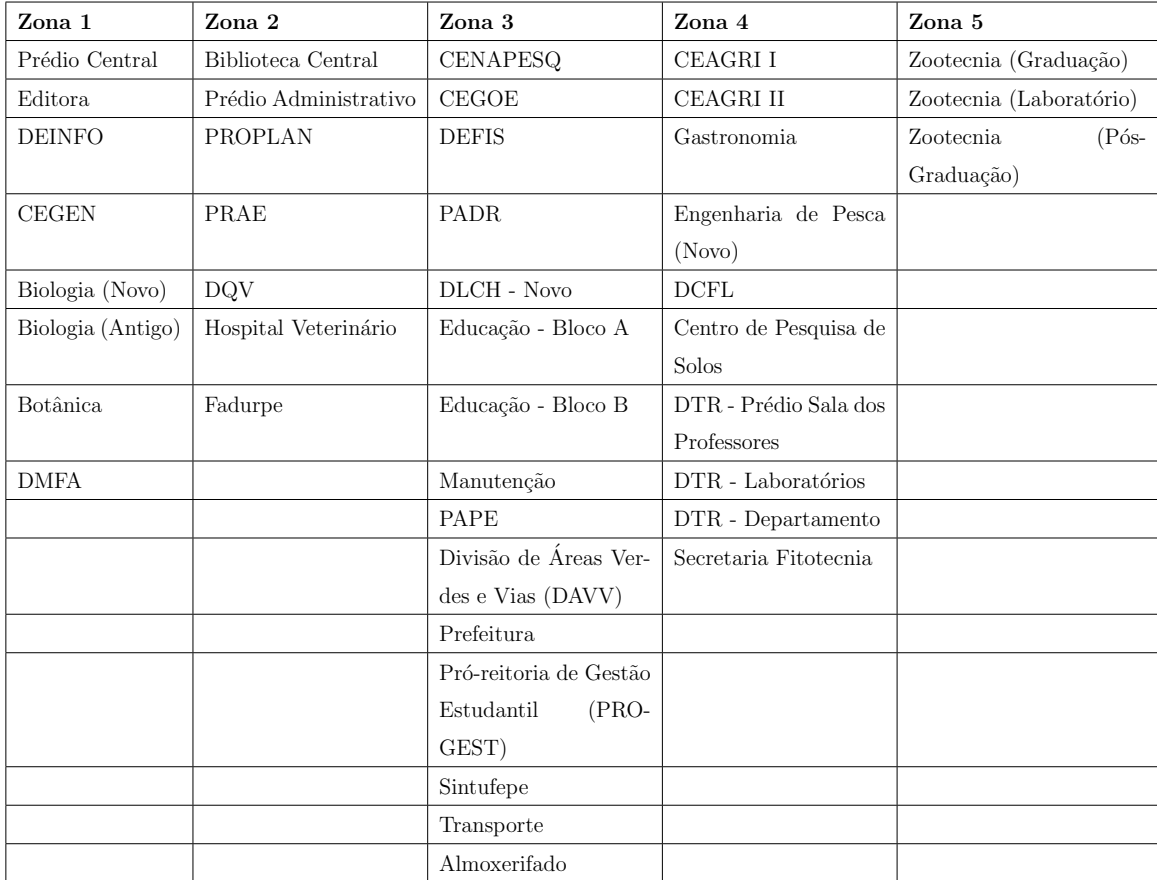

Tabela B.1: Edificações analisadas.

## Apêndice C

# Formulário NEMAM

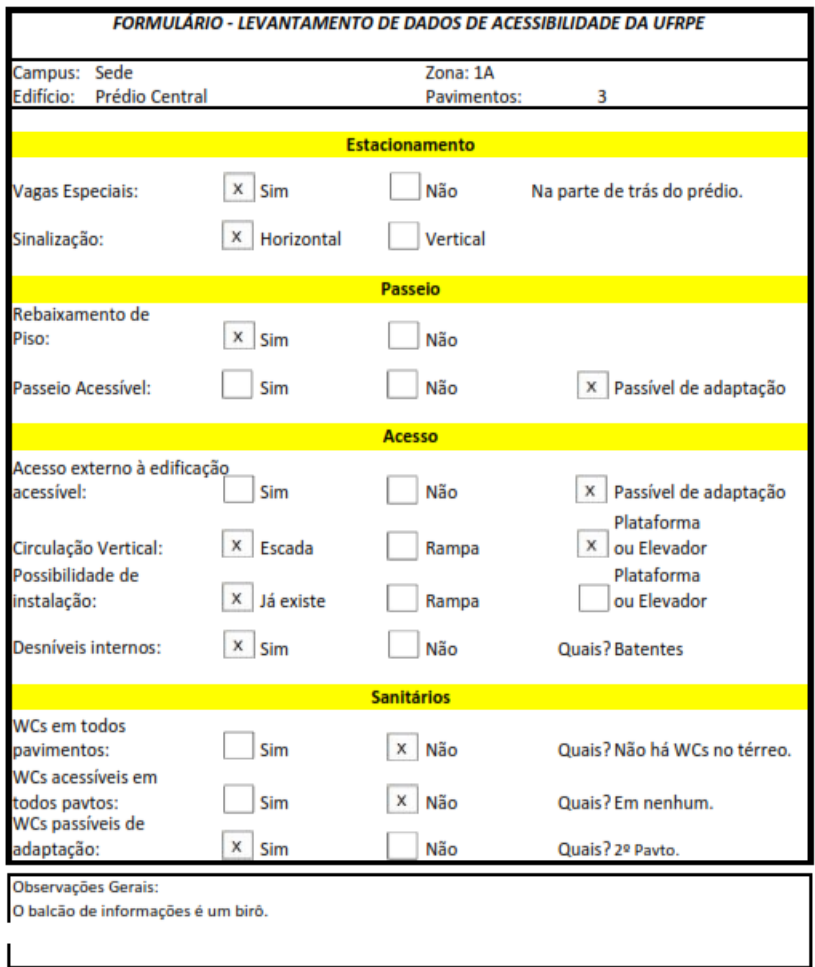

Figura C.1: Formulário aplicado pelo NEMAM.

#### Referências Bibliográficas

- [1] GRASS GIS Geographic Resources Analysis Support System, Acessado em 08/09/2015. URL <https://grass.osgeo.org/>.
- [2] SPRING Sistema de Processamento de Informações Georeferenciadas, Acessado em 13/09/2015. URL <http://www.dpi.inpe.br/spring/portugues/index.html>.
- [3] QGIS Python Plugins Repository, Acessado em 28/11/2015. URL [https://plugins.](https://plugins.qgis.org/plugins/) [qgis.org/plugins/](https://plugins.qgis.org/plugins/).
- [4] Wiki crimes, Acessado em 28/11/2015. URL <http://wikicrimes.org/main.html>.
- [5] Aparecida Andrés. Pessoas com deficiência nos censos populacionais e educação inclusiva. 2014.
- [6] Claudio Beato. *Compreendendo e avaliando: projetos de segurança pública*. Editora UFMG, 2008.
- [7] Rita Bersch. Introdução à tecnologia assistiva. *Porto Alegre: CEDI*, 2008.
- [8] Brasil. Lei 10.098, de 19 de dezembro de 2000. *Estabelece normas gerais e critérios* básicos para a promoção da acessibilidade das pessoas portadoras de deficiência ou com mobilidade reduzida, e dá outras providências. Brasília, DF, .
- [9] Brasil. Lei nº 10.861, de 14 de abril de 2004: Institui o sistema nacional de avaliação da educação superior-sinaes-e dá outras providências. Diário Oficial da União, 2004.
- [10] Brasil. Decreto-lei n<sup>o</sup> 7.612, de 17 de novembro de 2011. Institui o Plano Nacional dos Direitos da Pessoa com Deficiência - Plano Viver sem Limite., Acessado em 01/12/2015. URL [http://www.planalto.gov.br/CCIVIL\\_03/\\_Ato2011-2014/2011/](http://www.planalto.gov.br/CCIVIL_03/_Ato2011-2014/2011/Decreto/D7612.htm) [Decreto/D7612.htm](http://www.planalto.gov.br/CCIVIL_03/_Ato2011-2014/2011/Decreto/D7612.htm).
- [11] Brasil. Decreto n<sup>o</sup> 7.611 de 17 de novembro de 2011. *Dispõe sobre a educação espe*cial, o atendimento educacional especializado e dá outras providências., Acessado em 02/12/2015. URL [http://www.planalto.gov.br/ccivil\\_03/\\_ato2011-2014/2011/](http://www.planalto.gov.br/ccivil_03/_ato2011-2014/2011/decreto/d7611.htm) [decreto/d7611.htm](http://www.planalto.gov.br/ccivil_03/_ato2011-2014/2011/decreto/d7611.htm).
- [12] Brasil. Decreto nº 3.298, de 20 de dezembro de 1999. regulamenta a lei nº 7.853, de 24 de outubro de 1989, dispõe sobre a política nacional para a integração da pessoa portadora de deficiência, consolida as normas de proteção, e dá outras providências. Diário Oficial da União., Acessado em  $16/11/2015$ . URL [http://www.planalto.gov.](http://www.planalto.gov.br/ccivil_03/decreto/D3298.htm) [br/ccivil\\_03/decreto/D3298.htm](http://www.planalto.gov.br/ccivil_03/decreto/D3298.htm).
- [13] Brasil. Decreto-lei nº 5.296, de 2 de dezembro de 2004. Regulamenta as leis n 10.048, de 8 de novembro de 2000, que d´a prioridade de atendimento `as pessoas que especifica, e  $10.098$ , de  $19$  de dezembro de  $2000$ , que estabelece normas gerais e critérios básicos para a promoção da acessibilidade. Diário Oficial da República Federativa do Brasil, Acessado em 28/11/2015. URL [http://www.planalto.gov.br/ccivil\\_03/](http://www.planalto.gov.br/ccivil_03/_Ato2004-2006/2004/Decreto/D5296.htm) [\\_Ato2004-2006/2004/Decreto/D5296.htm](http://www.planalto.gov.br/ccivil_03/_Ato2004-2006/2004/Decreto/D5296.htm).
- [14] Convenção de Guatemala Brasil. Decreto nº 3.956/01. Convenção Interamericana para a Eliminação de Todas as Formas de Discriminação contra as Pessoas Portadoras de  $Define *ic*ianci.$
- [15] Lei  $N^{\circ}$  Brasil. 10.048 de 19 de dezembro de 2000. *Estabelece normas gerais e critérios* básicos para a promoção da acessibilidade das pessoas portadoras de deficiência ou com mobilidade reduzida, e dá outras providências,.
- [16] Governo Brasileiro. Viver sem limites: Plano nacional dos direitos das pessoas com deficiência, Acessado em  $15/11/2015$ . URL [http://www.](http://www.pessoacomdeficiencia.gov.br/app/sites/default/files/arquivos/%5Bfield_generico_imagens-filefield-description%5D_0.pdf) [pessoacomdeficiencia.gov.br/app/sites/default/files/arquivos/%5Bfield\\_](http://www.pessoacomdeficiencia.gov.br/app/sites/default/files/arquivos/%5Bfield_generico_imagens-filefield-description%5D_0.pdf) [generico\\_imagens-filefield-description%5D\\_0.pdf](http://www.pessoacomdeficiencia.gov.br/app/sites/default/files/arquivos/%5Bfield_generico_imagens-filefield-description%5D_0.pdf).
- [17] Gilberto Câmara. Modelos, linguagens e arquiteturas para bancos de dados geográficos. São José dos Campos, 264, 1995.
- [18] Marilia Sá Câmara, Gilberto e Carvalho. Análise espacial de eventos. Análise espacial de dados geográficos. Empresa Brasileira de Pesquisa Agropecuária Cerrados (Embrapa Cerrados), Planaltina, Distrito Federal, pages 53–122, 2004.
- [19] Marco Antonio Casanova, Gilberto Camara, Clodoveu A Davis Jr, L´ubia Vinhas, and GR de Queiroz. *Bancos de dados geográficos*. MundoGEO Curitiba, 2005.
- [20] Nicholas Chrisman. Exploring Geographic Information Systems. Wiley, 1997.
- [21] Casa Civil. Constituição da república federativa do brasil de 1988. Brasília: Presidência da República, 1988.
- [22] Diretoria de Avaliação da Educação Superior. Referenciais de acessibilidade na educação superior e a avaliação in loco do sistema nacional de avaliação da educação superior (sinaes). 2013.
- [23] Organização das Nações Unidas. Convenção da ONU sobre direitos das pessoas com deficiência chega ao marco de 150 países, Acessado em 28/09/2015. URL [http://nacoesunidas.org/](http://nacoesunidas.org/convencao-da-onu-sobre-direitos-das-pessoas-com-deficiencia-chega-ao-marco-de-150-paises/) convencao-da-onu-sobre-direitos-das-pessoas-com-deficiencia-chega-ao-marco-de-150-pa
- [24] Organização das Nações Unidas. Convention on the rights of persons with disabilities, Acessado em 29/09/2015. URL [http://www.un.org/disabilities/default.](http://www.un.org/disabilities/default.asp?navid=15&pid=150/) [asp?navid=15&pid=150/](http://www.un.org/disabilities/default.asp?navid=15&pid=150/).
- [25] Núcleo de Engenharia Meio Ambiente e Manutenção da Universidade Federal Rural de Pernambuco. Planta de situação da UFRPE. 2015.
- [26] Instituto Brasileiro de Geografia e Estatística (IBGE). Censo populacional 2010, Acessado em 06/09/2015. URL <http://censo2010.ibge.gov.br/>.
- [27] Cleber Hostalácio de Melo. SGBD com extensão espacial e sistemas de geoinformação: Um casamento perfeito.
- [28] Associação Brasileira de Normas Técnicas. **NBR 9050**: regras de acessibilidade de pessoas portadoras de deficiência a edificações, espaços, mobiliário e equipamentos urbanos. Rio de Janeiro, 2004.
- [29] Flavia Maria de Resende, Ana Paula Crosara e de Paiva Vital. A convenção sobre os direitos das pessoas com deficiência: versão comentada. CORDE, 2008.
- [30] Elmasri Ramez e Shamkant B Navathe. Sistemas de banco de dados. Fundamentos e  $Aplicações, 2005.$
- [31] Programa Incluir. Acessibilidade na educação superior. *Ministério da Educação*, Secretária de Educação Especial-SEESP e Secretaria de Educação Superior-SeSu., Acessado em 17/11/2015. URL [http://portal.mec.gov.br/programa-incluir?ativo=](http://portal.mec.gov.br/programa-incluir?ativo=496) [496](http://portal.mec.gov.br/programa-incluir?ativo=496).
- $[32]$  N° Lei. 10.436, de 24 de abril de 2002. Dispõe sobre a Língua Brasileira de Sinais–Libras e dá outras providências., Acessado em  $10/10/2015$ . URL [http://www.planalto.gov.](http://www.planalto.gov.br/ccivil_03/Leis/2002/L10436.htm) [br/ccivil\\_03/Leis/2002/L10436.htm](http://www.planalto.gov.br/ccivil_03/Leis/2002/L10436.htm).
- [33] Betânia Lúcia e Siqueira Mozart R S Lima, Amil Edardna A e Santana. Inclusão social: Acessibilidade das pessoas com deficiência ou mobilidade reduzida nos prédios da universidade federal rural de pernambuco, campus de dois irm˜aos. 2009.
- [34] Josiane Palma Machado, Mariza Helena e Lima. Multicriteria evaluation of people with reduced mobility accessibility: a study in downtown itajubá (mg). urbe. Revista Brasileira de Gestão Urbana, 7(3):368-382, 2015.
- $[35]$  F Medeiros, CB e Pires. Bancos de dados e sistemas de informações geográficas. ASSAD, ED; SANO, E. E. Sistemas de informações geográficas: aplicações na agricultura.  $2^a$ ed. Brasília: Embrapa, 1998.
- [36] José Iguelmar Miranda. Fundamentos de sistemas de informações geográficas. Embrapa Informação Tecnológica; Campinas: Embrapa Informática Agropecuária, 2005.
- [37] Yolanda Vieira Nascimento, Heloísa Rodrigues e de Abreu. *Geotecnologias e o Plane*jamento da Agricultura de Energia. Yolanda Vieira de Abreu, 2012.
- [38] Marcela Lopes Neves. Tratamento de dados geográficos e consultas espaciais em bancos de dados objetorelacionais. page 47, 2005.
- [39] Luiza M B Oliveira. Cartilha do censo 2010–pessoas com deficiência. *Brasília: Secreta*ria de Direitos Humanos da Presidência da República (SDH/PR), Secretaria Nacional de Promoção dos Direitos da Pessoa com Deficiência (SNPD), Coordenação-Geral do Sistema de Informações sobre a Pessoa com Deficiência, Acessado em 18/09/2015. URL [http://www.pessoacomdeficiencia.gov.br/app/sites/default/files/](http://www.pessoacomdeficiencia.gov.br/app/sites/default/files/publicacoes/cartilha-censo-2010-pessoas-com-deficienciareduzido.pdf) [publicacoes/cartilha-censo-2010-pessoas-com-deficienciareduzido.pdf](http://www.pessoacomdeficiencia.gov.br/app/sites/default/files/publicacoes/cartilha-censo-2010-pessoas-com-deficienciareduzido.pdf).
- [40] World Health Organization. Disability and health, Acessado em 03/12/2015. URL <http://www.who.int/mediacentre/factsheets/fs352/en/>.
- [41]  $N^{\circ}$  PORTARIA. 3.284, de 7 de novembro de 2003. Dispõe sobre requisitos de acessibilidade de pessoas portadoras de deficiências, para instruir os processos de autorização e de reconhecimento de cursos, e de credenciamento de instituições,  $1(8):9$ .
- [42] QGIS. Heatmap plugin, Acessado em 07/09/2015. URL [http://docs.qgis.org/2.0/](http://docs.qgis.org/2.0/pt_BR/docs/user_manual/plugins/plugins_heatmap.html) [pt\\_BR/docs/user\\_manual/plugins/plugins\\_heatmap.html](http://docs.qgis.org/2.0/pt_BR/docs/user_manual/plugins/plugins_heatmap.html).
- [43] QGIS. Usando os algoritmos do processamento a partir do terminal python., Acessado em 28/11/2015. URL [http://docs.qgis.org/2.2/pt\\_BR/docs/user\\_manual/](http://docs.qgis.org/2.2/pt_BR/docs/user_manual/processing/console.html) [processing/console.html](http://docs.qgis.org/2.2/pt_BR/docs/user_manual/processing/console.html).
- [44] Renato M Santos, AA da C e Assunção. Aplicação de estruturas de dados espaciais eficientes na estimação de intensidade de processos pontuais. Brazilian Symposium on GeoInformatics-GEOINFO, 2003.
- [45] Jaques Schwarz, A e Haber. População com deficiência no Brasil fatos e percepções. São Paulo: Coleção Febran de Inclusão Social, 2006.
- [46] Paulo Roberto Uchoa, Helton Nogueira e Ferreira. Geoprocessamento com software livre. Publicação eletrônica. Rio de Janeiro–RJ, 2004.
- [47] Mariana Mello Valin. Uso de softwares livres para o desenvolvimento de sig web de acessibilidade a atrativos turisticos : estudo de caso da cidade de campinas, sp. 2009. URL <http://www.bibliotecadigital.unicamp.br/document/?code=000468410>.